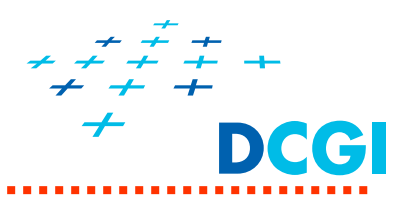

# **Zobrazovací řetězec a obrazová paměť, operace s fragmenty**

Petr Felkel

Katedra počítačové grafiky a interakce, ČVUT FEL místnost KN:E-413 na Karlově náměstíE-mail: felkel@fel.cvut.cz

S použitím materiálů Bohuslava Hudce, Jaroslava Sloupa a úprav Vlastimila Havrana

Poslední změna: 16.6.2016

# **Zbývající bloky zobrazovacího řet ězce**

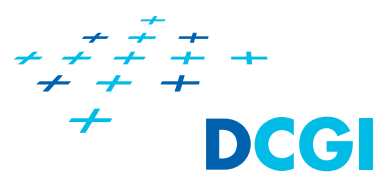

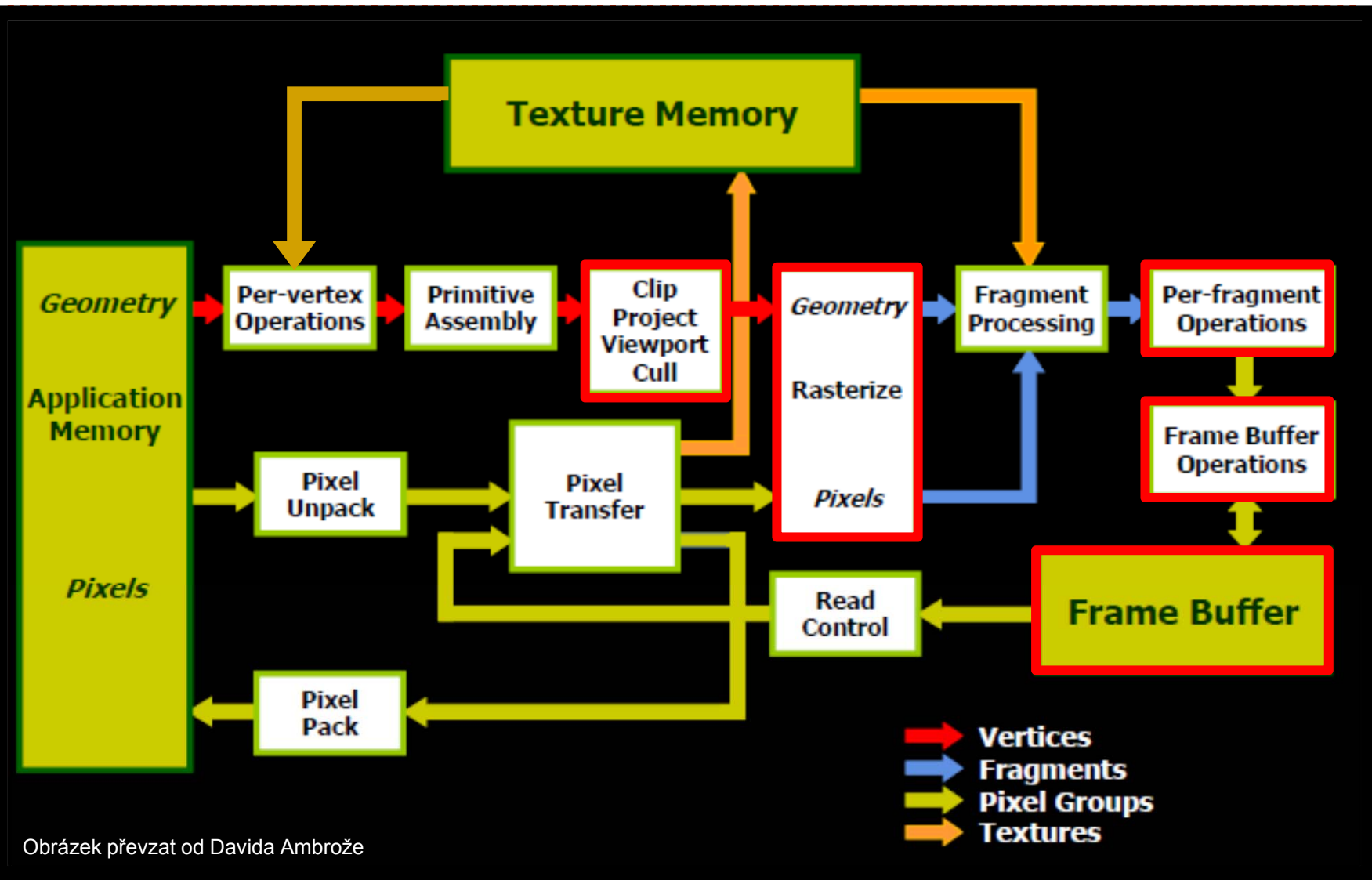

# **Od vrcholu k fragmentu**

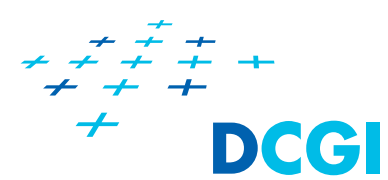

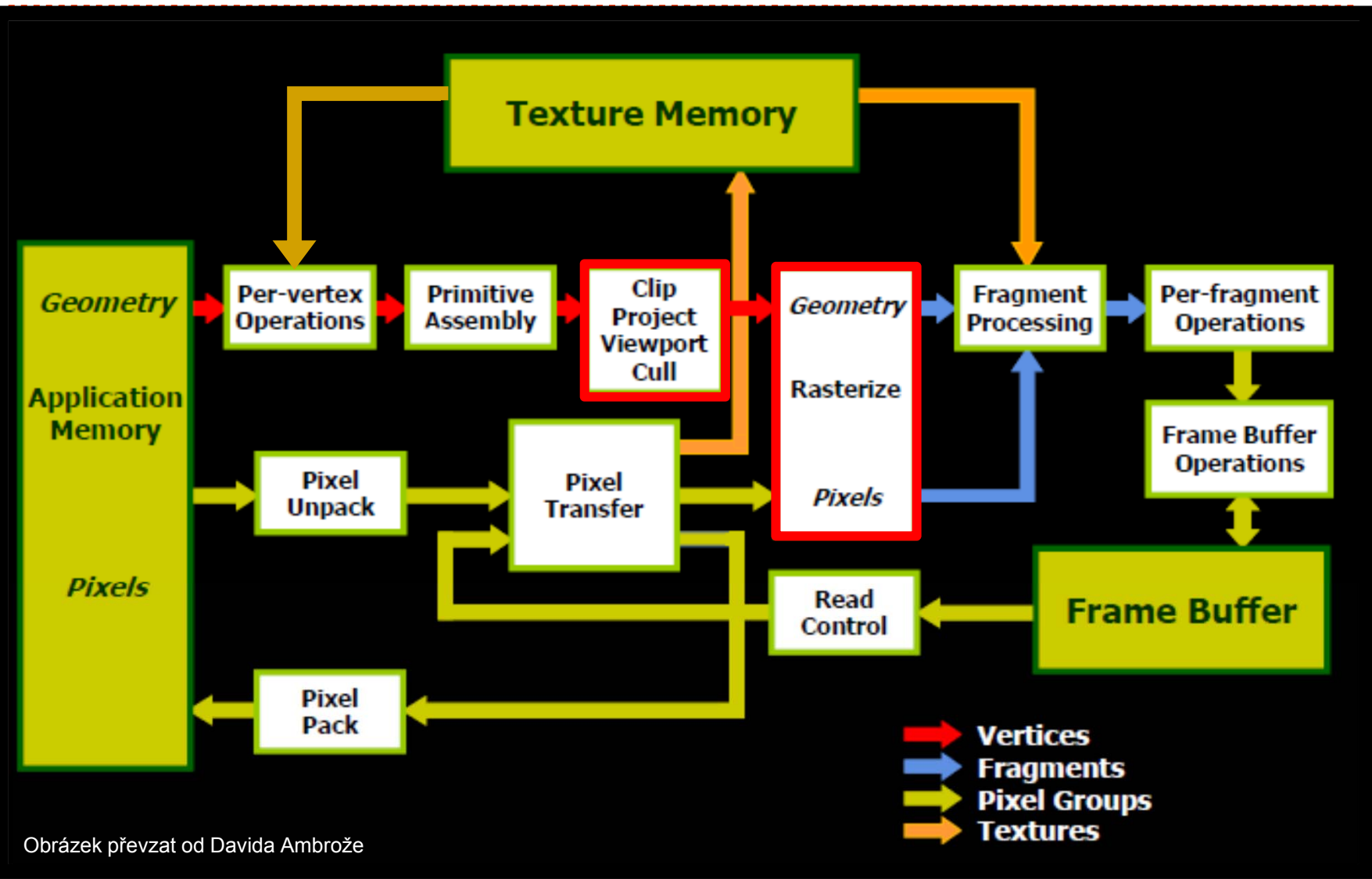

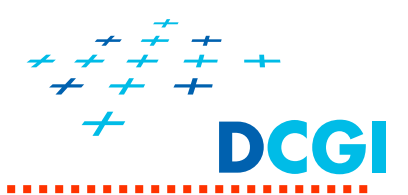

- ٠ • Po průchodu vertex shaderem vstupují vrcholy do fixní části zobrazovacího řetězce
	- sestavení primitiva (*primitive assembly* )
	- o řezání do pohledového jehlanu (*clipping* )
	- p řevod z homogenních sou řadnic (*Divide-by-W*)
	- umíst ění na obrazovku (*Viewport* )
	- rasterizace a interpolace (*Rasterizer*)
- $\blacksquare$  Pak následuje fragment shader
	- V n ěm se spo čítá výsledná barva fragmentu
	- • **Fragment** jsou všechna data adresovaná sou řadnicemi jednoho konkrétního pixelu, viz dále.

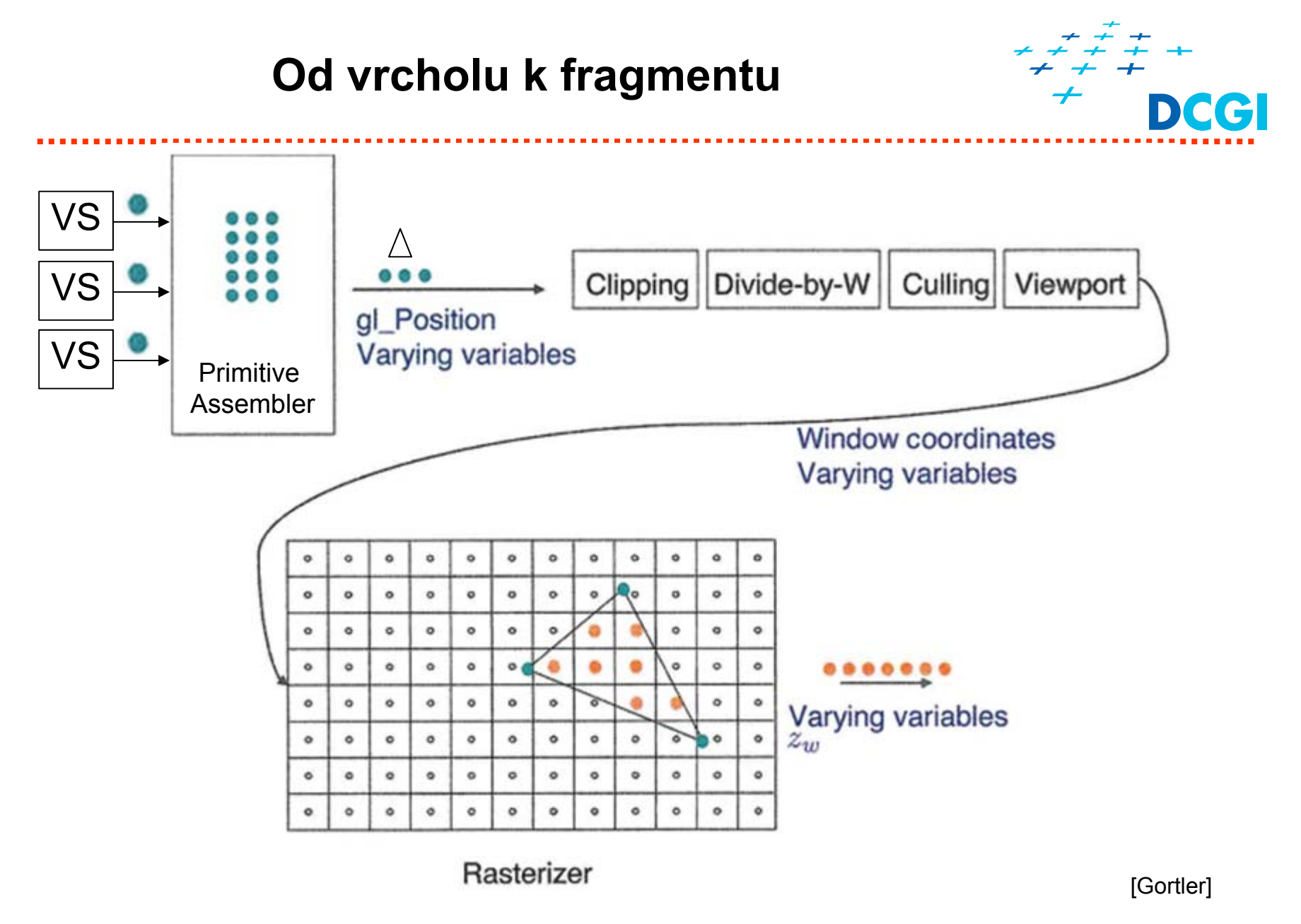

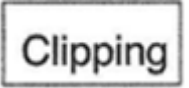

# **Ořezání (***clipping***)**

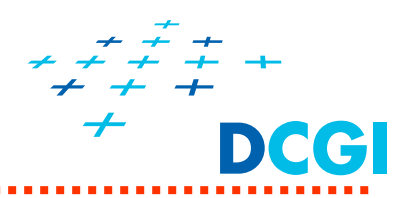

- ٠ Ořezání odstraní geometrii mimo pohledový jehlan (*viewing frustrum*) *top, bottom, left, right, near, far*
- $\blacksquare$ Tedy i části primitiv za kamerou
- ٠ Šetří se tím rasterizace a výpočty (nepočítá se to, co není vidět)
- Vznikají nové vrcholy

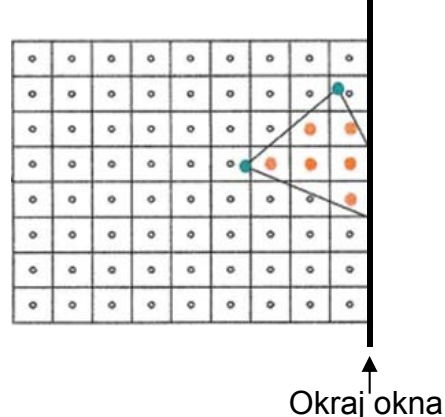

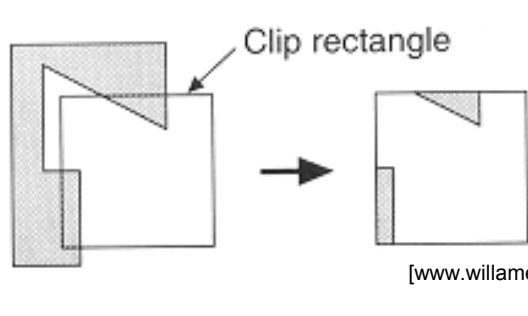

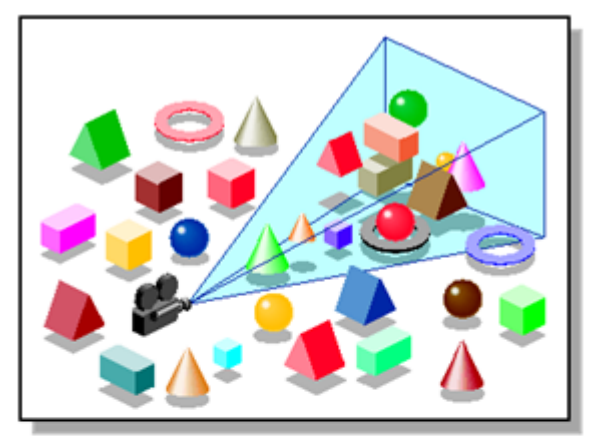

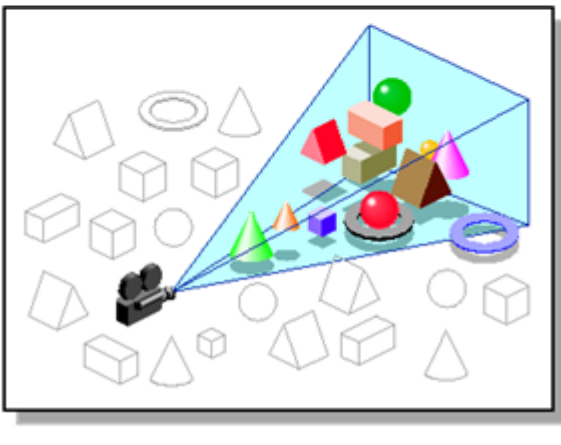

Clipping

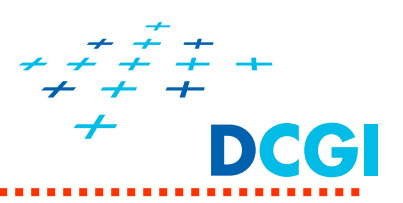

- V souřadnicích kamery?
	- => Ne, ještě neproběhla projekce.
- V normalizovaných souřadnicích (po dělení  $w_c$ )? => Ne, již došlo k překlopení vrcholů za kamerou
- V ořezových souřadnicích *(clip-space)?*
	- $\Rightarrow$  ANO ještě nedošlo k dělení  $w_c$ , trojúhelník je ve 4D
		- $-w_c < x_c < w_c$  $-w_c < y_c < w_c$
		- $-w_c < z_c < w_c$

Závěr: Pozice i atributy nových vrcholů se počítají v <sup>o</sup>řezových souřadnicích – a v nich se lineárně interpolují

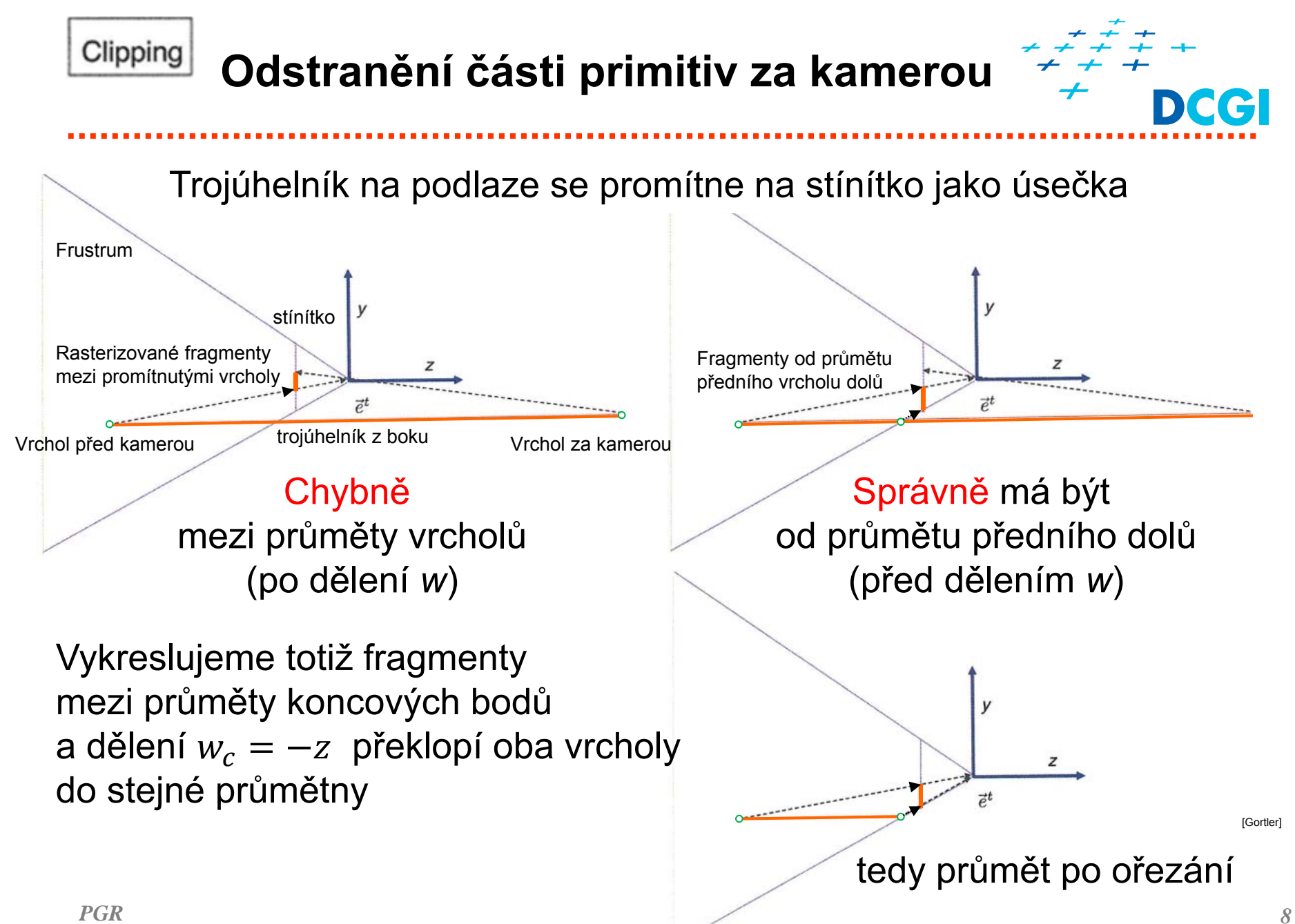

Backface Culling

# **Eliminace odvrácených plošek**

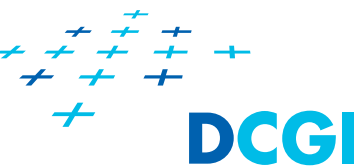

*9*

- $\blacksquare$ ■ U uzavřených těles *(watertight)* nikdy nevidíme odvrácenou stěnu
- $\blacksquare$  Vrcholy zadáváme proti sm ěru hodinových ru čiček *(ccw)*
- $\blacksquare$ ■ Pak stačí vyřadit plošky s odvrácenou normálou

$$
\mathbf{n} = (\mathbf{v_b} - \mathbf{v_a}) \times (\mathbf{v_c} - \mathbf{v_b})
$$

back face = if(( ${\bf e}$  .  ${\bf n}) < {\bf 0}$ )

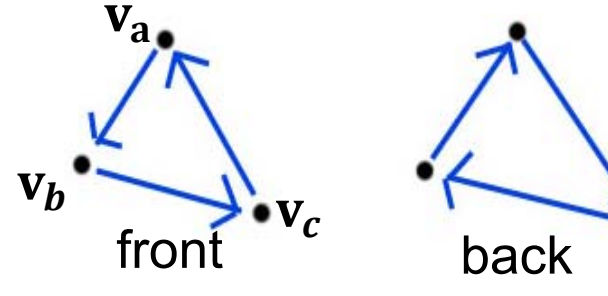

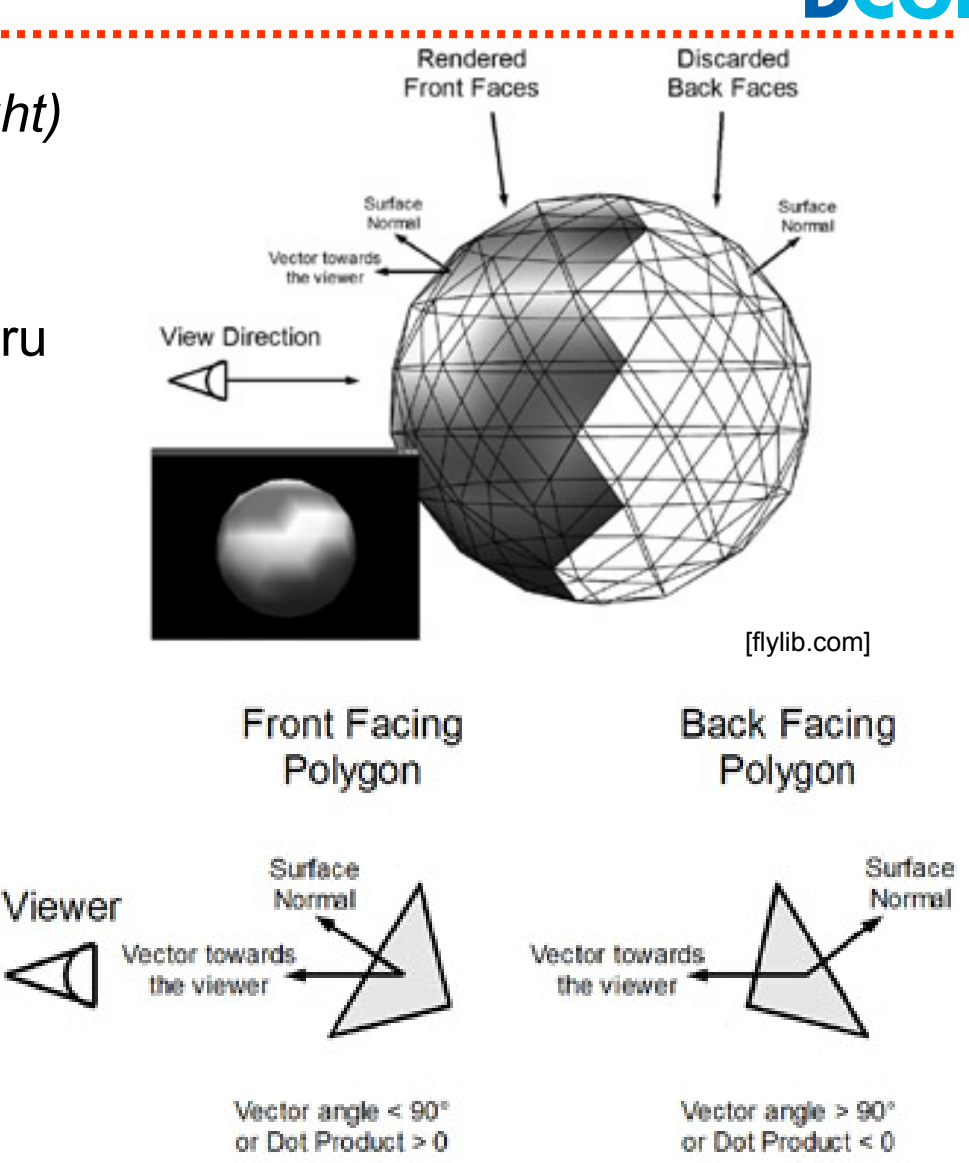

# **Viewport**

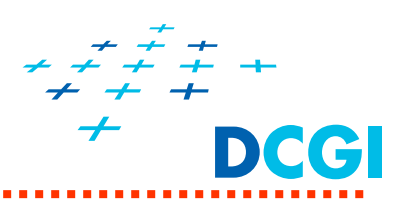

- $\blacksquare$  Transformuje pozici vrcholu z normalizovaných souřadnic zařízení  $(-1, 1)^3$ 
	- $x, y$  do souřadnic na obrazovce (pozice fragmentu na stínítku)
	- $\,$ z do intervalu ⟨0, 1⟩, reprezentující vzdálenost od stínítka
		- zNear => 0, zFar => **1** !!!
		- používá se k určování viditelnosti vykreslovaných objektů

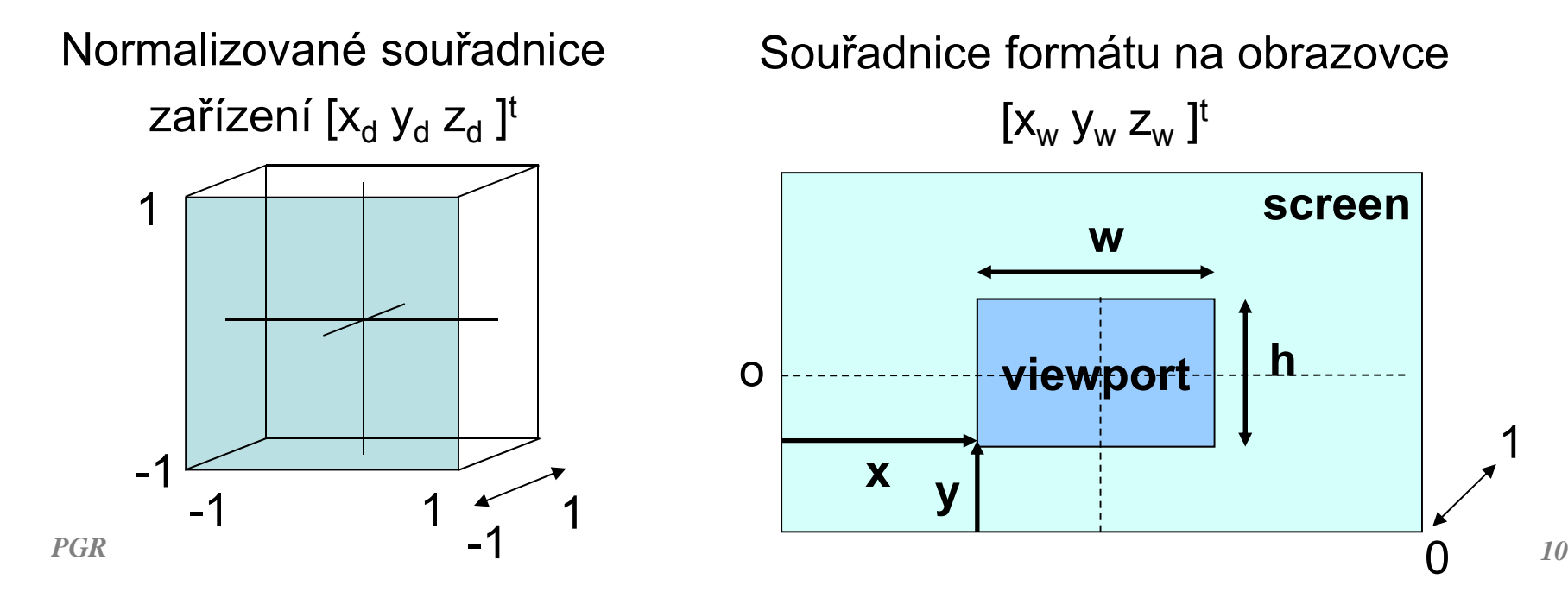

1

0

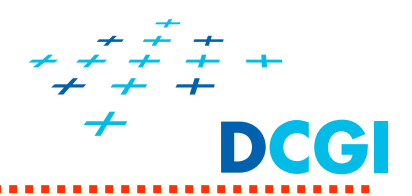

 $\blacksquare$ Matice transformace záběru (pracoviště) …viz předn. 05

$$
\begin{bmatrix} x_w \\ y_w \\ z_w \\ 1 \end{bmatrix} = \begin{bmatrix} 1 & 0 & 0 & x + w/2 \\ 0 & 1 & 0 & y + h/2 \\ 0 & 0 & 1 & 1/2 \\ 0 & 0 & 0 & 1 \end{bmatrix} \begin{bmatrix} w/2 & 0 & 0 & 0 \\ 0 & h/2 & 0 & 0 \\ 0 & 0 & 1/2 & 0 \\ 0 & 0 & 0 & 1 \end{bmatrix} \begin{bmatrix} x_d \\ y_d \\ z_d \\ 1 \end{bmatrix}
$$

Normalizované souřadnice

zařízení [x<sub>d</sub> y<sub>d</sub> z<sub>d</sub> ]<sup>t</sup>

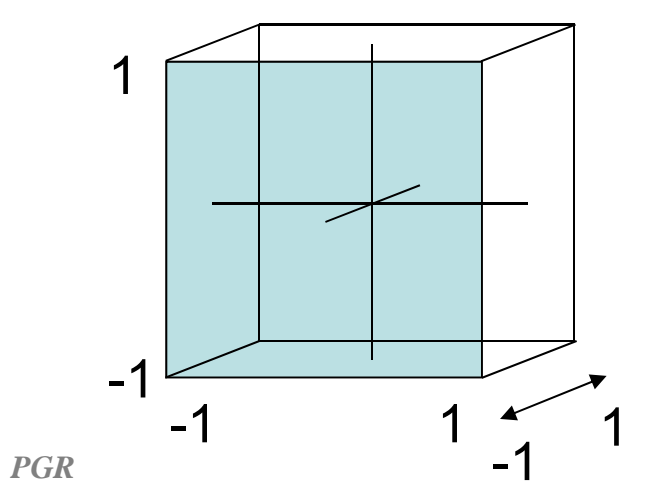

Souřadnice formátu na obrazovce

 $\left[\mathsf{x}_{_{\mathsf{W}}} \ \mathsf{y}_{_{\mathsf{W}}} \ \mathsf{z}_{_{\mathsf{W}}} \ \right]^{\mathsf{t}}$ 

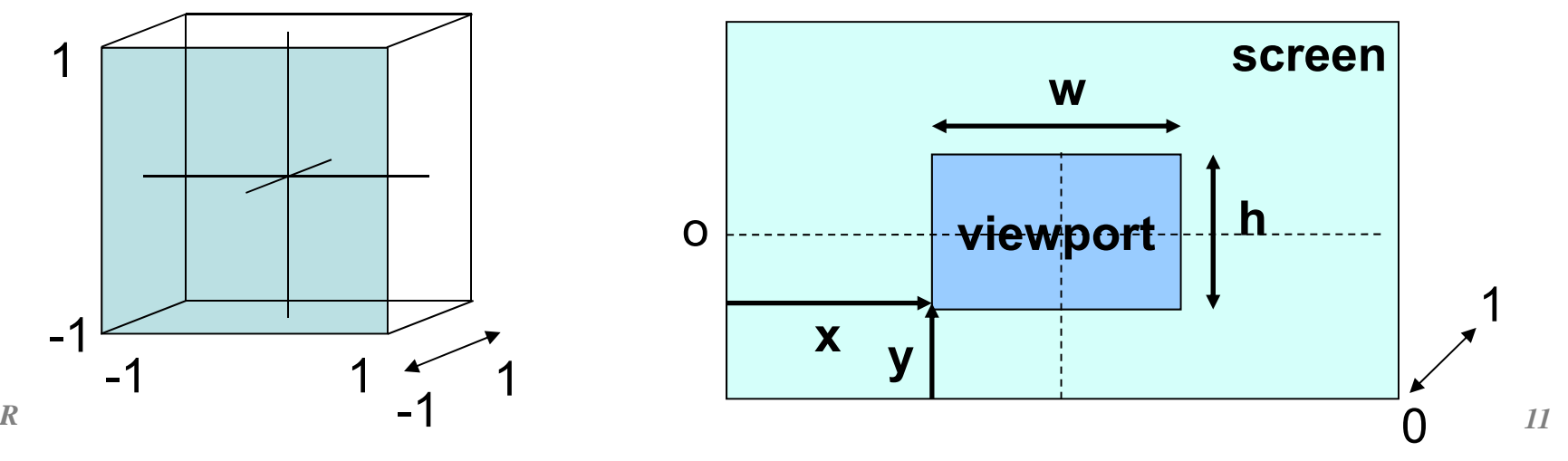

## **Viewport**

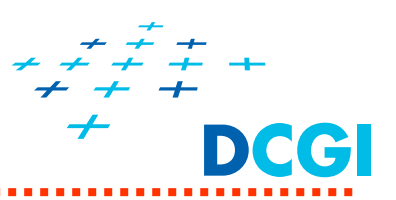

 $\blacksquare$ Matice transformace záběru (pracoviště) …viz předn. 05

$$
\begin{bmatrix} x_w \\ y_w \\ z_w \\ 1 \end{bmatrix} = \begin{bmatrix} w/2 & 0 & 0 & x + w/2 \\ 0 & h/2 & 0 & y + h/2 \\ 0 & 0 & 1/2 & 1/2 \\ 0 & 0 & 0 & 1 \end{bmatrix} \begin{bmatrix} x_d \\ y_d \\ z_d \\ 1 \end{bmatrix}
$$

Normalizované souřadnice

zařízení [x<sub>d</sub> y<sub>d</sub> z<sub>d</sub> ]<sup>t</sup>

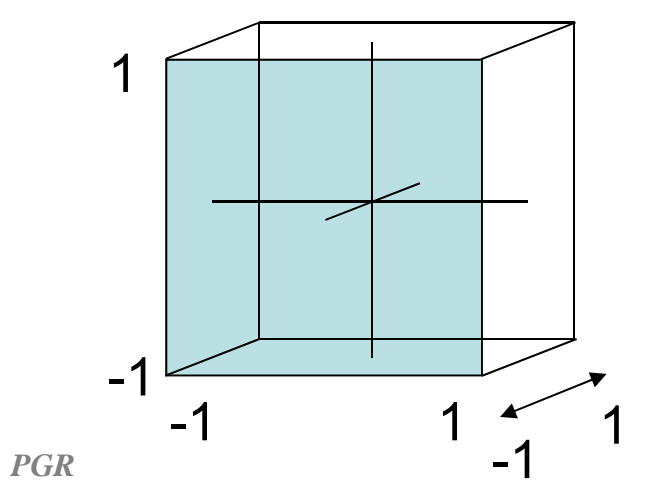

Souřadnice formátu na obrazovce

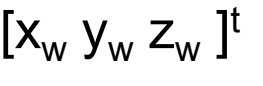

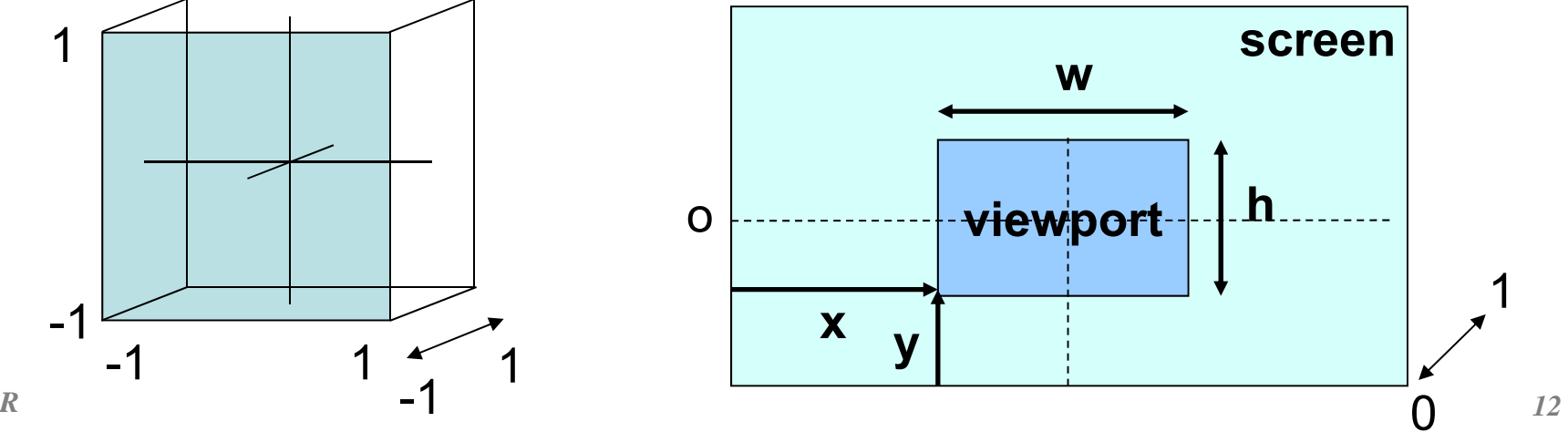

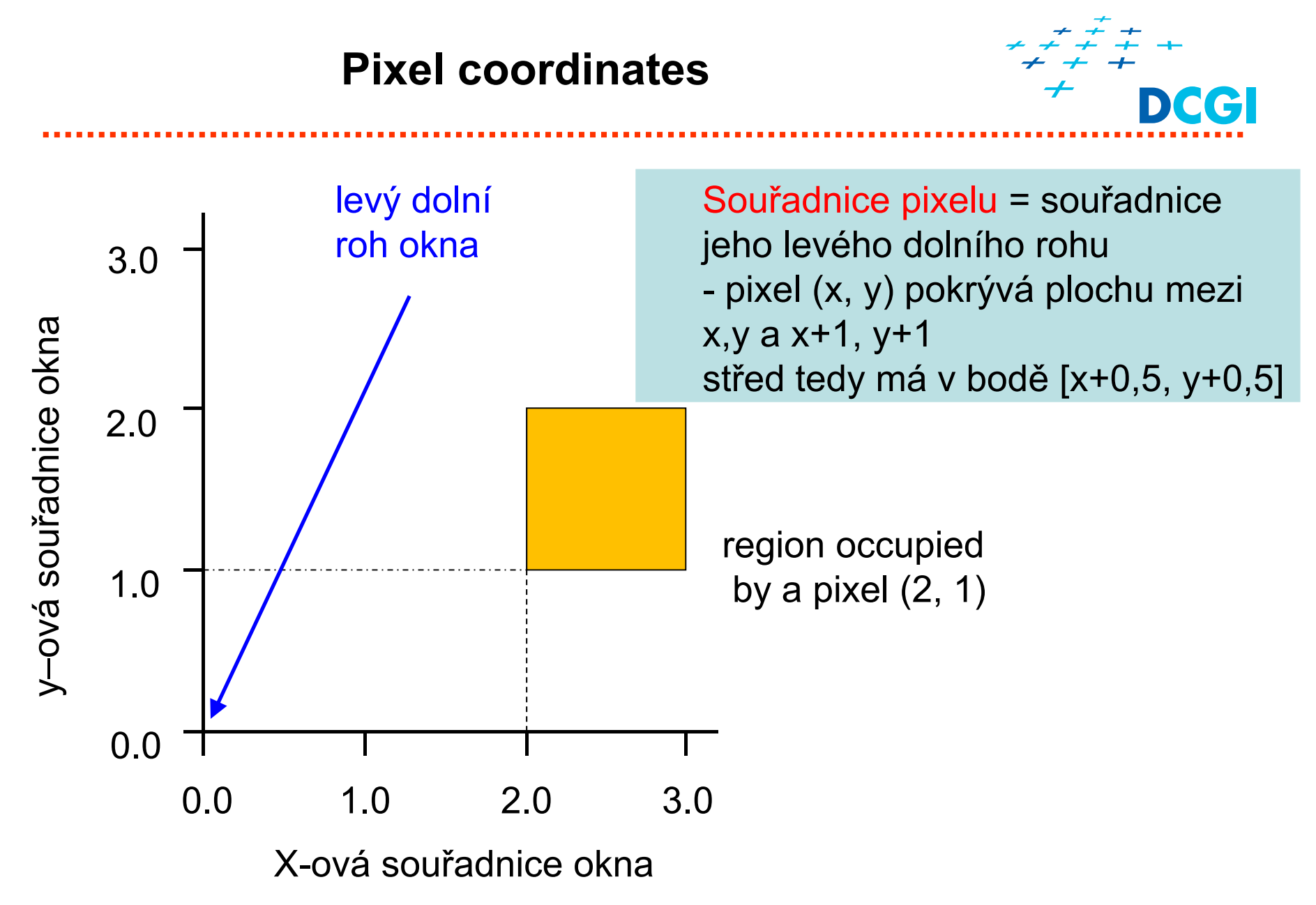

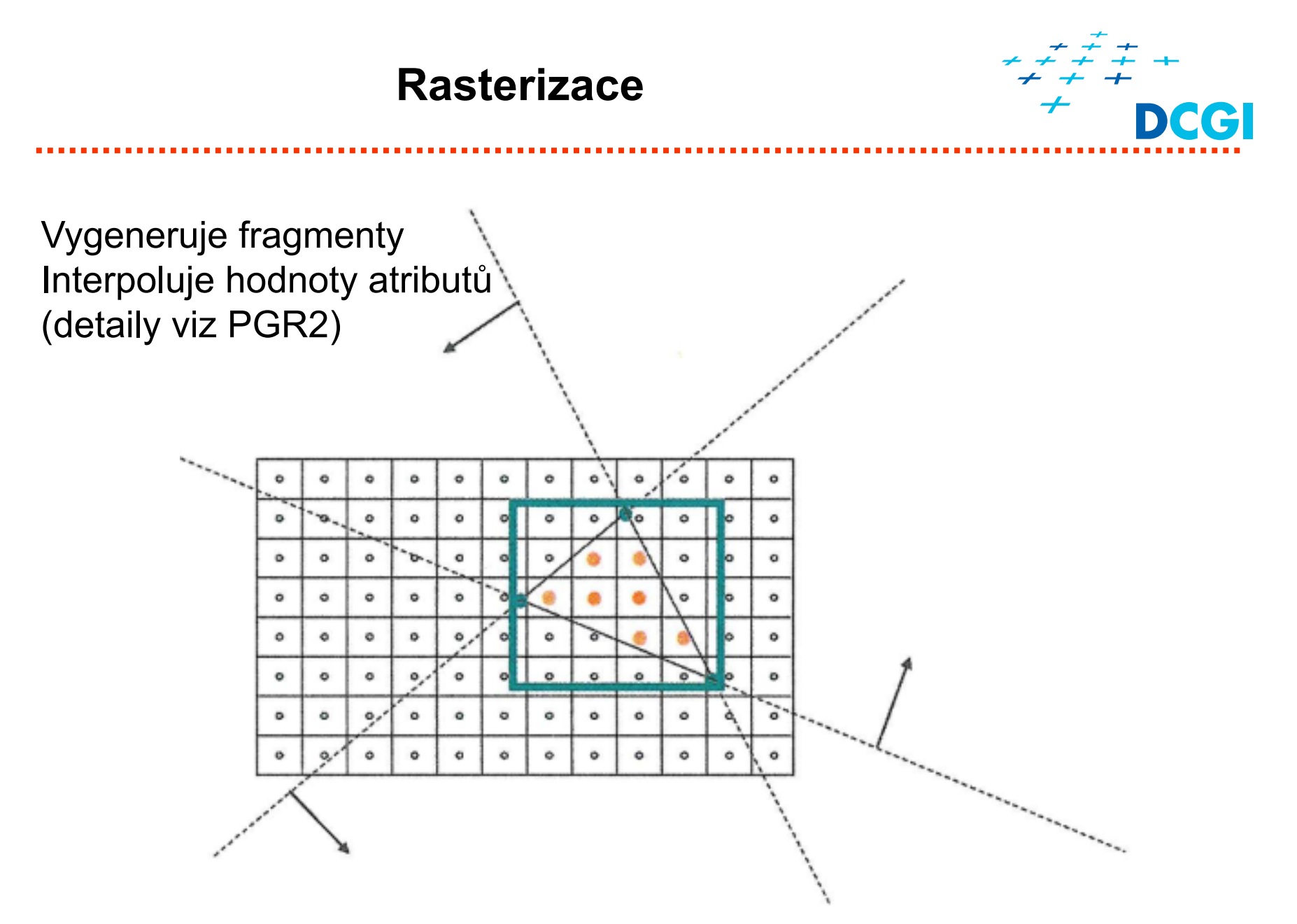

# **Framebuffer – vrstvy obrazové pam ěti**

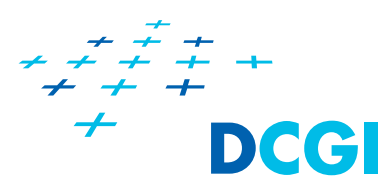

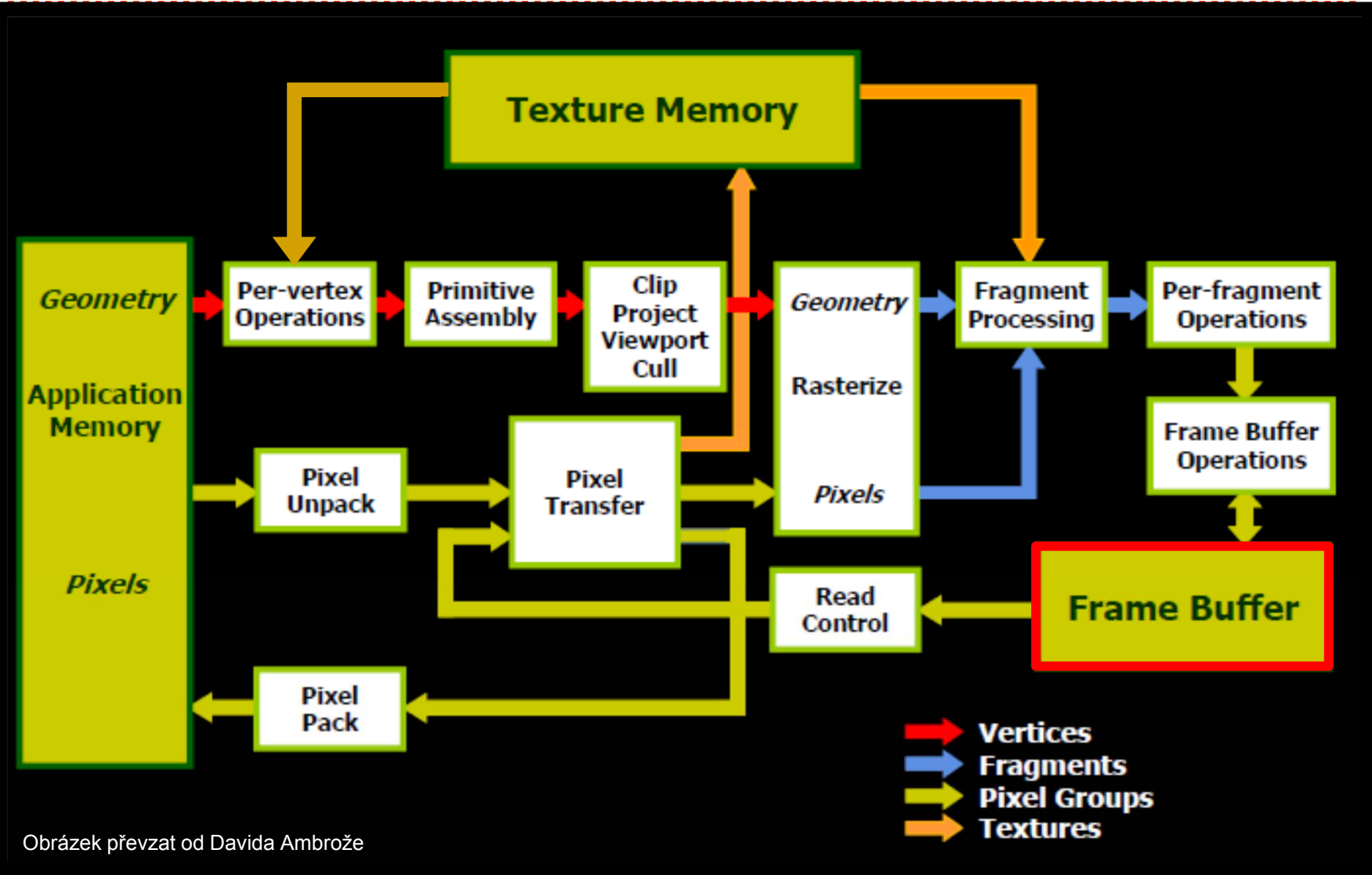

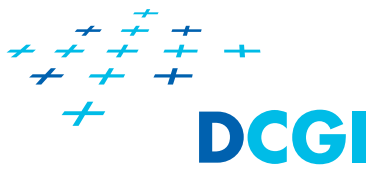

**Součásti (vrstvy, roviny) obrazové paměti**

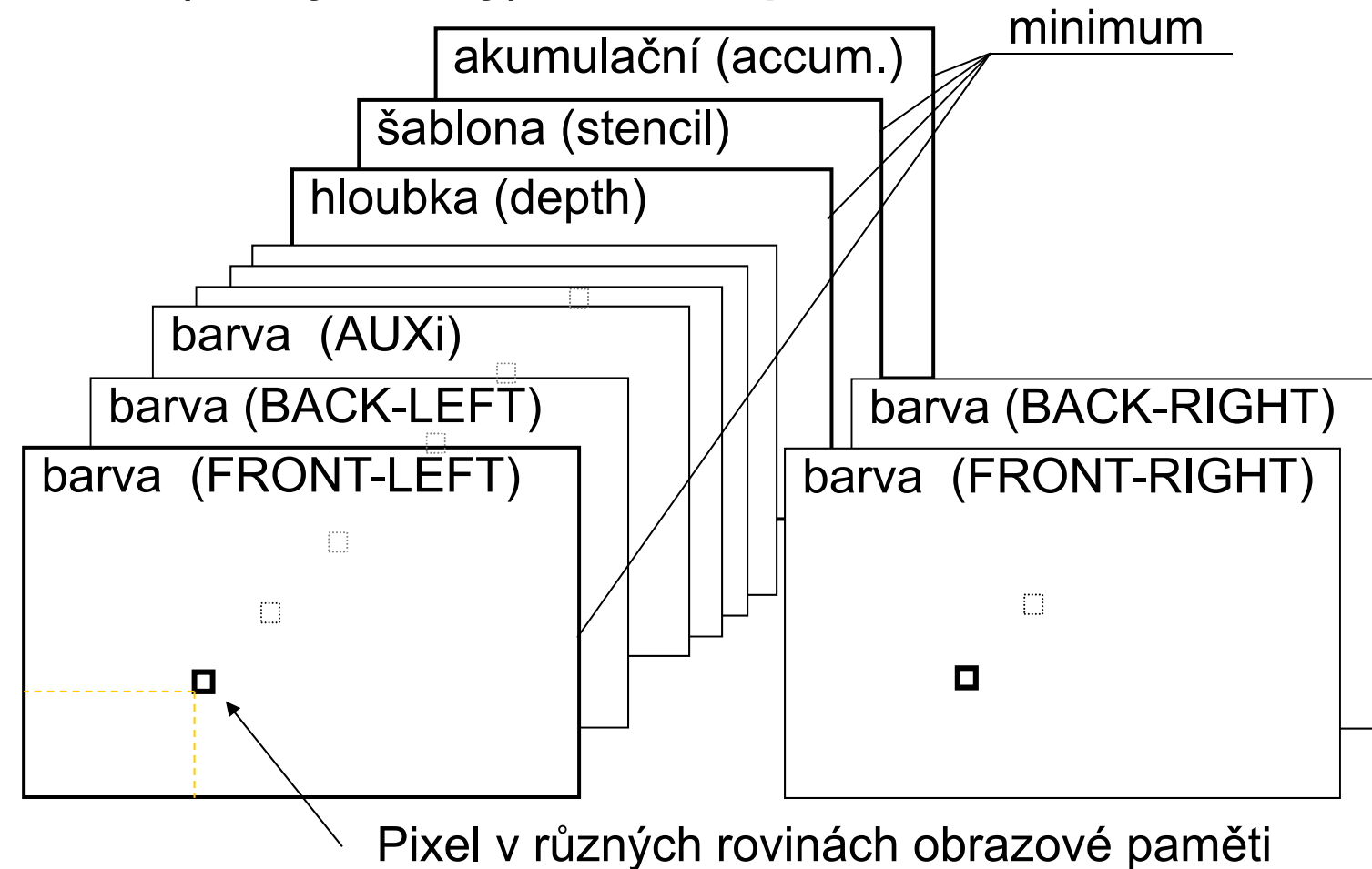

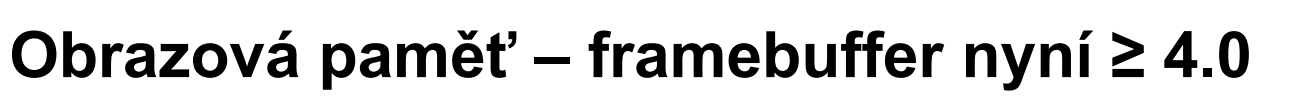

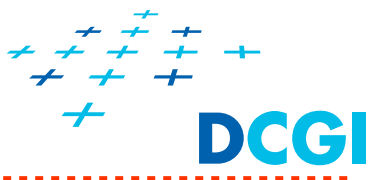

**Součásti (vrstvy, roviny) obrazové paměti**

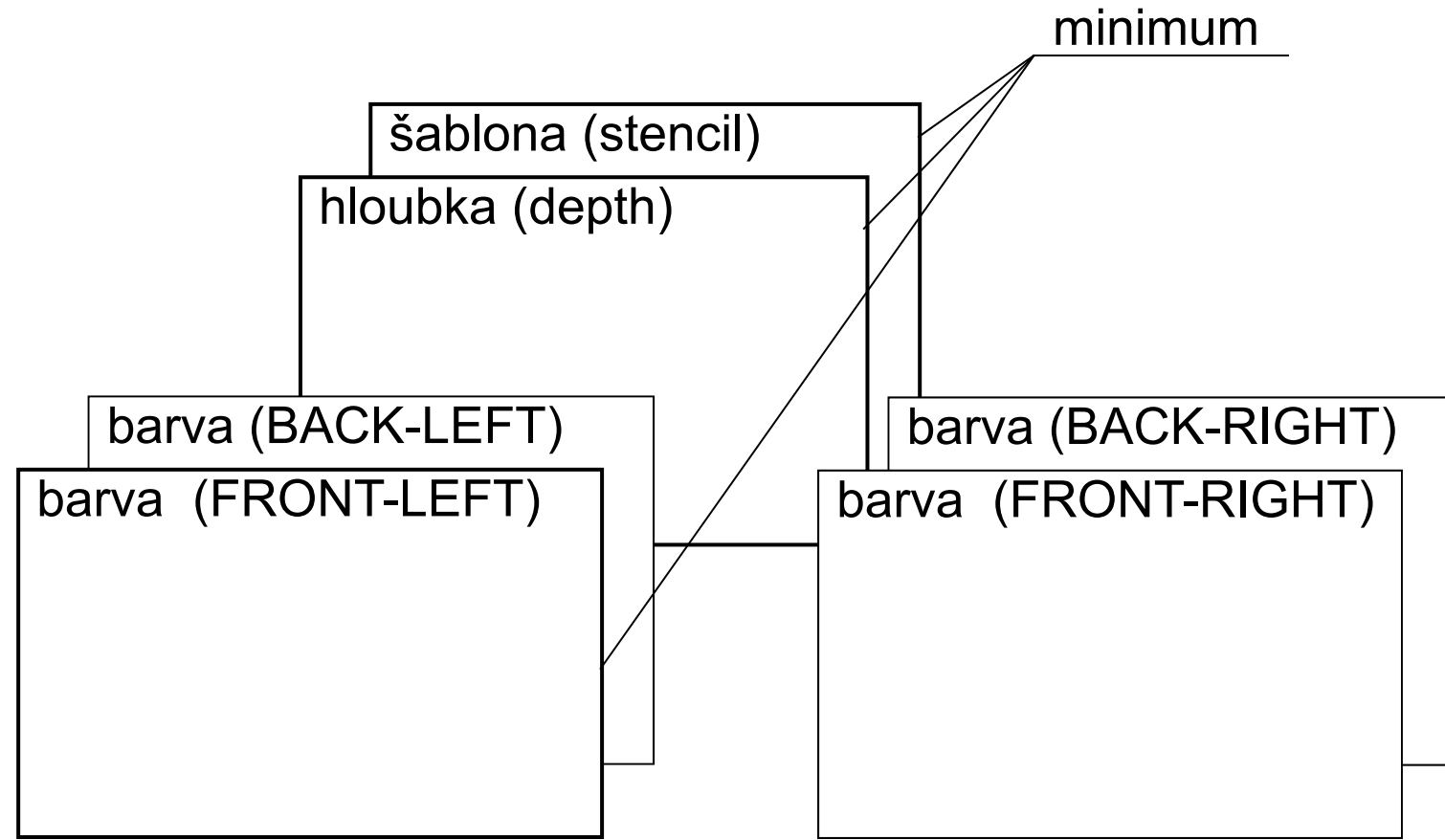

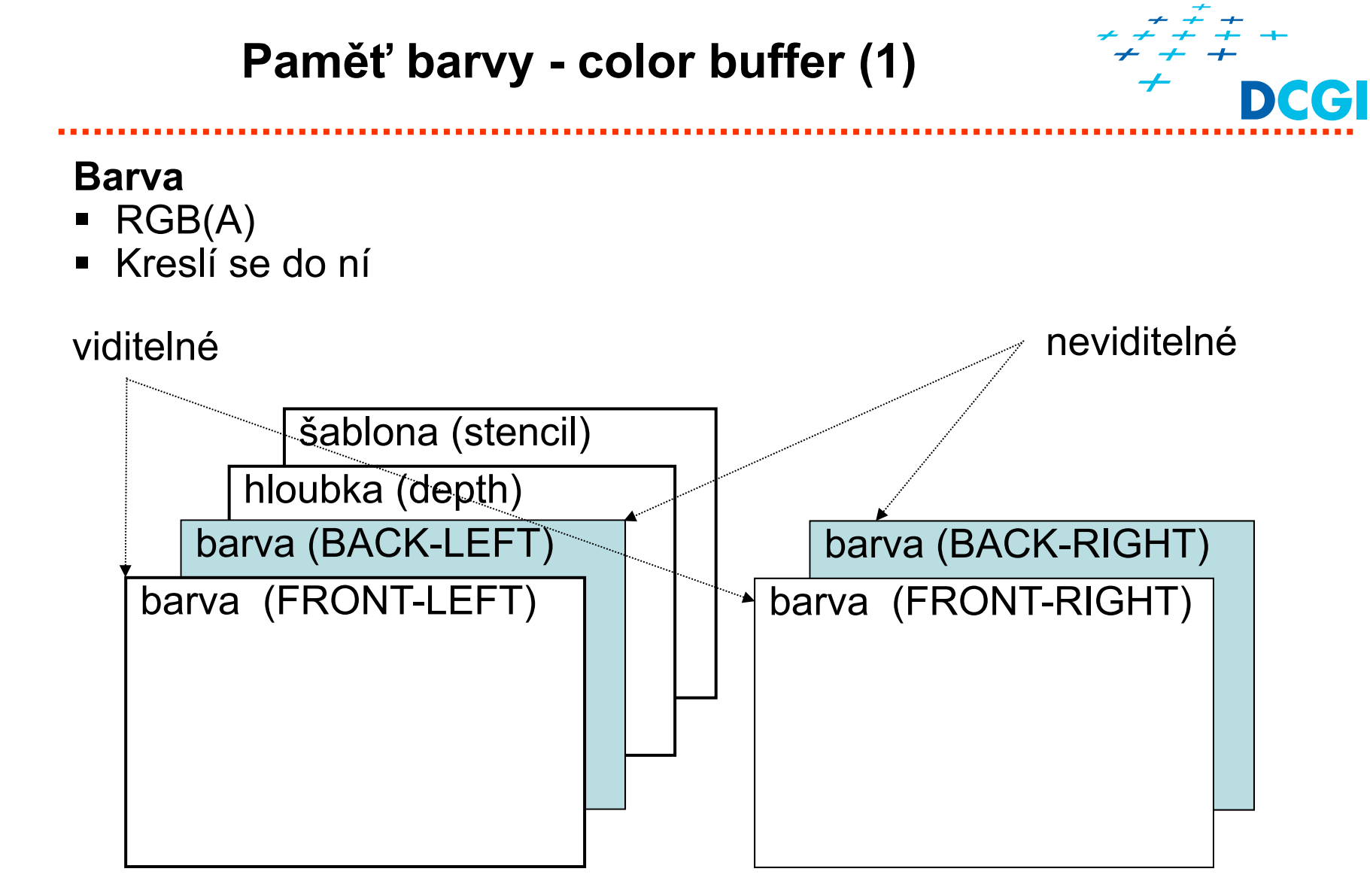

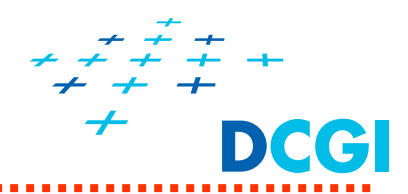

barva (BACK-RIGHT) barva (FRONT-RIGHT)

- $\blacksquare$  Minimální konfigurace OpenGL - FRONT\_LEFT
	- Stereo, double buffer podporován? **glGetBooleanv( GL\_STEREO, &b ); glGetBooleanv( GL\_DOUBLEBUFFER, &b );** barva (BACK-LEFT) barva (FRONT-LEFT)

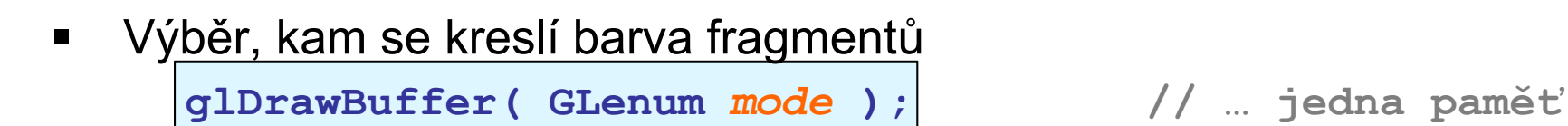

GL\_NONE, method is a set of the set of the set of the set of the set of the set of the set of the set of the set of the set of the set of the set of the set of the set of the set of the set of the set of the set of the set

šablona (stencil) hloubka (depth)

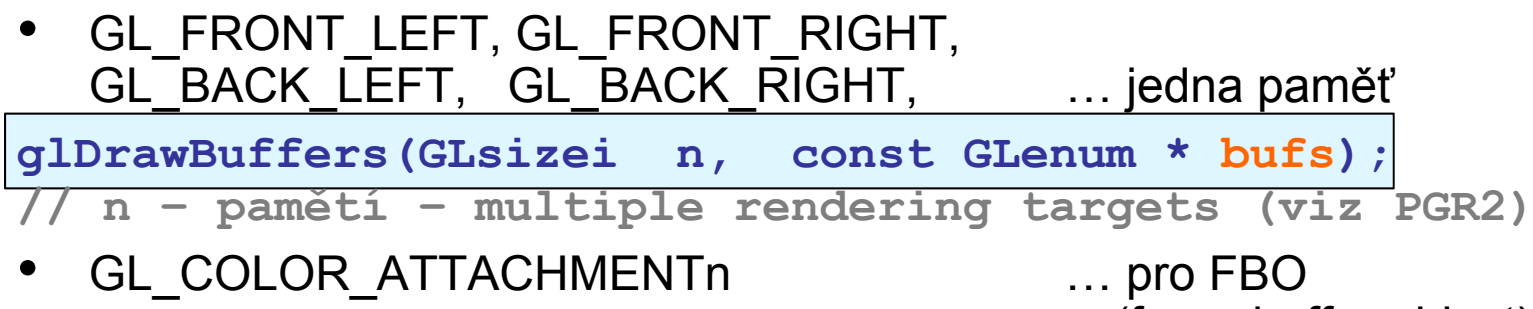

(framebuffer object)

 $\blacksquare$ 

•

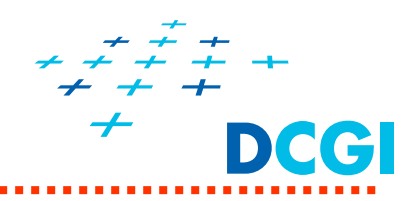

# **Barva v BACK bufferu**

- •RGB(A),
- $\bullet$ Kreslí se do ní na pozadí (není vidět)
- $\bullet$  Přepíná se s FRONT bufferem **glutSwapBuffers**();
- •Má typicky 8+8+8+8 bitů (RGBA)
- $\blacksquare$  Výběr roviny na kreslení
	- •**Mono: <sup>g</sup>lDrawBuffer(GL\_BACK\_LEFT); // GL\_BACK**
	- • **Stereo: glDrawBuffer(GL\_BACK\_LEFT); cameraL();draw(); glDrawBuffer(GL\_BACK\_RIGHT);cameraR();draw();**
- Ξ Výběr zdroje pro čtení **glCopyPixels();**
	- •**glReadBuffer(GL\_BACK\_LEFT);**

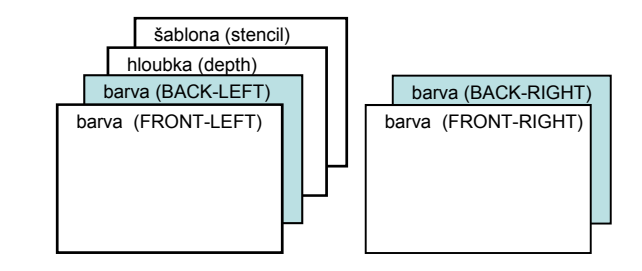

# **Paměť hloubky – depth buffer (1)**

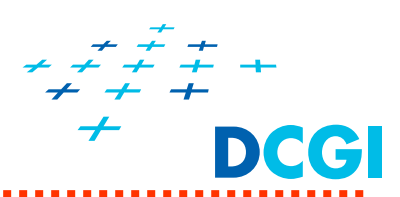

#### **Hloubka (depth-, Z-buffer Br [zed], Am [zee])**

- •vzdálenost oko-pixel
- • typické použití: viditelnost (vzdálenější pixel je přepsán bližším)

Blízká tělesa zakrývají vzdálená tělesa

- $\blacksquare$ Bližší fragmenty překreslí ty vzdálenější
- Ξ Fragmenty, které jsou dále se zahodí (stejně by nebyly vidět)

Lze řešit viditelnost bez paměti hloubky?

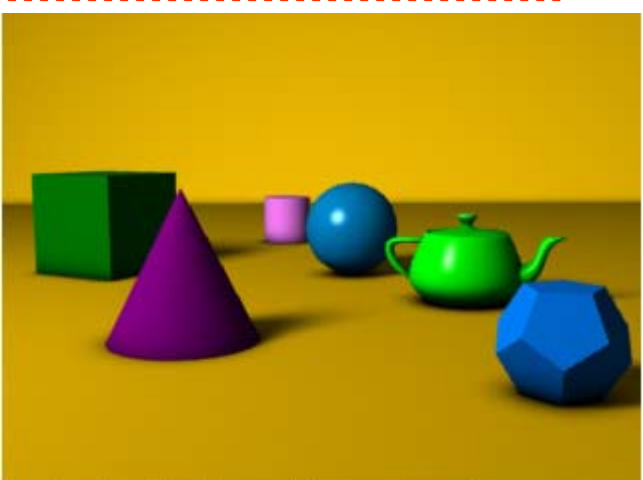

A simple three dimensional scene

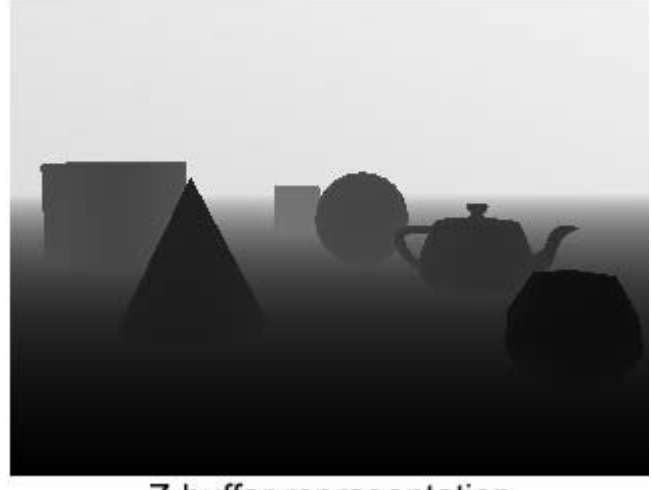

Z-buffer representation

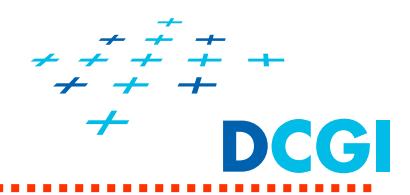

- •Pro každý pixel je uložena hloubka naposledy nakresleného fragmentu
- •Fragment se nakreslí, jen když je blíž
- •Pro přehlednost s celočíselnou hloubkou (namísto 0.0 .. 1.0)

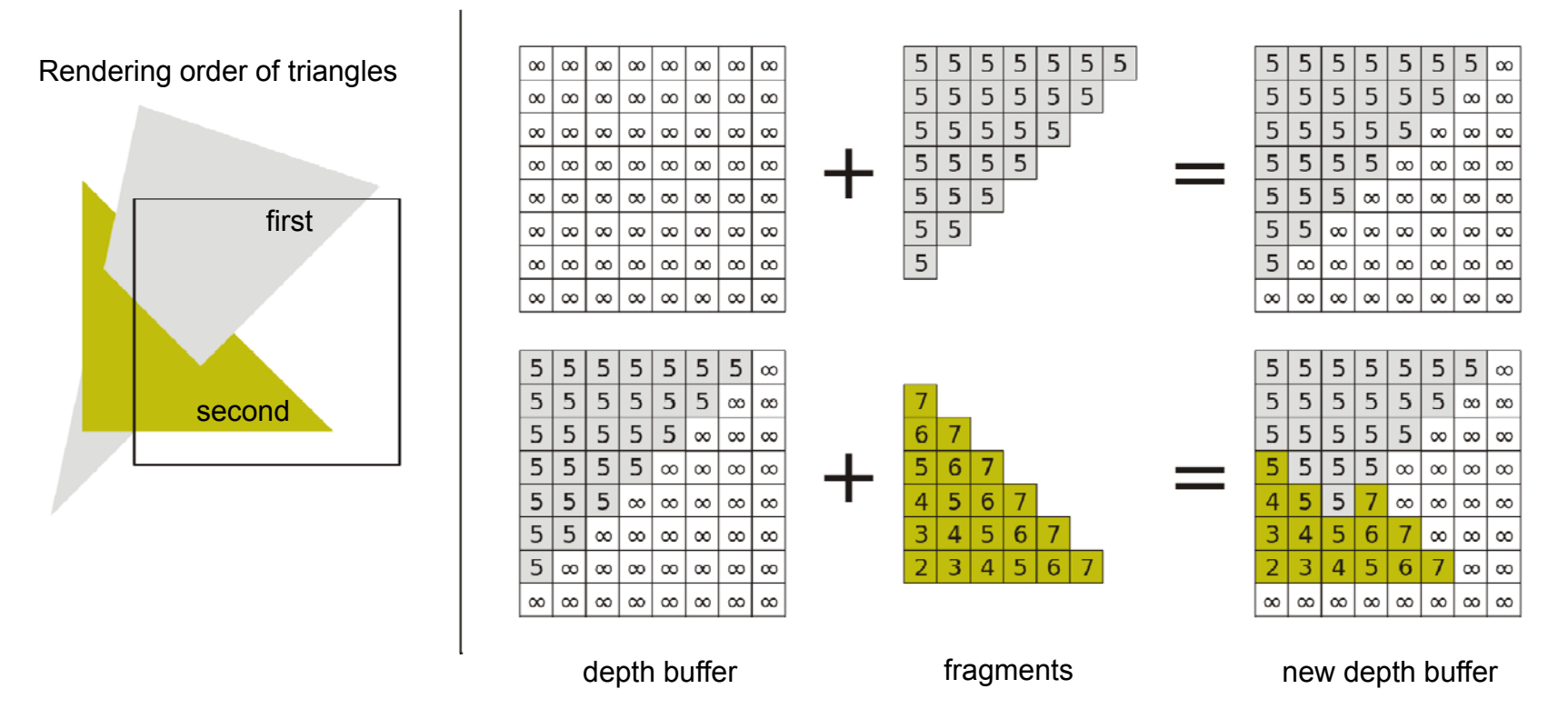

# **Hloubka (depth)**

•Vzdálenost pixelu od stínítka <0,1>

**Paměť hloubky – depth buffer (3)** 

- $\bullet$ Near je 0.0, far je 1.0
- $\bullet$ Má obvykle 24 bit ů na pixel
- $\blacksquare$ Nastavení v programu p ři výb ěru kontextu

**glutInitDisplayMode(… | GLUT\_DEPTH | …); glEnable( GL\_DEPTH\_TEST ); // zapnutí hloubkového testu glDepthMask( GL\_TRUE ); // povolení aktualizace**

 $\blacksquare$ Použití – viz dále

…

**glClear( ….| GL\_DEPTH\_BUFFER\_BIT | … ); // smazání DrawObjectsInTheScene();**

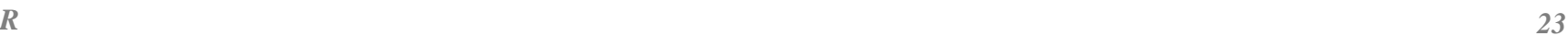

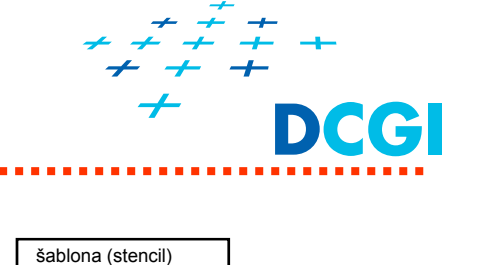

barva (BACK-RIGHT) barva (FRONT-RIGHT)

hloubka (depth) barva (BACK-LEFT) barva (FRONT-LEFT)

### **Paměť šablony – stencil buffer**

# **Šablona (stencil)**

- •lze označit pixely, kam se smí / nesmí kreslit
- •jedna či více bitových rovin (bitplane)
- •pomocí masky se zvolí bitová rovina
- $\bullet$ přímo se nekreslí (dle paměti barvy)
- • používá se ve víceprůchodových algoritmech pro speciální efekty:
	- ٠ obtisky (decals),
	- získání obrysu (outlining),
	- odrazy (v zrcadle, ve vodě),
	- $\blacklozenge$  a zobrazování CSG modelů (constructive solid geometry).
- •Typicky 8 bitů na pixel

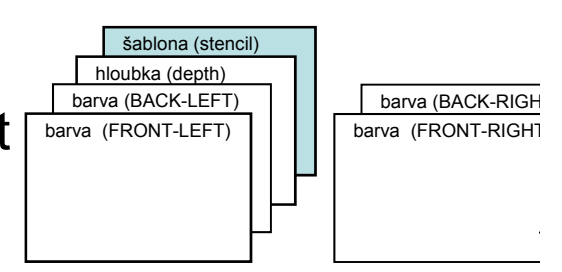

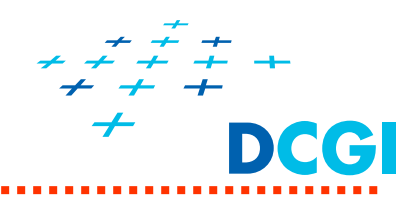

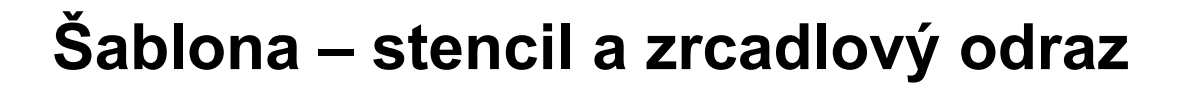

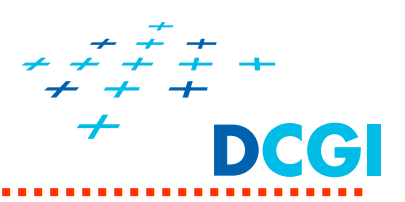

- $\begin{array}{c} \hline \end{array}$  Nakreslí se
	- 1. Zrcadlo do šablony
	- 2. P řevrácená scéna (opa čný test hloubky, CW front triangles)
	- 3. P ůvodní scéna

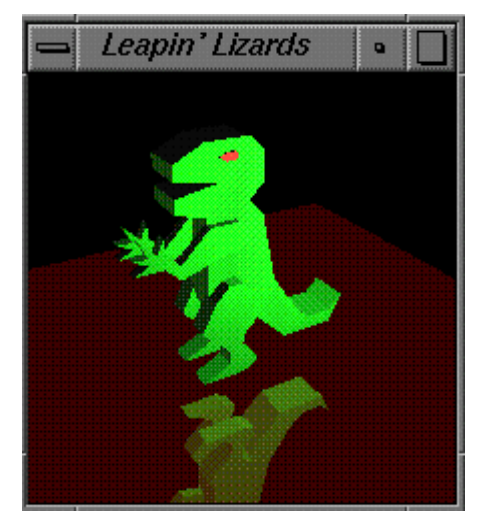

Převrácená scéna

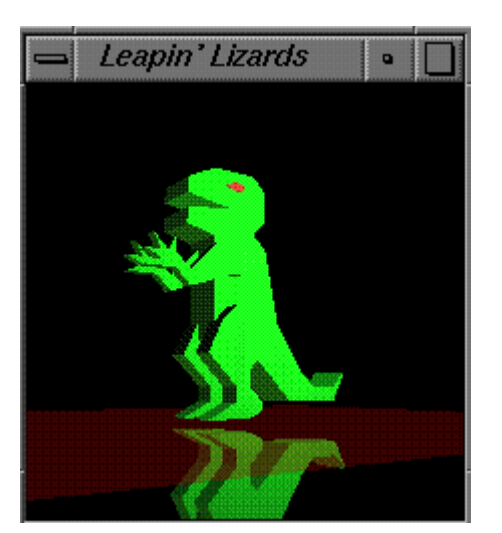

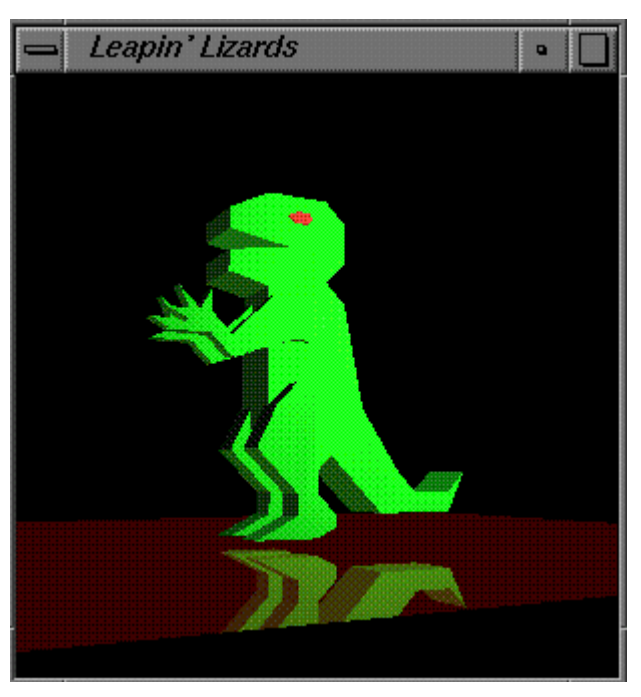

Bez šablony Omezeno šablonou

# **Šablona - stencil**

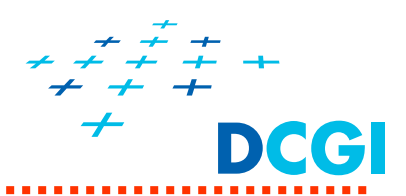

#### Se šablonou bez šablony

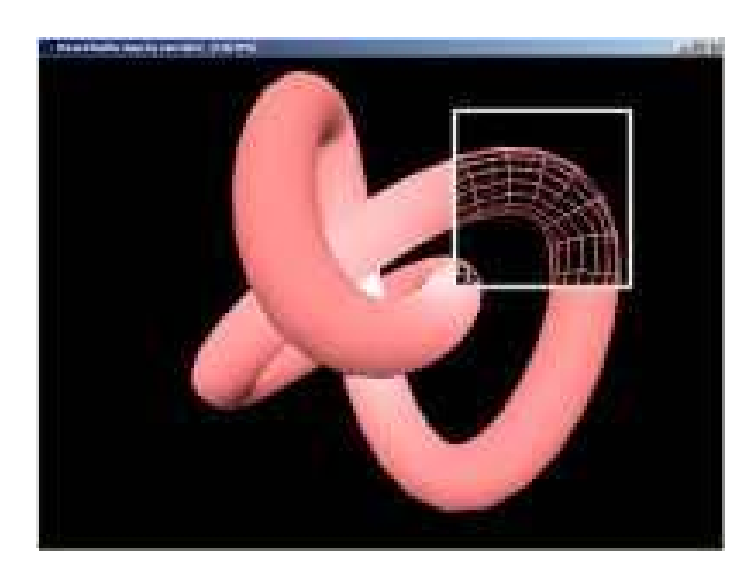

[Sulaco]

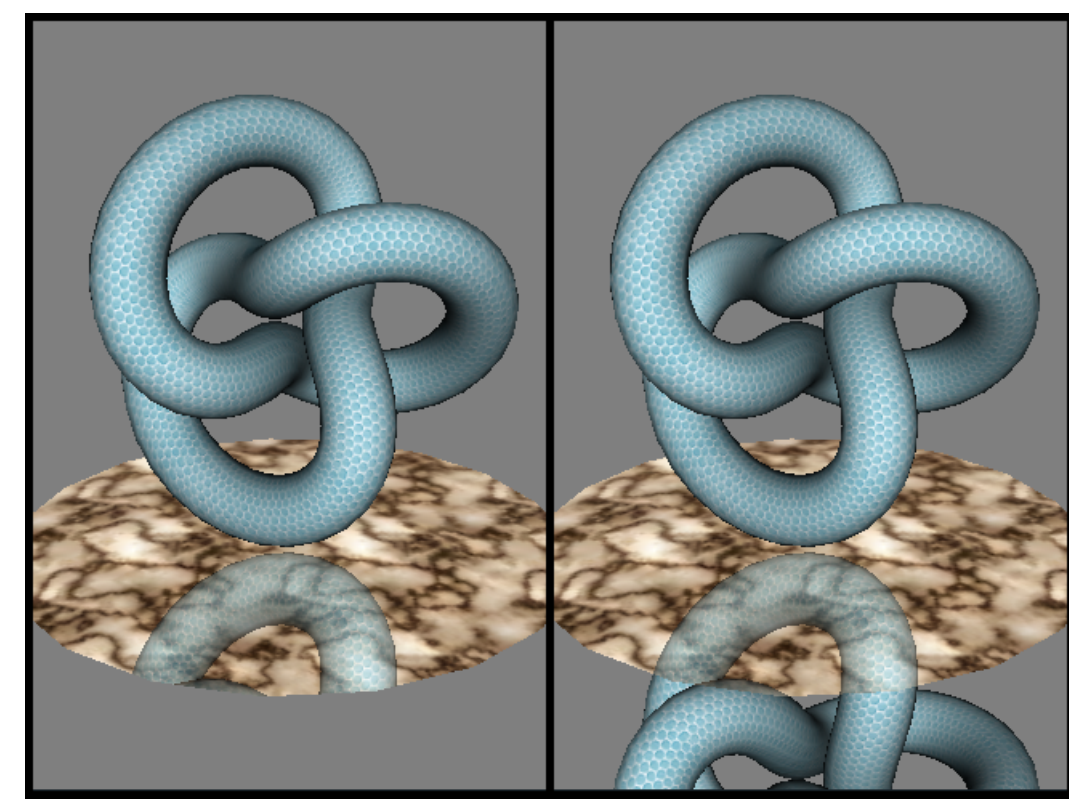

[O'Reilly]

### **Operace s celou pam ětí obrazu**

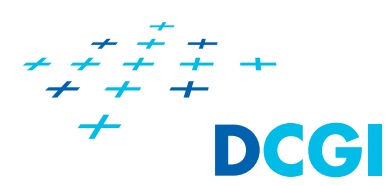

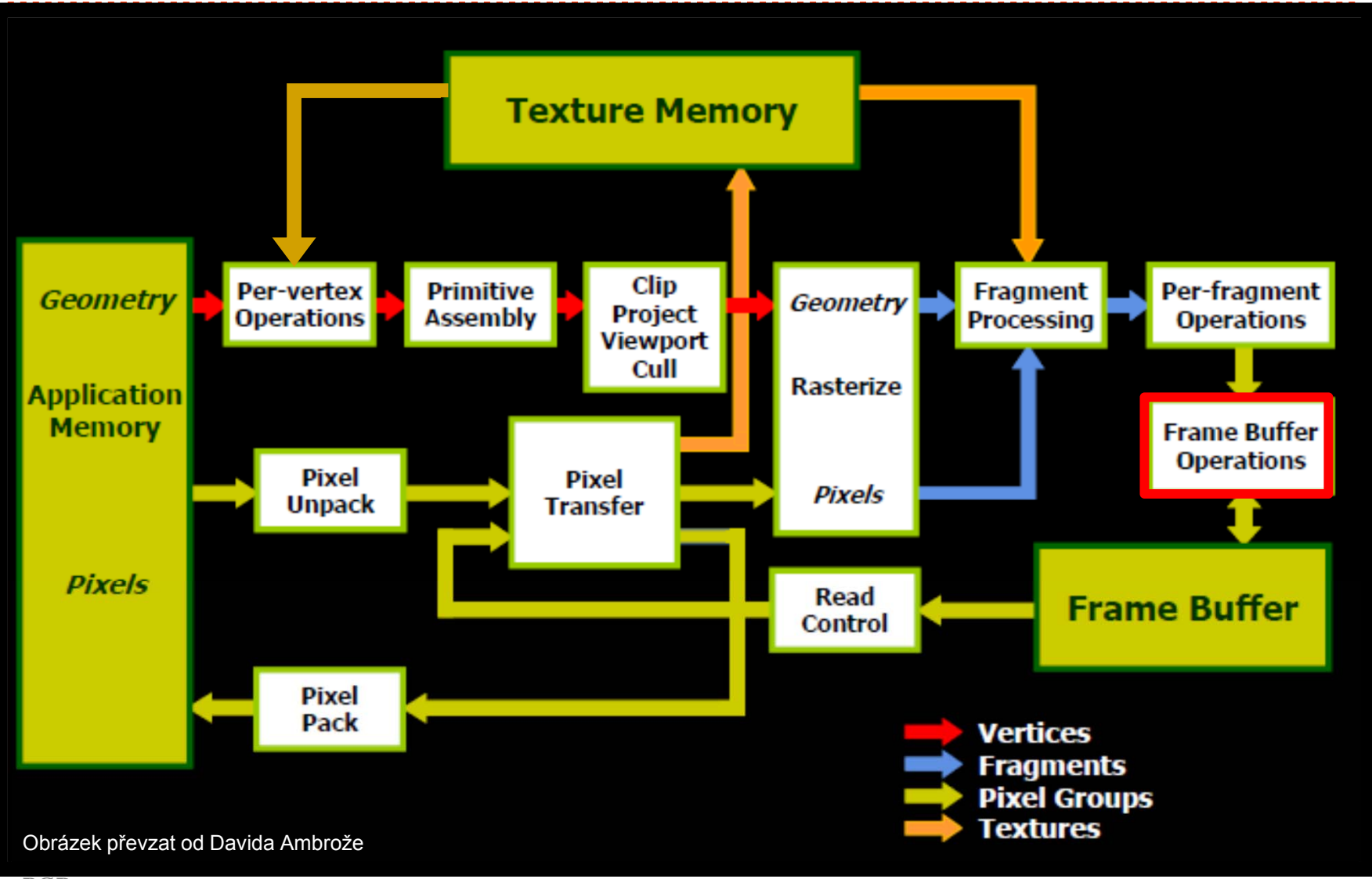

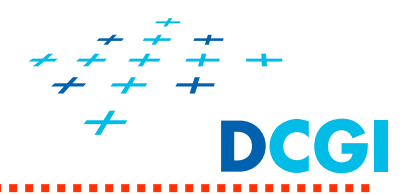

#### **Inicializace paměti obrazu () v GLUTu**

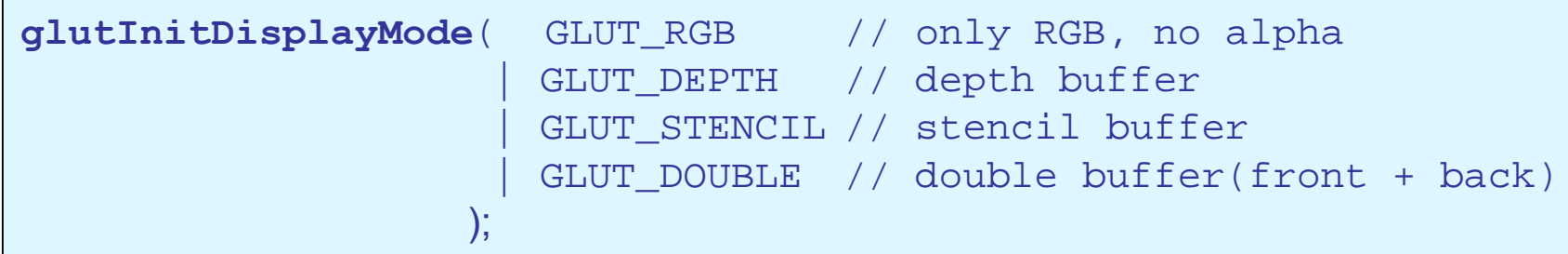

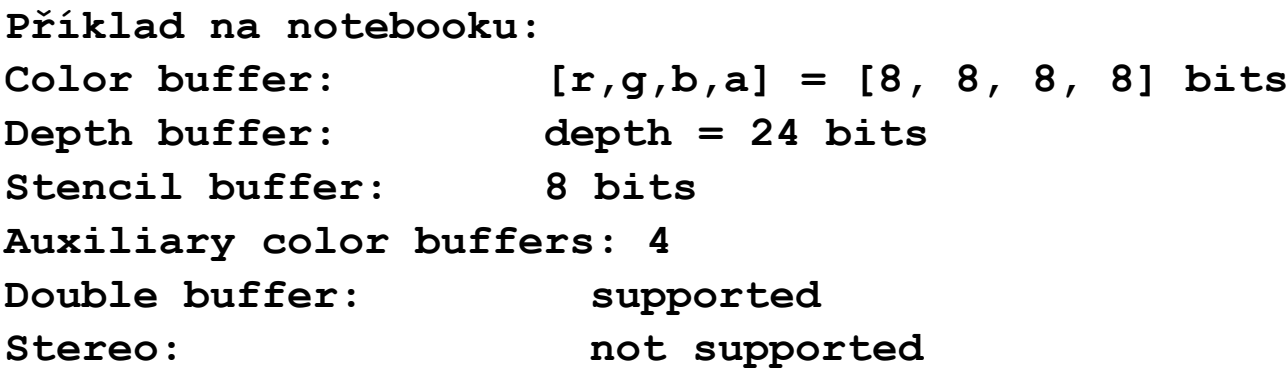

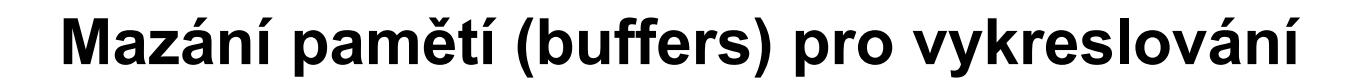

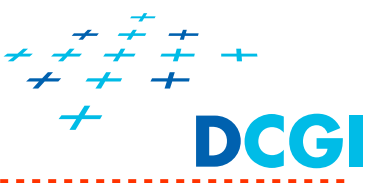

**Smazání vybraných pamětí**

void**glClear**( GLbitfield *mask* );

*mask –* **které paměti smazat**

- **GL\_COLOR\_BUFFER\_BIT,**
- **GL\_DEPTH\_BUFFER\_BIT,**
- **GL\_STENCIL\_BUFFER\_BIT,**

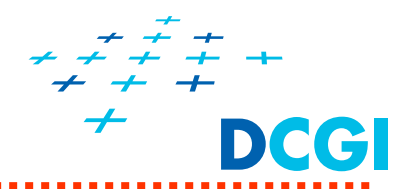

**Nastavení "mazací" hodnoty pro jednotlivé roviny** 

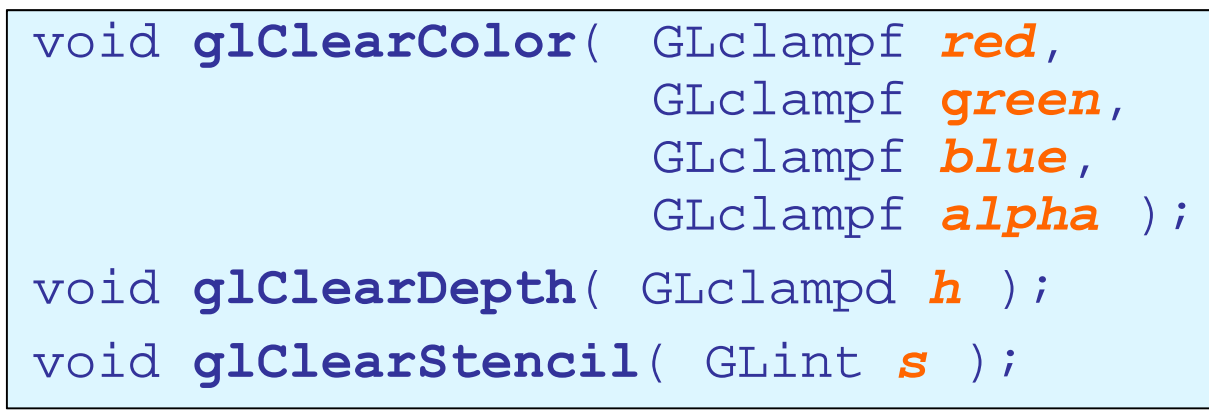

Hloubka *h* je z intervalu <0,1>. Implicitní hodnota *h* = 1.0 ~ zFar

Ostatní parametry mají implicitní hodnotu 0, resp 0.0f.

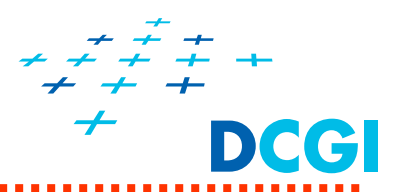

# **Do pam ěti se zapíše, jen pokud je to povoleno maskou**

**Nastavení masky (true zapisuje, false ne)**

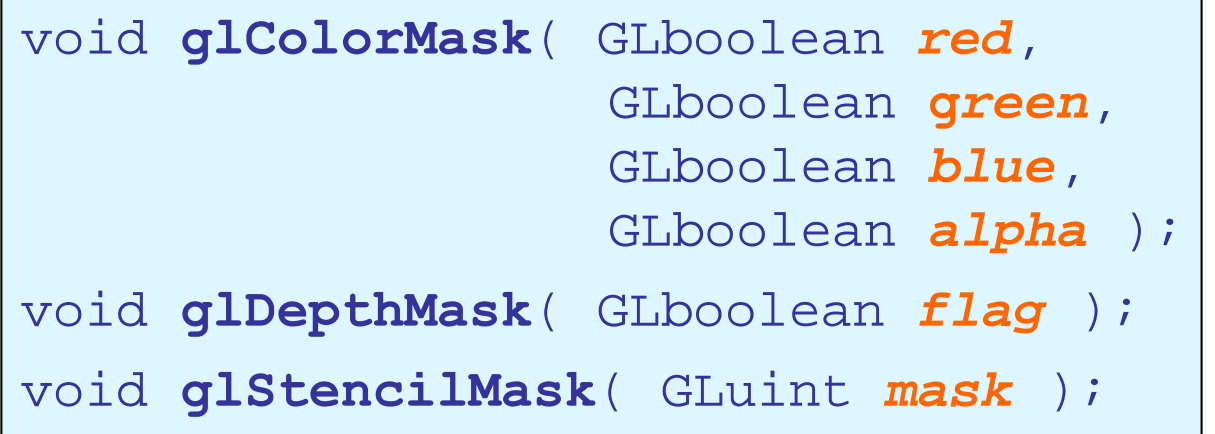

Implicitn ě všechny na GL\_TRUE a GLuint na samé jedni čky

# **Testy a operace s jednotlivými fragmenty**

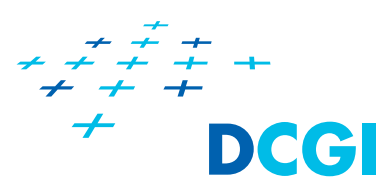

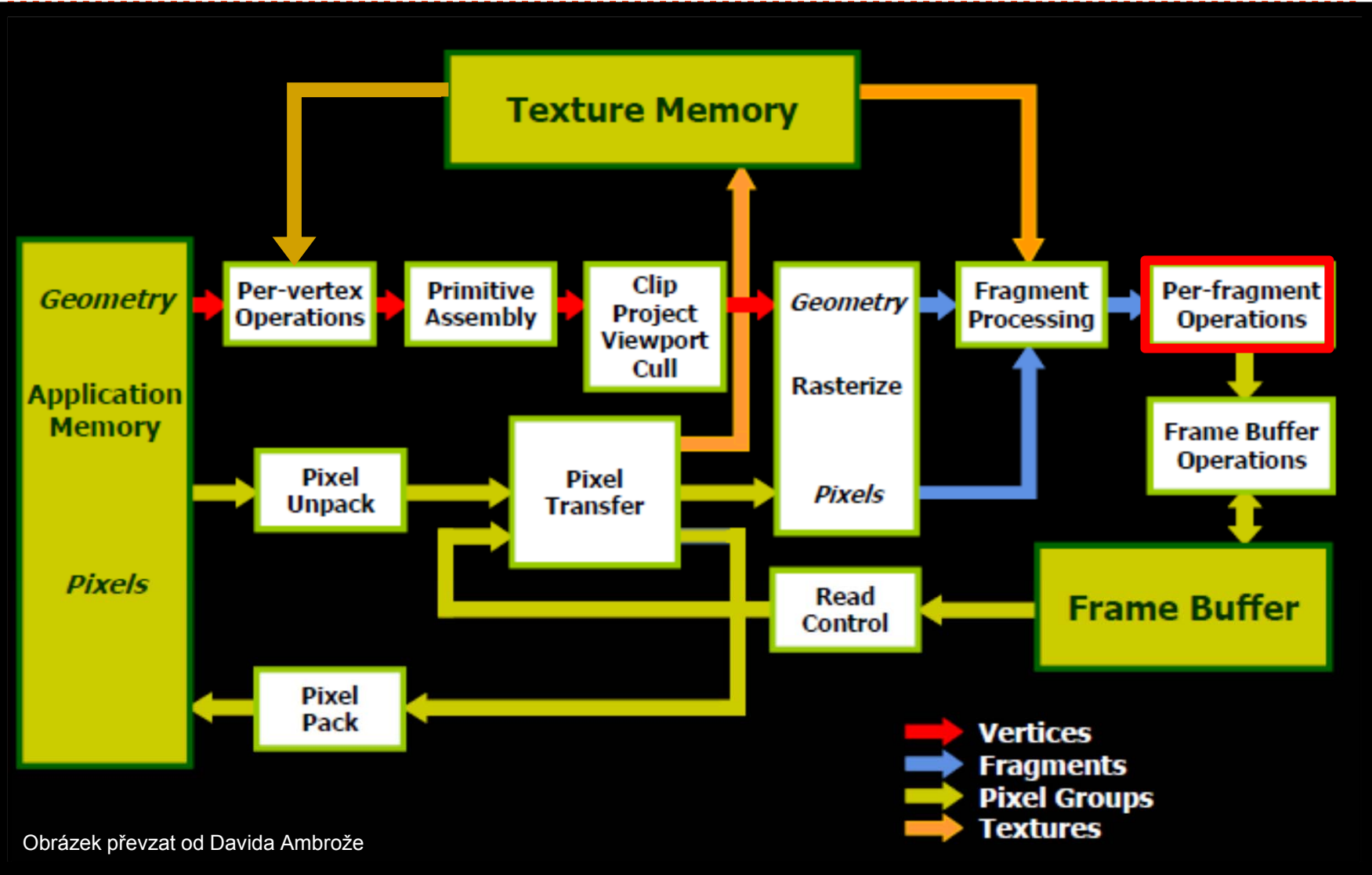

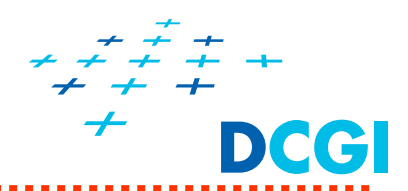

Po rasterizaci víme, které **fragmenty** vznikly, jakou mají barvu, hloubku, případně i další informace - normálu, vektor ke světlu,…

(fragmenty = možné budoucí pixely s hloubkou, barvou,…)

#### **Fragment musí projít ještě řadu testů a operací**

…. na konci je obrazová paměť (color, depth, stencil)

#### **Test**

- povolí či zakáže daný fragment
- <sup>m</sup>ůže změnit hodnotu příslušné paměti

test hloubky – aktualizuje hloubku pixelu v paměti hloubky test šablony – změní hodnotu v šabloně

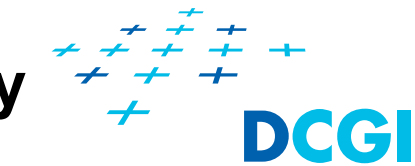

# **Testování fragmentů a operace s fragmenty**

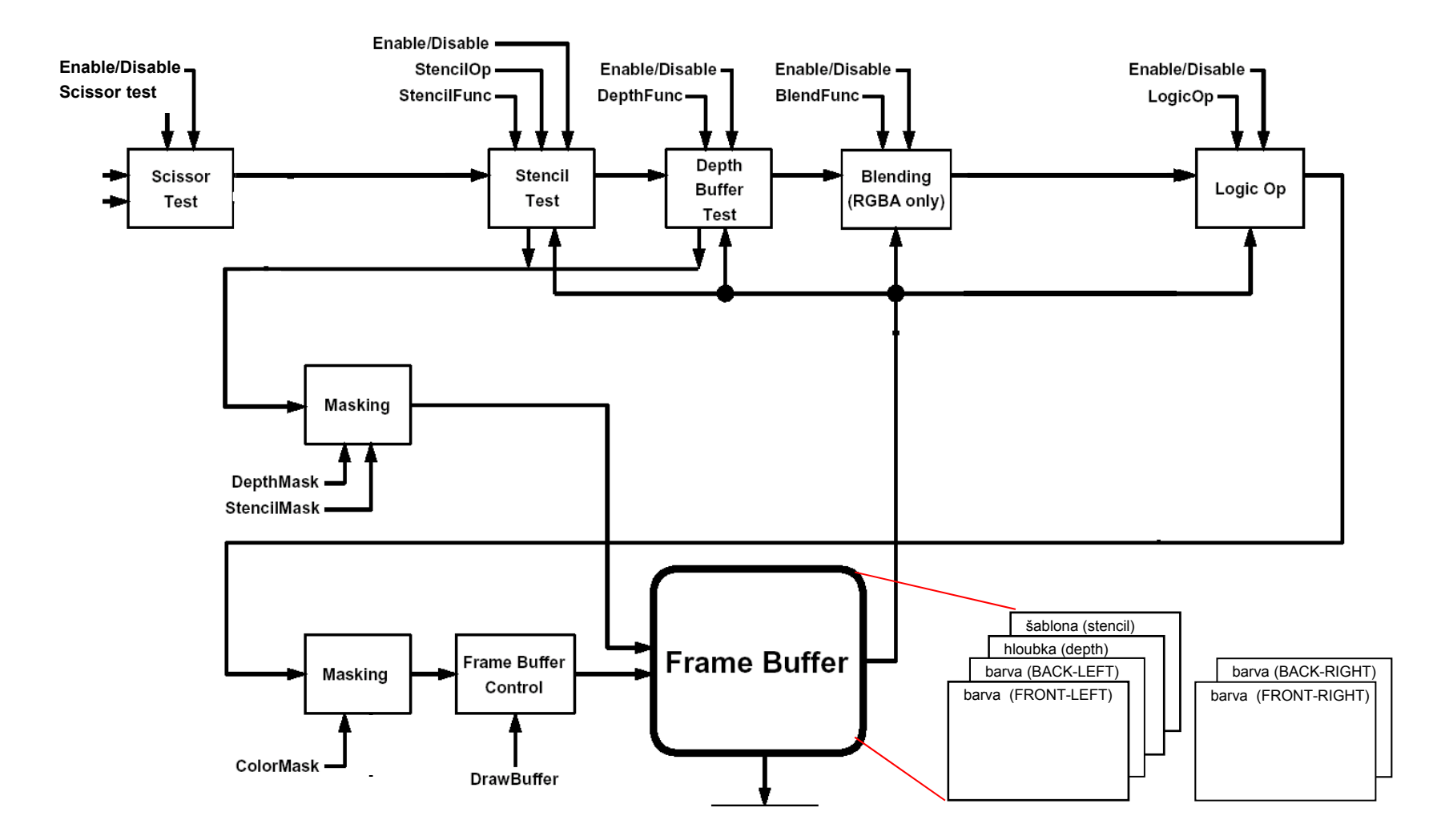

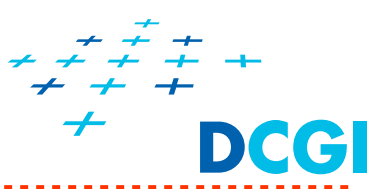

- 1. Výstřižek (Scissor test)
- 2. Test šablony (Stencil test)  $\geq$  3 testy
- 3. Test hloubky (Depth test)
- 4. Míchání (Blending)
- 5. Logické operace

2 operace

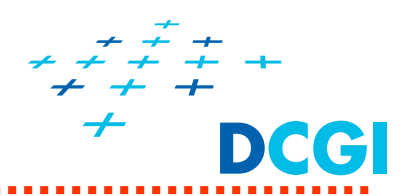

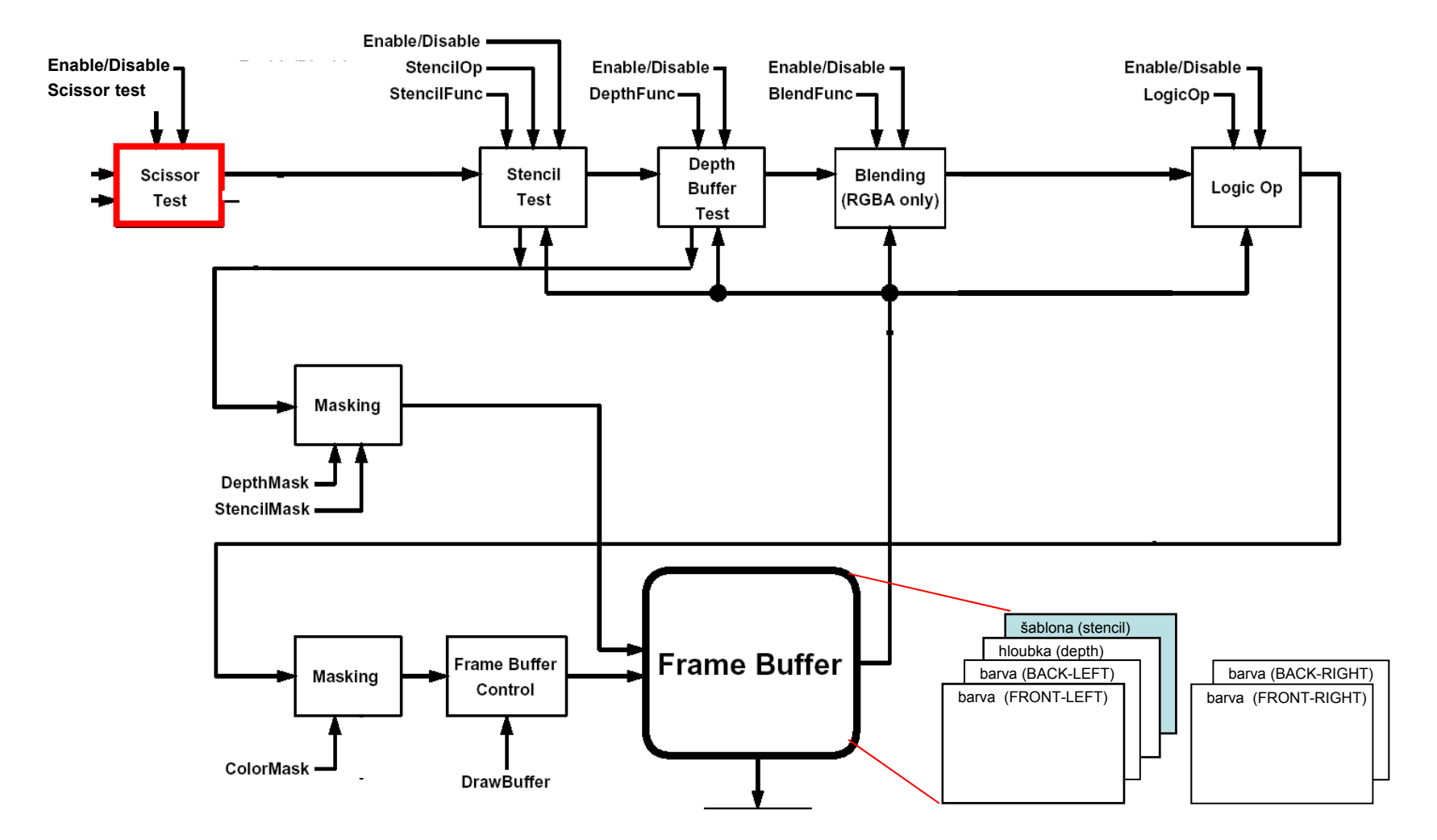
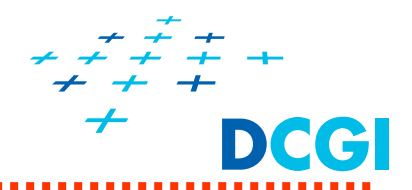

#### **Kreslení pouze do obdélníkové oblasti okna**

- $\blacksquare$ rychlá verze šablony (stencil)
- $\blacksquare$ vhodná k aktualizaci změněné části obrazu

void **glScissor**( GLint x, GLint y,

GLsizei w, GLsizei h );

x, y dolní levý roh

w, h šířka a výška

**glEnable**( GL\_SCISSOR );

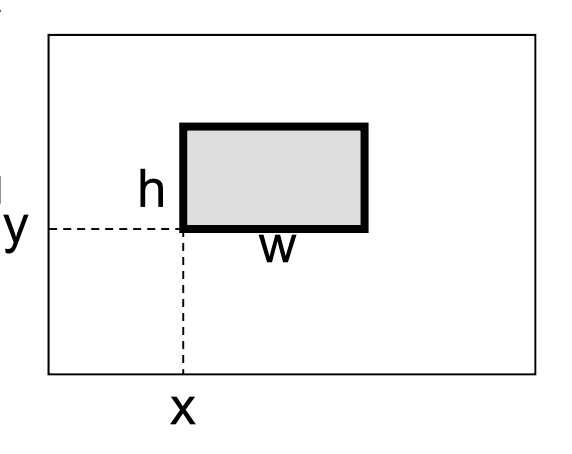

#### Tři různé výstřižky

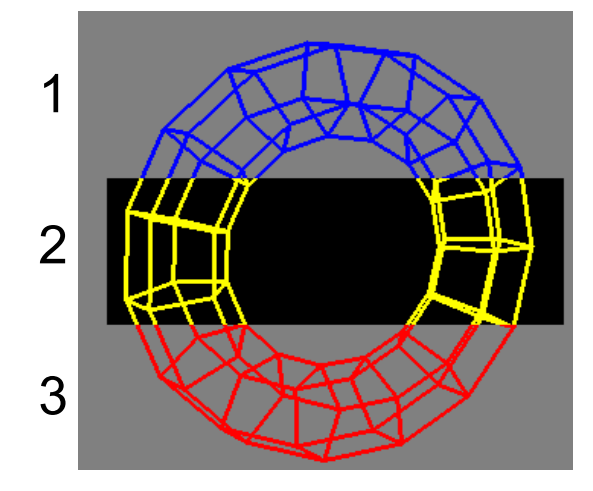

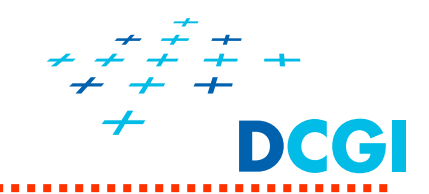

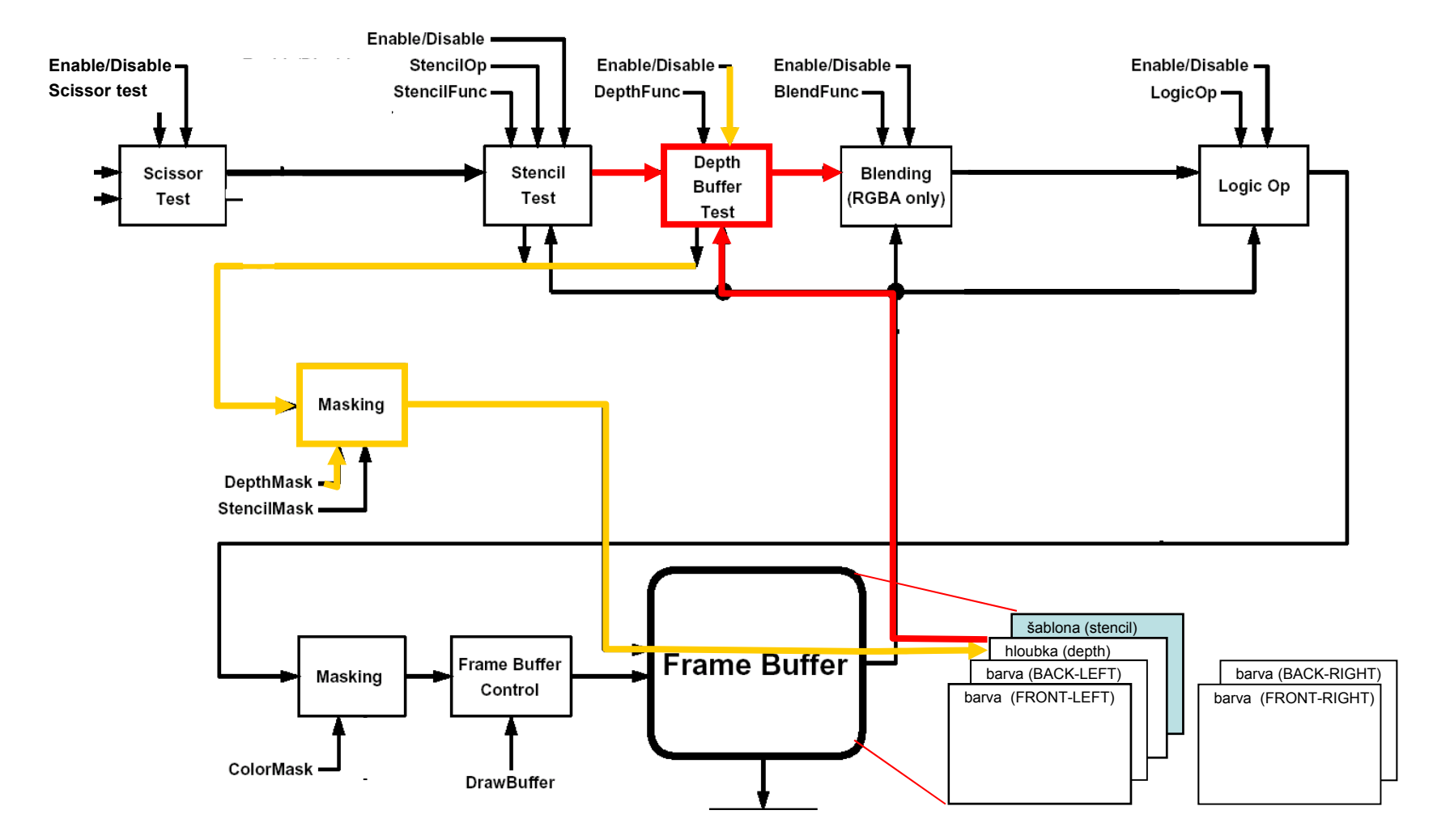

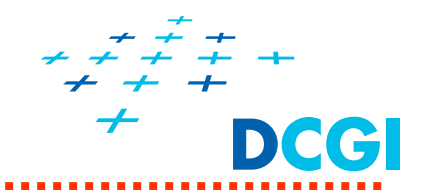

Pro každý pixel uložena vzdálenost ke stínítku

- rozsah jako složky barvy **0, 1**
- zNear => 0, zFar => **1** !!!
- $\blacksquare$ Hloubkový test určí viditelnost fragmentu

if( depth\_test\_passes ) propusť pixel a nahraď hloubku novou hodnotou

 $\blacksquare$ Nastavení testovací funkce

void **glDepthFunc**( GLenum *func* );

*func* – funkce pro porovnávání (*z* fragmentu s uloženou *z* pixelu)

GL\_NEVER, **GL\_LESS**, GL\_EQUAL, GL\_LEQUAL, GL\_GREATER, GL<sup>-</sup>NOTEQUAL, GL\_GEQUAL, a GL\_ALWAYS

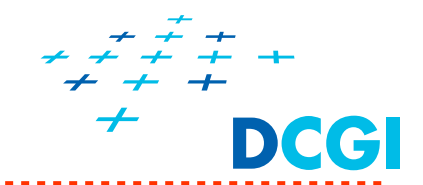

Režimy pam ěti hloubky (Z-buffer)

- $\blacksquare$ Test vypnut | glDisable( GL\_DEPTH\_TEST );
- $\blacksquare$ Test zapnut | glEnable( GL\_DEPTH\_TEST );
	- $\bullet$ povolena aktualizace zBufferu glDepthMask( GL\_TRUE );
	- $\bullet$ • zakázána aktualizace zBufferu | glDepthMask( GL\_FALSE );

**3. test – Hloubkový test (depth test) (4)**

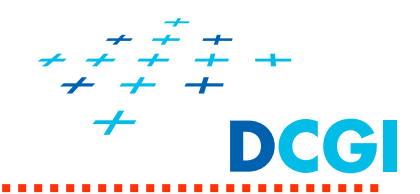

**Pro každý pixel uložena vzdálenost k oku (ke kame ře)**

```
if(enabled)
    if( test depth passed ) 
        pass the fragment
        if( mask )
           update Z-buffer
    else // depth failed
       discard the fragment
else // disabled
     pass the fragment
     do not update Z-buffer // ignore the depth mask
```
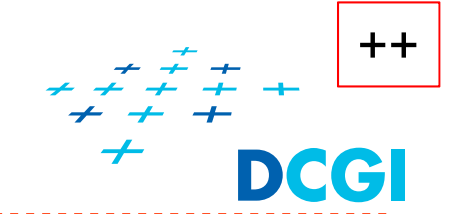

void **glDepthRange**( GLclampd zNear, GLclampd zFar );

- ٠ defines the linear mapping of NDC with window space z
	- normalized device coordinates NDC  $z \in \langle -1, 1 \rangle$
	- window space coordinates  $z_{window} \in \langle 0, 1 \rangle$  range as colors
- $\blacksquare$  Standard settings:
	- zNear => 0, zFar => **1** !!!
- $\blacksquare$  Special usage:
	- When using the GL\_EQUAL and GL\_NOTEQUAL depth comparisons in order to reduce the number of available values
	- $\bullet$ Selectively clear the depth buffer behind object (e.g. mirror)

```
gLDepthRange(1,1); // selective depth clear
gLDepthFunc(GL_ALWAYS); // pass all – ignore depth
drawObject();
```
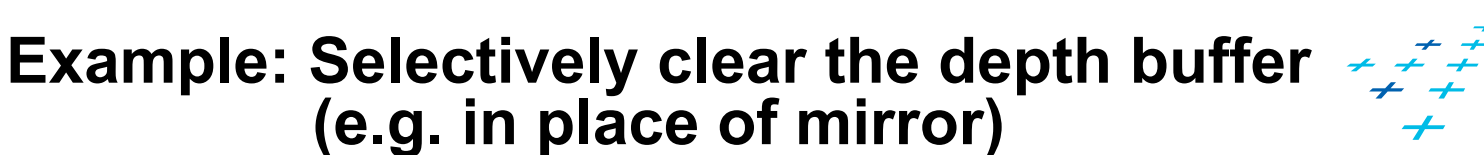

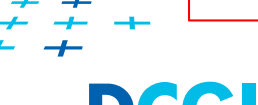

++

- 1. Set mask values to 1 in place of visible parts of the mirror
- 2. Selectively clear Z behind reflections where (stencil == 1) gLColorMask(0,0,0,0); // draw no color gLDepthRange(1,1); // selective depth clear gLDepthFunc(GL\_ALWAYS); // pass all fragments – ignore depth gLStencilFunc(GL EQUAL, 1,  $\sim$ 0); // visible fragments of the mirror glStencilOp(GL\_KEEP, GL\_KEEP,GL\_KEEP); // keep the stencil drawReflections(); // just clear the depth behind

# **Z-fighting**

- $\blacksquare$  Two ore more primitives have similar values in Z-buffer (precision of n-bits)
- $\blacksquare$ Typical for coplanar polygons

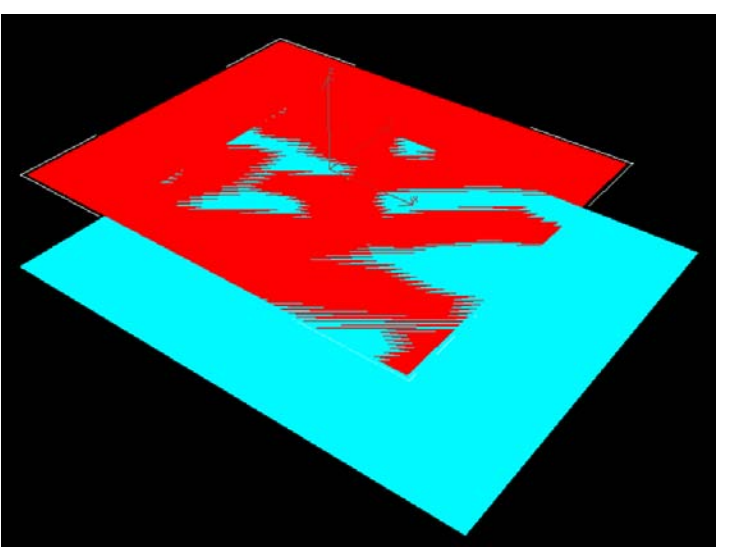

- $\overline{\phantom{a}}$  Fragments are rendered randomly from one or another – who wins the z test on that particular position
- $\blacksquare$  Overall effect
	- •Flickering when moving
	- Noisy rasterization polygons "fight" to color the pixel
- $\blacksquare$  Reduction
	- Set the near plane farther away from camera
	- •Increase size of z-buffer 8-bit, (16-bit), 24-bit or 32-bit Z-buffer
	- Z-buffer offset in screen space (after transformations)
	- Stencil buffer (do not draw 2<sup>nd</sup> polygon to the fragment of the 1st one) •

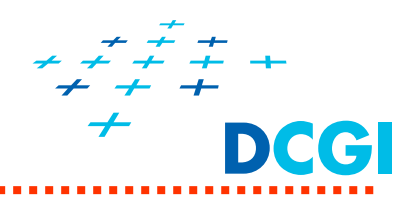

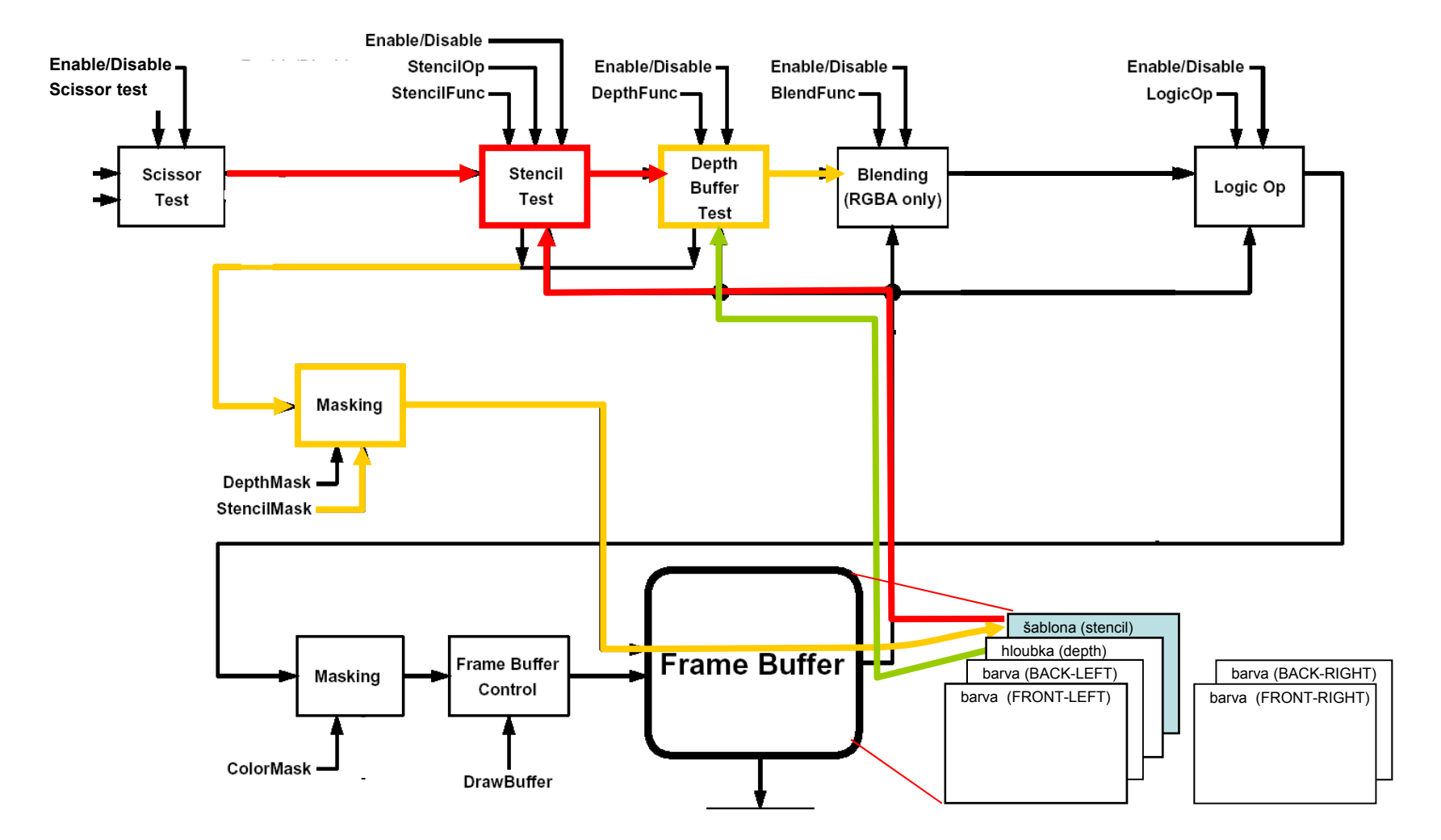

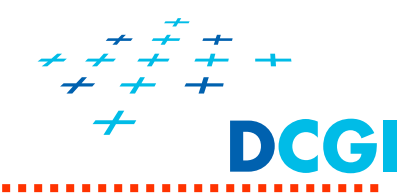

#### **Stencil test**

- • Porovná *referen ční hodnotu ref s hodnotou pixelu v šablon ě* s Podle výsledku porovnání (true / false)
	- ٠ propustí či nepropustí fragment - **glStencilFunc()**
	- $\blacklozenge$ a modifikuje obsah šablony (3) - **glStencilOp()**
	- $\bullet$ porovnává jen bity které mají 1 v *masce mask*
- •Modifikace závisí i na testu hloubky (*depth test*)

T ři r ůzné kombinace -> t ři modifikující operace

- $\bullet$ *fail* porovnání šablony neusp ělo
- ٠ **\*** zfail porovnání šablony uspělo, neuspěl test hloubky (vzadu, zakryto)
- ٠ **\*** zpass porovnání šablony uspělo, uspěl test hloubky (nebo je zakázán) (vpředu)
- • **glEnable(GL\_STENCIL\_TEST);**
	- ٠ Povolí test i modifikaci šablony
- • **glStencilMask(GLuint mask);**
	- $\blacklozenge$ Maskování jen n ěkterých bit ů

**2. test: Šablona (stencil test) (3)**

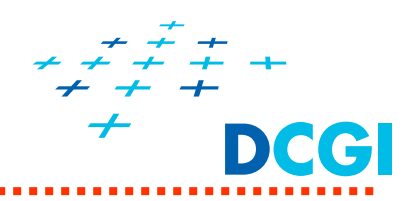

 $\blacksquare$ Funkcionalita nad fragmenty je následující:

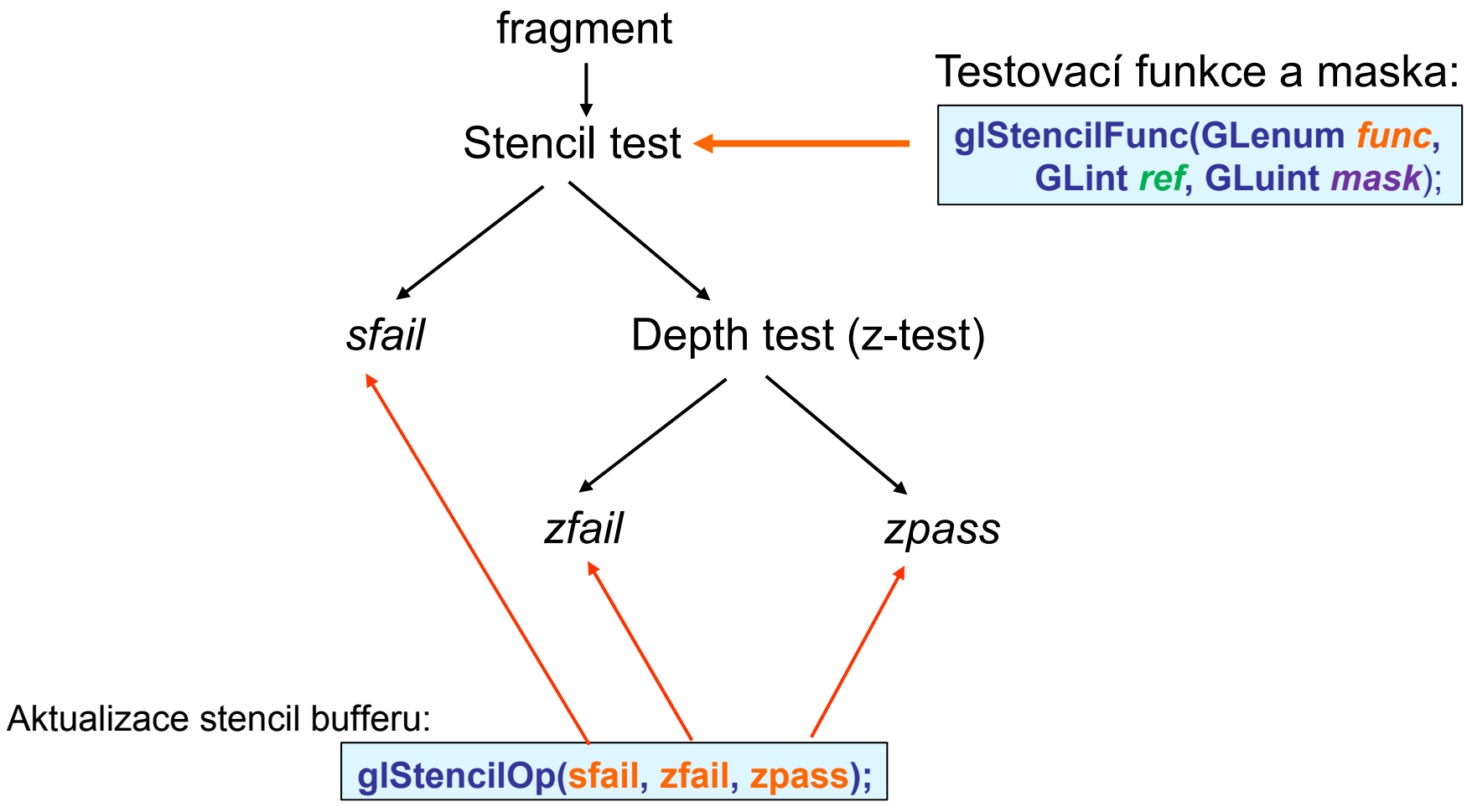

**2. test: Šablona (stencil test) (4)**

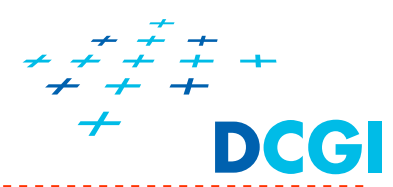

**void glStencilFunc( GLenum** *func***, GLint** *ref***, GLuint** *mask* **);**

### Nastavuje porovnávání

- $\bullet$  porovnávací funkci *func*
	- GL\_NEVER, GL\_LESS, GL\_LEQUAL, GL\_GREATER, GL\_GEQUAL, GL\_EQUAL, GL\_NOTEQUAL a **GL\_ALWAYS**
	- nap ř.: GL\_LESS => if( *ref* <sup>&</sup>lt; pixelStencilValue ) then true
- • referen ční hodnotu *ref (default 0) = konstanta*
	- ٠ S ní se porovnává, nebo se zapíše do masky
- •masku *mask*

*mask* (samé 1)

p řesn ěji

- dolních *s* bit ů odpovídá *s* bit ům šablony
- ♦ bitový AND (&) ur čí bitové roviny k porovnání
- $\bullet$ nap ř.: GL\_LESS =>

if( *ref* & *mask*) < ( stencil & *mask*) then true

Porovnávácí funkce GL\_LESS, GL\_GREATER atd.

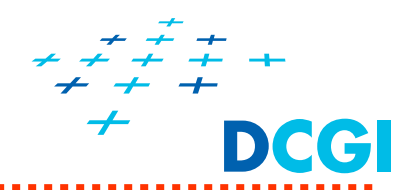

#### **void glStencilOp( GLenum** *fail***, GLenum** *zfail***, GLenum** *zpass* **)**

Nastavuje modifikující operace pro hodnoty ve stencil buffer

- • funkce modifikující data ve stencil bufferu
	- $\bullet$ *fail* porovnání šablony neusp ělo
	- $\bullet$ **\* zfail** porovnání šablony uspělo, neuspěl test hloubky
	- ٠ **\* zpass** porovnání šablony uspělo, uspěl test hloubky (nebo je zakázán)
- • **GL\_KEEP** (nem ění šablonu) GL ZERO (nastaví na 0)

GL\_REPLACE (nastaví na *ref* zadané **glStencilFunc** )

GL\_INCR, GL\_INCR\_WRAP (inkrementace šablony )

GL\_DECR, GL\_DECR\_WRAP (dekrementace šablony ) GL\_INVERT (inverze bit ů )

**2. test: Šablona (stencil test) (6)**

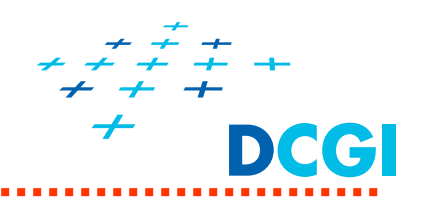

P říklad kreslení vymezené trojúhelníkem

- ٠ Červený trojúhelník se nakreslí a p řitom naplní šablonu 1
- $\blacksquare$ ■ Pak se kreslí zelený čtverec pouze tam, kde je v šabloně 1 (zbyde z n ěj jen zelená část bez roh ů )
- $\blacksquare$  Pak se kreslí modrý čtverec pouze tam, kde je v šablon ě 0 (zbydou z n ěj jen modré rohy)

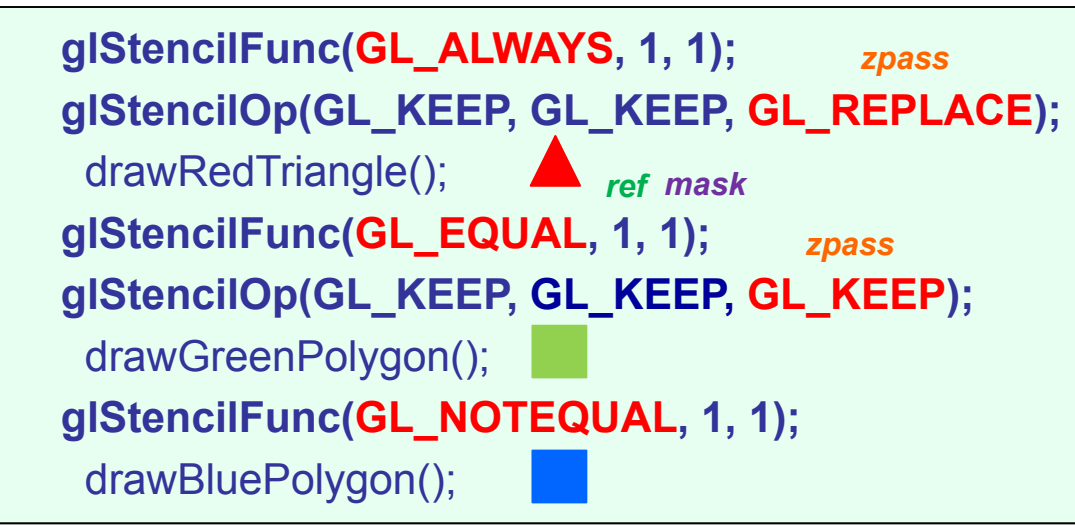

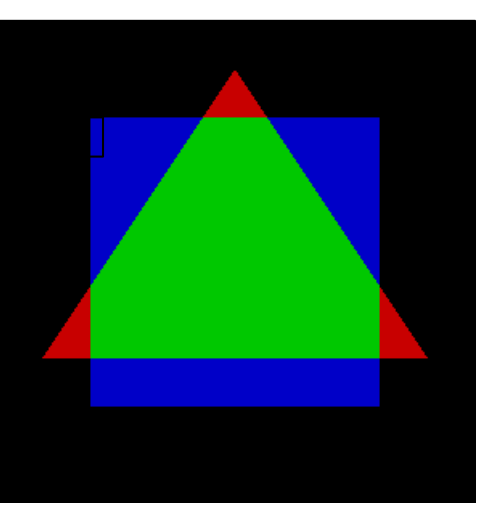

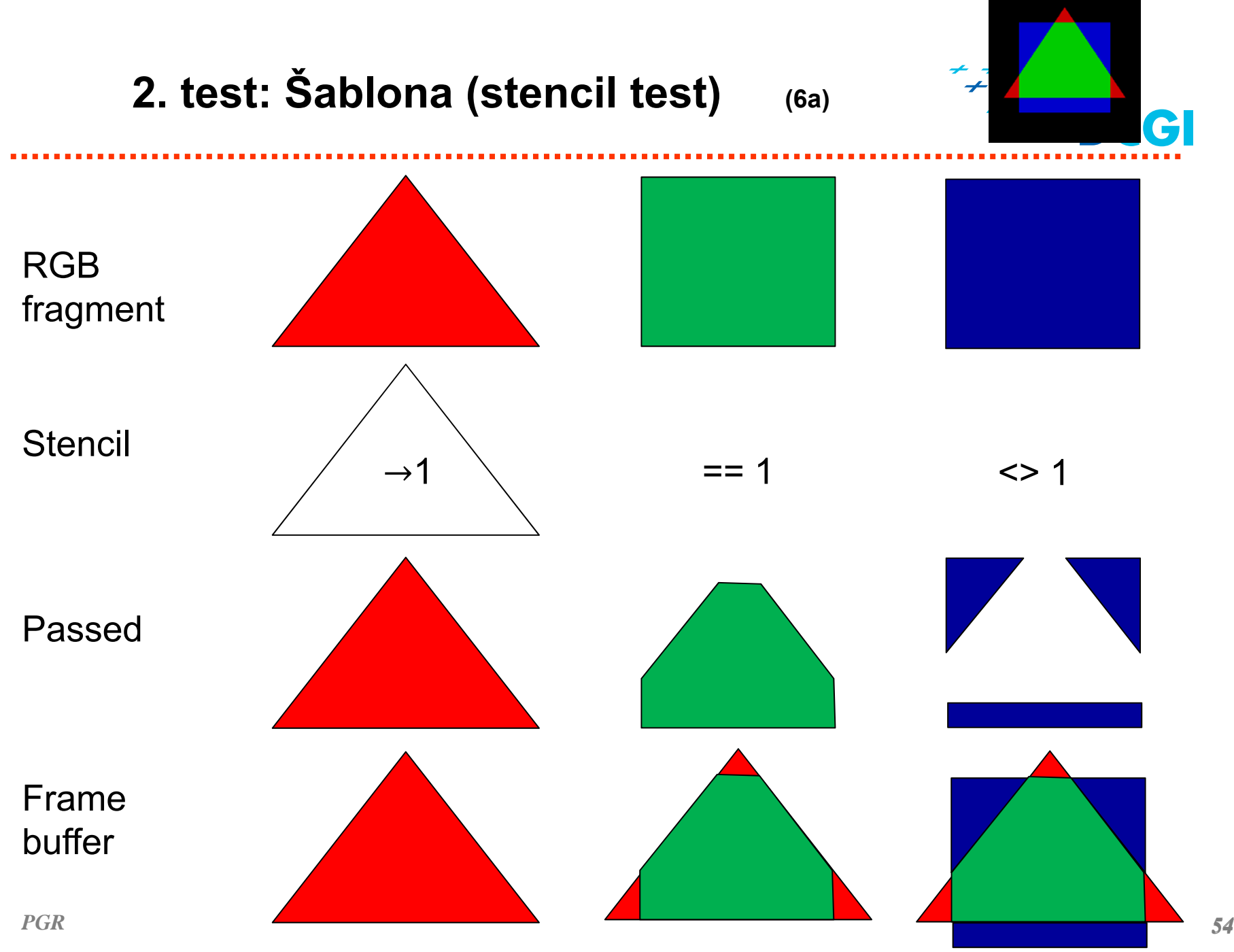

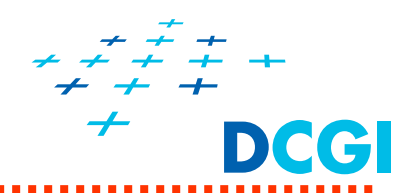

P říklad – **kreslení do koso čtverce a mimo n ěj** hodnota 1 pro replace rovina č. 1 (maska)

- 
- 1. inicializovat | glClearStencil(0x0); glEnable(GL\_STENCIL\_TEST);
- 2. naplnit šablonu jedničkami (kosočtverec na obrázku)
	- •vynulovat | glClear(GL\_STENCIL\_BUFFER BIT);
	- •nastavit glStencilFunc (**GL\_ALWAYS**, 0x1, 0x1)
	- •• nakreslit tvar | drawStencil(); // kosočtverec, tvar šablony
- 

*PGR*

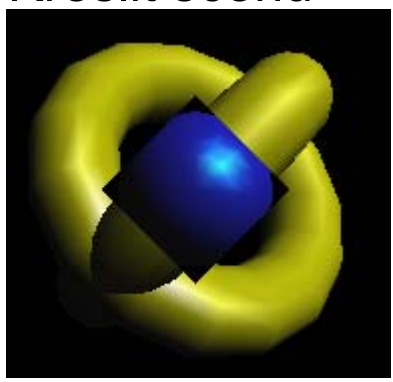

3. Kreslit scénu glStencilOp(GL\_KEEP, GL\_KEEP,**GL\_KEEP**); glStencilFunc(**GL\_EQUAL**, 0x1, 0x1); // 1 **drawBlueSphere()** // uvnitř šablony

glStencilOp(…,**GL\_REPLACE,GL\_REPLACE**);

glStencilFunc(GL\_NOTEQUAL, 0x1, 0x1); // 0 drawToriScene(); // mimo šablonu

**glStencilOp( GLenum** *fail***, GLenum** *zfail***, GLenum** *zpass* **)** 

**2. test: Šablona (stencil test) (8)**

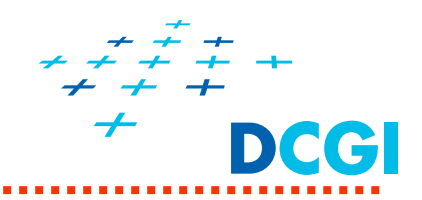

**Vyplnění děr v uzavřených tělesech po oříznutí rovinou**

("uzavření tělesa", aby nebylo vidět dovnitř)

- ٠ musí mít sudý počet přivrácených a odvrácených stěn -> XOR
	- •• vynulovat šablonu | glClearStencil(0x0);

glClear(GL\_STENCIL\_BUFFER\_BIT);

•povolit update, invertovat (1x bude 1, 2x bude 0, 3x bude 1,…)

glEnable(GL\_STENCIL\_TEST);

glStencilFunc (**GL\_ALWAYS**, …, 0x1);

glStencilOp (…, **GL\_INVERT, GL\_INVERT**);

•dokreslit "čepice" (všechny najednou – 1 velký bílý obdélník)

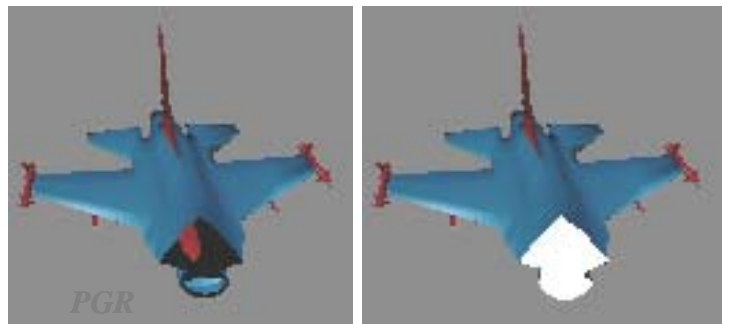

glStencilFunc (**GL\_NOTEQUAL**, **0x0,** 0x1); glStencilOp( GL\_KEEP, GL\_KEEP,GL\_KEEP); drawLargeRectangleCap();

**glStencilOp( GLenum** *fail***, GLenum** *zfail***, GLenum** *zpass* **)** 

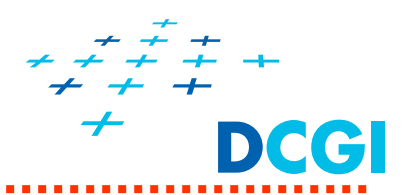

- $\blacksquare$ ■ míchání nové barvy s barvou v obrazové paměti
- $\blacksquare$ v režimu RGBA
- $\blacksquare$  Následuje
	- •Nastavení míchací funkce
	- $\bullet$ • Pořadí vykreslování průhledných a neprůhledných objektů
	- $\bullet$ Jak nastavit hloubkový test?

# **Aplikace míchání barev**

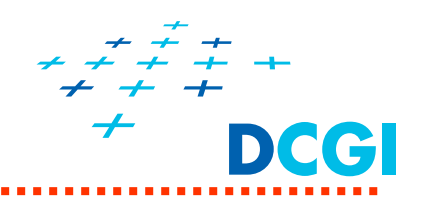

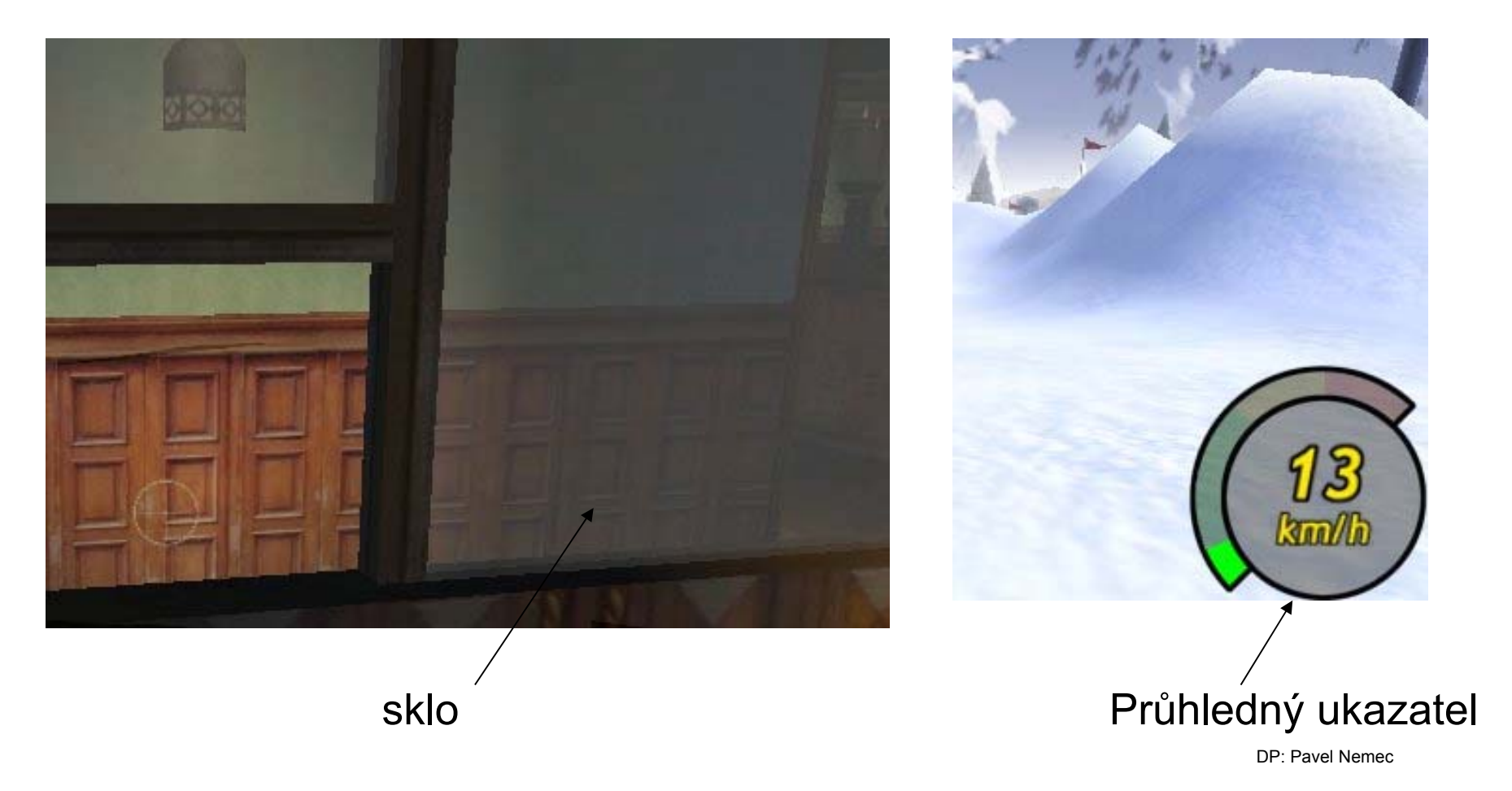

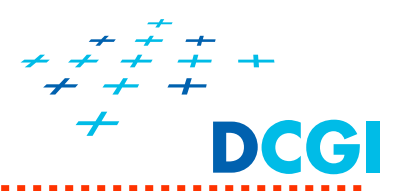

٠ Při **míchání barev** (α-míchání, *blending*) se kombinuje barva aktuáln ě vykreslovaných fragment ů (*src*) s barvou pixel ů uložených v obrazové pam ěti (*dst* )

 $\Rightarrow$  používá se na zobrazování poloprůhledných objektů p řes již vykreslenou scénu, prolínání obraz ů, klí čování na barvu, apod.

**glEnable(GL\_BLEND);**

**glDisable(GL\_BLEND);**

*P říklad: Pohled p řes modré sklo. Všechny barvy se zabarvují do modra a my vidíme část p ůvodních barev a část modré*

- **Zapnutí míchání**
- **Vypnutí míchání**

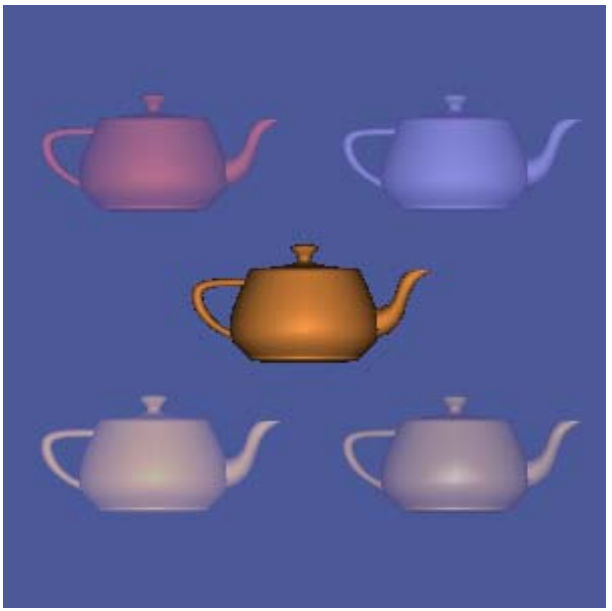

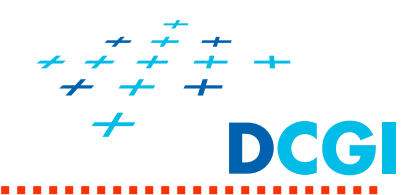

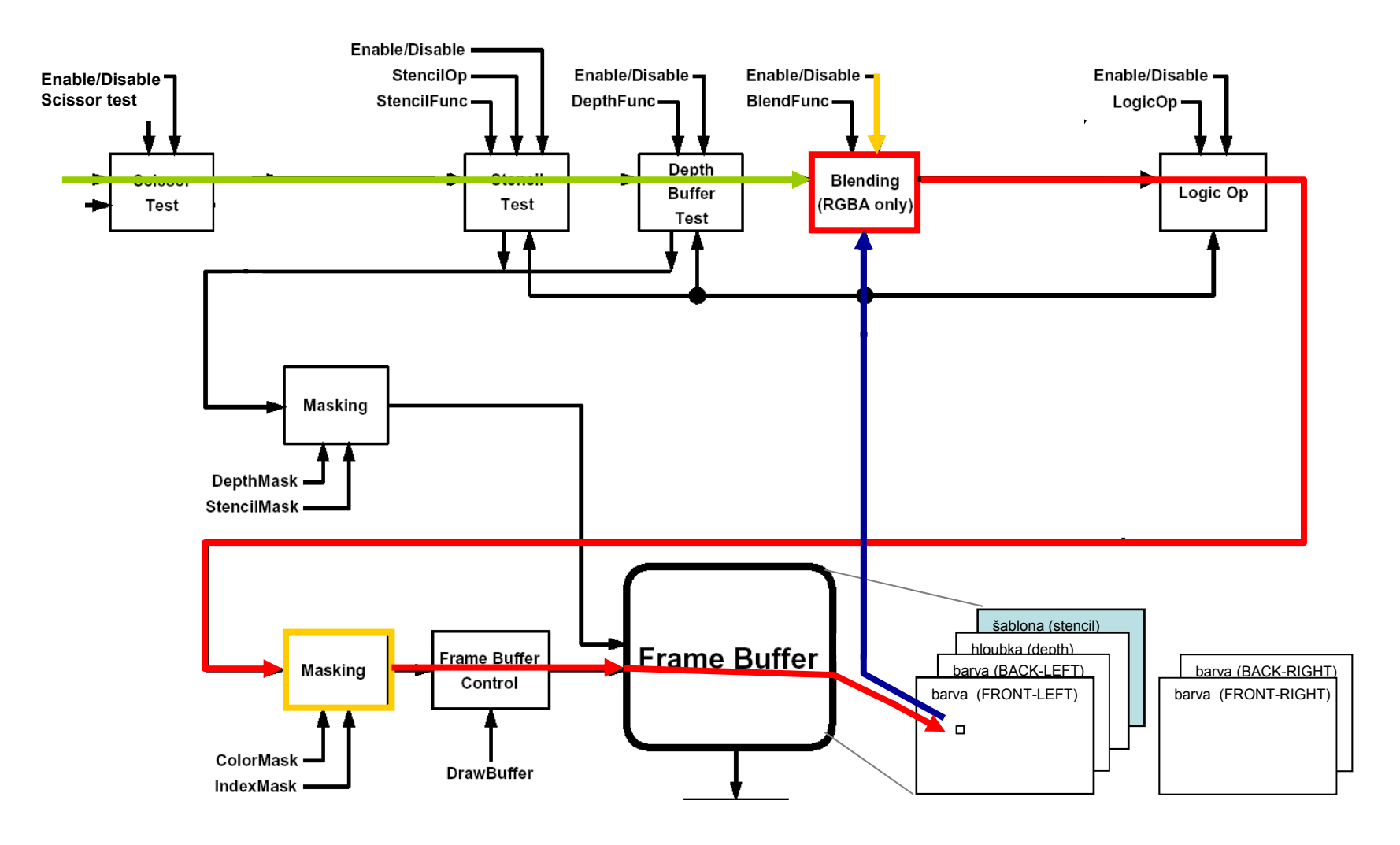

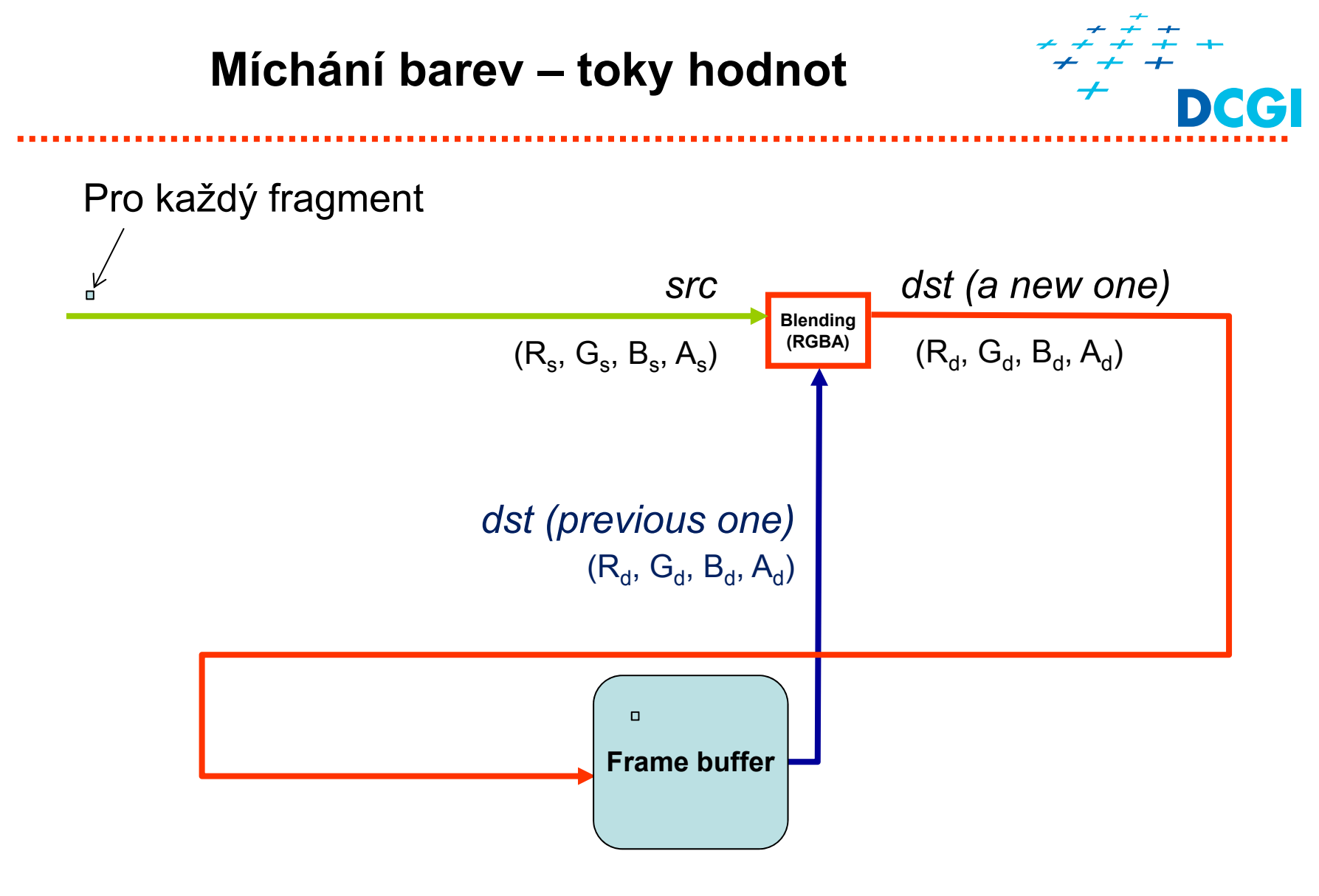

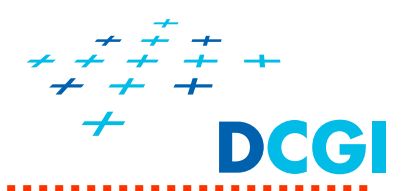

Do míchání vstupuje:

- vykreslovaná barva fragmentu (R<sub>s</sub>, G<sub>s</sub>, B<sub>s</sub>, A<sub>s</sub>) *src*
- •• barva uložená v obrazové paměti – (R<sub>d</sub>, G<sub>d</sub>, B<sub>d</sub>, A<sub>d</sub>) – *dst*

Složky vstupu se vynásobí míchacími činiteli – *sfactor* a *dfactor*

• **glBlendFunc**

A spočítá se míchací rovnice -> nová hodnota dst – ořízne se na ⟨0, 1

• **glBlendEquation**

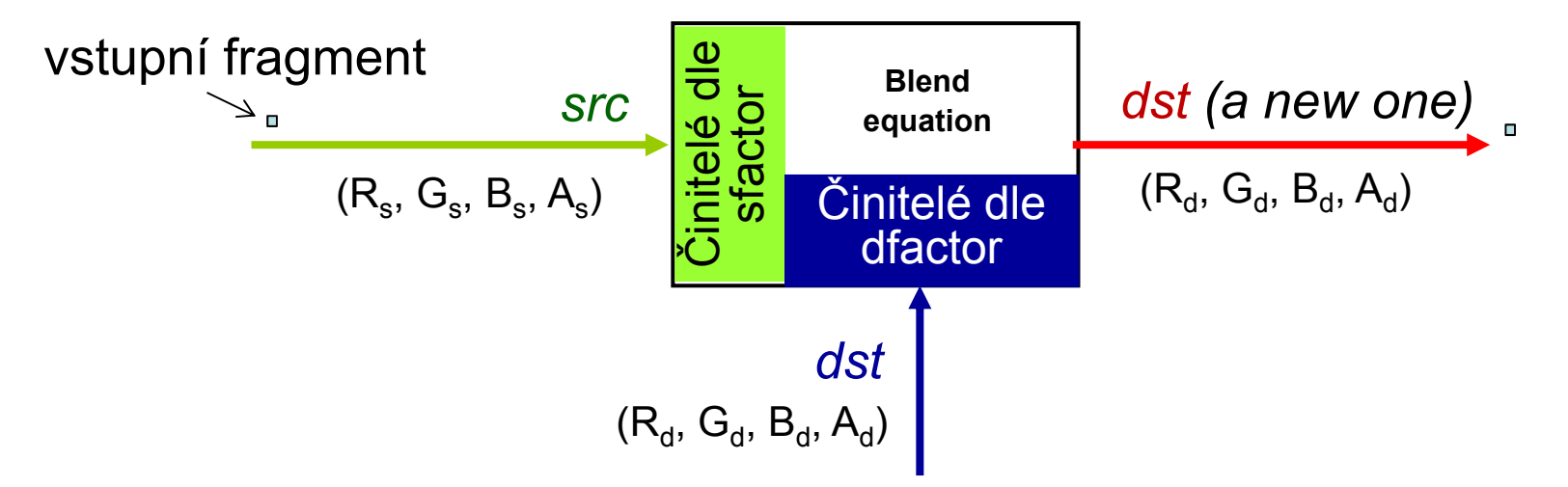

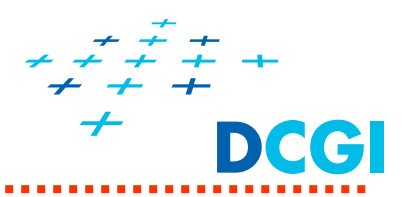

**glBlendFunc(**GLenum **sfactor,** GLenum **dfactor);**

Příkaz pro "hromadné nastavení" míchacích činitelů S a D (platí pro všechny následně vykreslené fragmenty)

- $\overline{\phantom{a}}$  **sfactor** míchací činitelé pro zdrojové složky - např. srcAlpha (právě vykreslované fragmenty) (S<sub>R</sub>,S<sub>G</sub>,S<sub>B</sub>,S<sub>A</sub>)
- $\mathcal{L}_{\mathcal{A}}$  **dfactor** míchací činitelé pro cílové složky (již vykreslené pixely) ( $D_B$ , $D_G$ , $D_B$ , $D_A$ ) např. (1-srcAlpha)

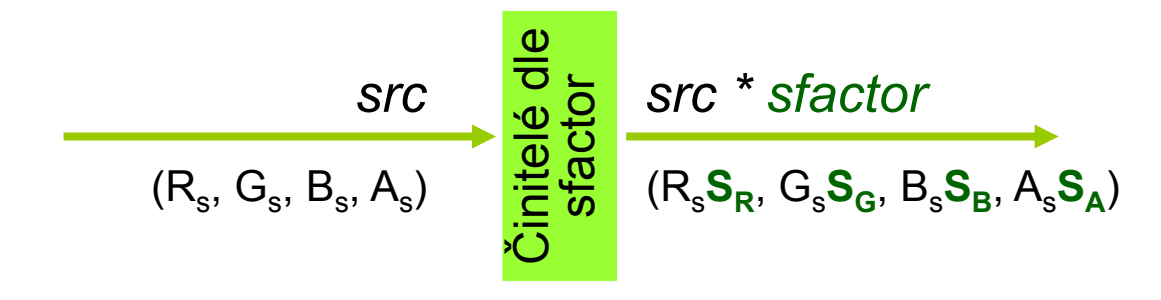

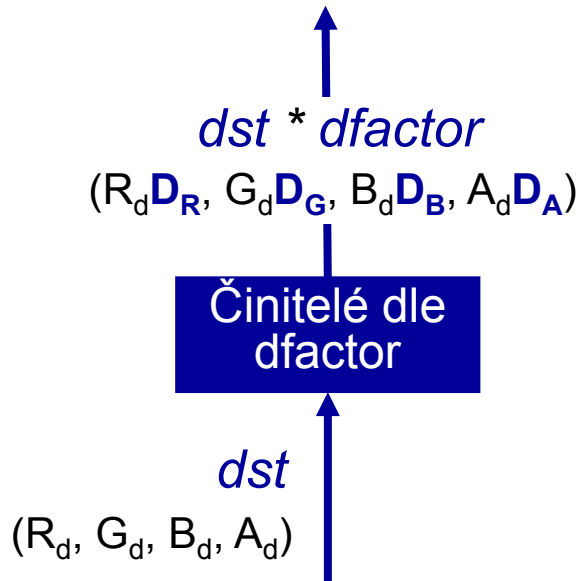

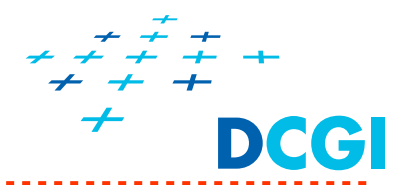

Příklady míchacích činitelů  $(S_R, S_G, S_B, S_A)$ ,  $(D_R, D_G, D_B, D_A)$ :

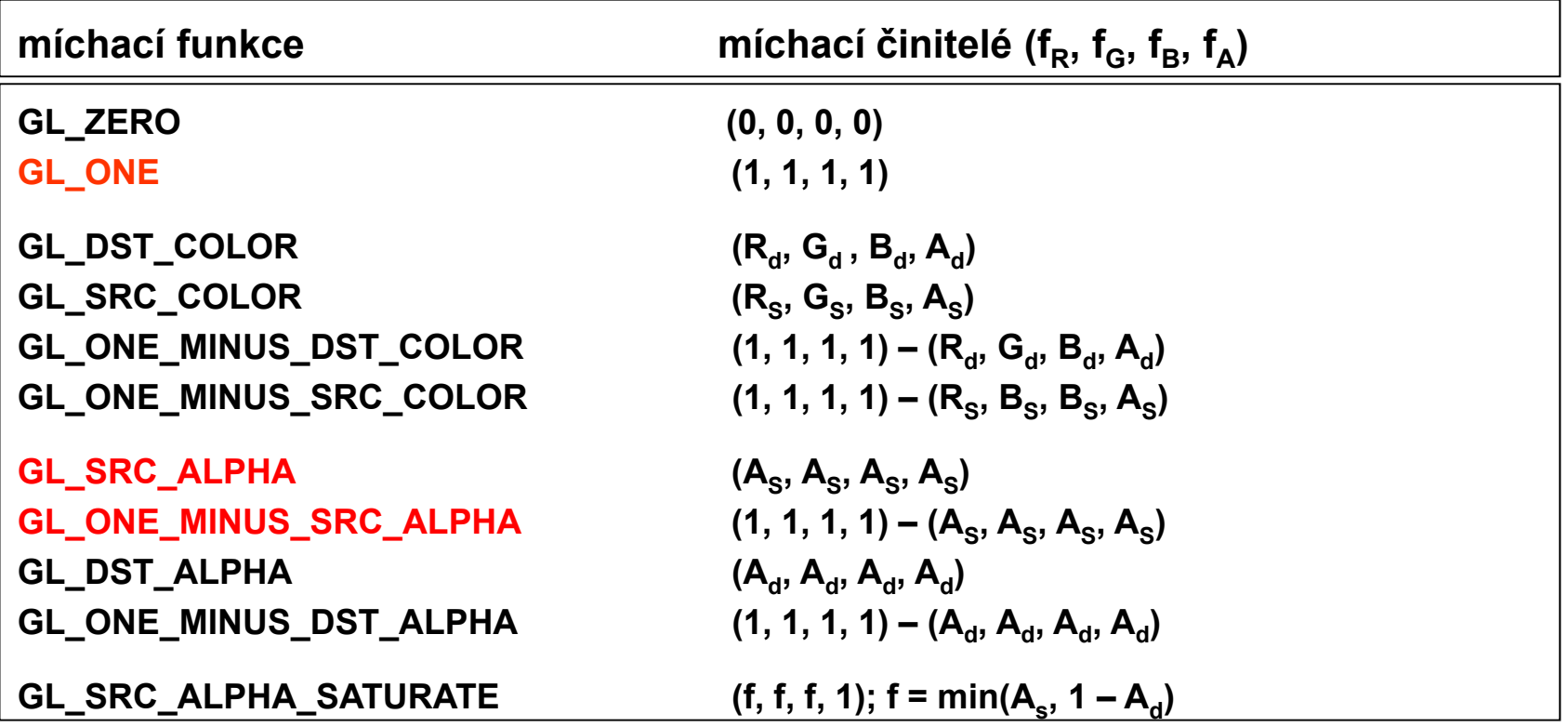

**Těchto míchacích funkcí existuje ve vyšších verzích OpenGL cekem 19, navíc lze nastavit výpočet barvy RGB a Alpha odděleně**

**glBlendFuncSeparate( srcRGB, dstRGB, srcALpha, dstAlpha);**

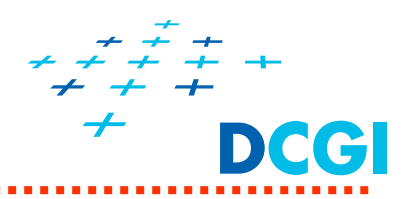

**glBlendEquation(**Glenum **mode);**

P říkaz pro nastavení míchací rovnice (*blend equation* )

- Ξ ■ GL\_FUNC\_ADD (implicitně)
- $\blacksquare$ GL\_FUNC\_SUBTRACT
- $\blacksquare$ GL FUNC REVERSE SUBTRACT
- $\blacksquare$ GL\_MIN

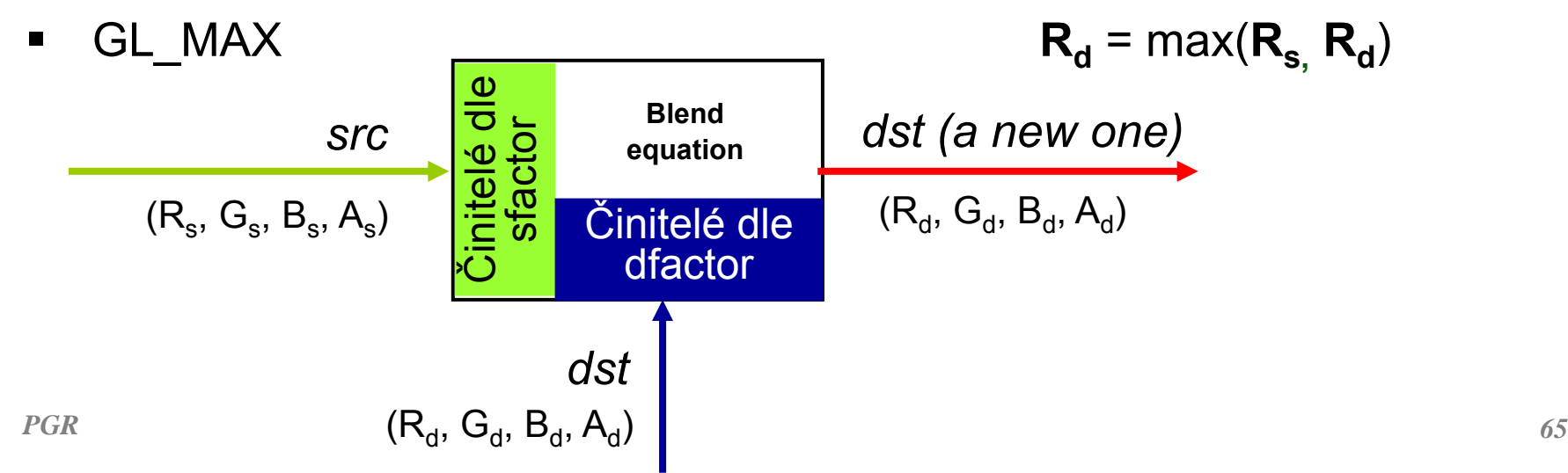

**mode Rovnice pro složku R**

 $R_d = R_s S_R + R_d D_R$  $R_d = R_s S_R - R_d D_R$  $R_d = R_d D_R - R_s S_R$  $R_d$  = min( $R_s$ ,  $R_d$ )  $R_d$  = max( $R_s$ ,  $R_d$ )

65

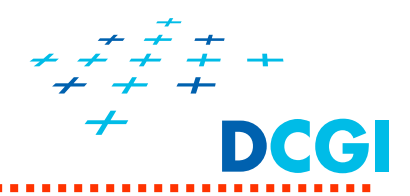

# **glBlendEquation()**

- •Implicitně nastaveno na GL\_FUNC\_ADD
- GL\_FUNC\_ADD vhodné na antiliasing a průhledné objekty
- Analýza obrazových dat (prahování <sup>v</sup>ůči konstantní barvě) GL\_MIN a GL\_MAX
- $\mathcal{L}^{\text{max}}$  **glBlendFunc()**
	- •Implicitní hodnoty sfactor <sup>=</sup>**GL\_ONE**, dfactor <sup>=</sup>**GL\_ZERO**
	- Průhledné objekty a antialiazing bodů a čar **glBlendFunc(GL\_SRC\_ALPHA, GL\_ONE\_MINUS\_SRC\_ALPHA);**
	- Antialiasing polygonů **glBlendFunc(GL\_SRC\_ALPHA\_SATURATE, GL\_ONE);**

# **Míchání barev (Blending) – p říklad I**

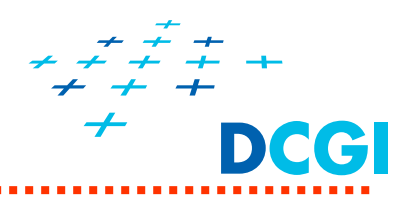

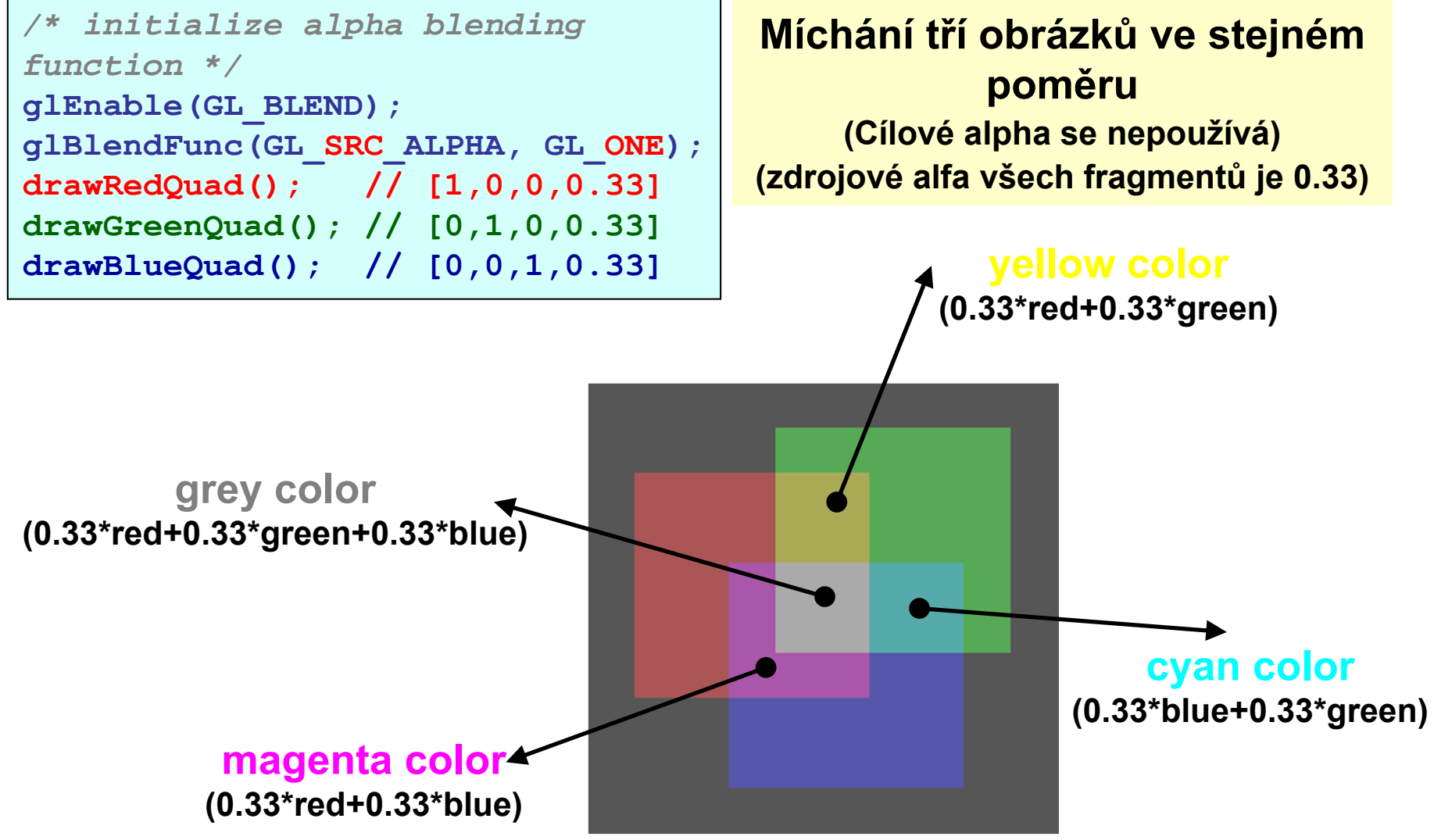

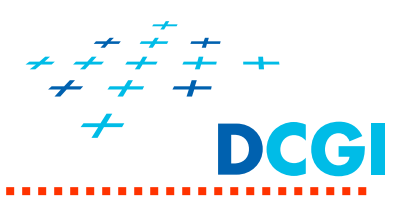

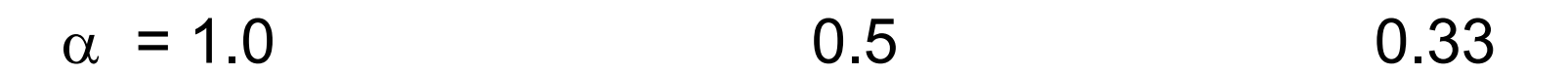

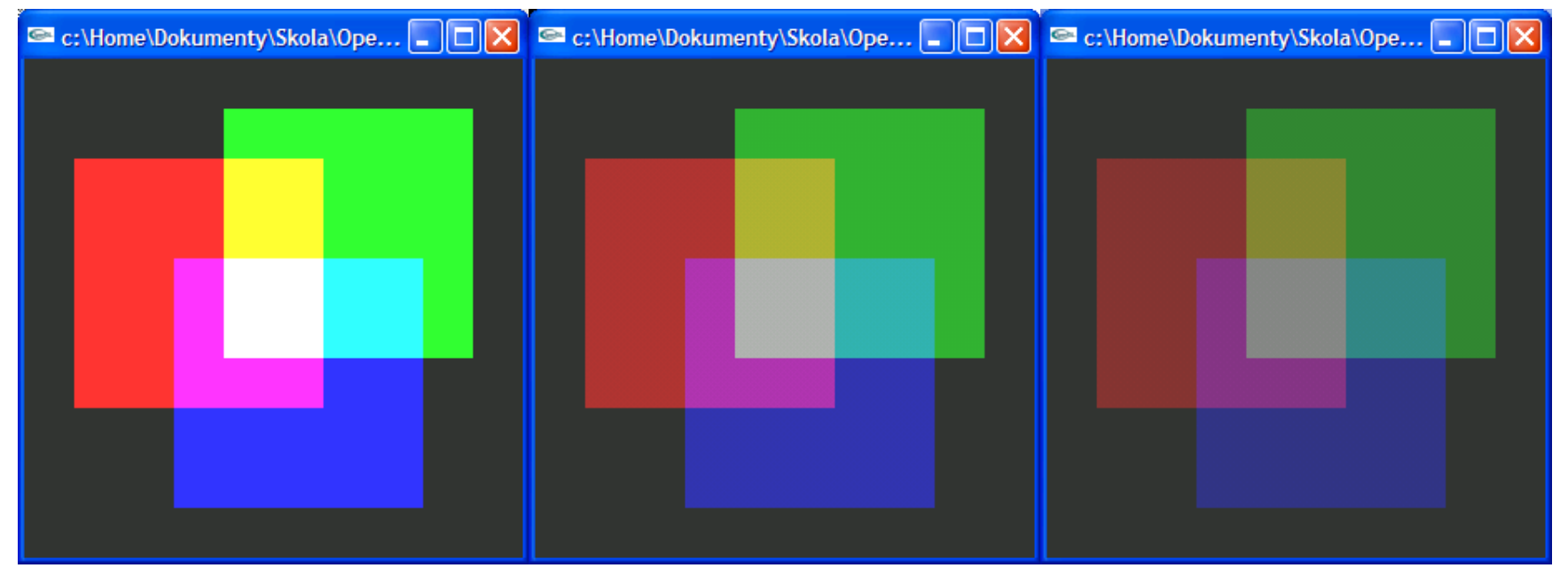

- **1. glEnable(GL\_BLEND);**
- **2. glBlendFunc(GL\_SRC\_ALPHA, GL\_ONE);**

**Pořadí vykreslování je důležité – příklad II**

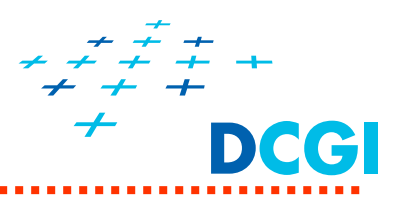

#### **Míchání v poměru popředí ku pozadí 0.8 : 0.2**

**glEnable(GL\_BLEND); // cílové alpha (na obrazovce) se nepoužívá glBlendFunc(GL\_SRC\_ALPHA, GL\_ONE\_MINUS\_SRC\_ALPHA);**

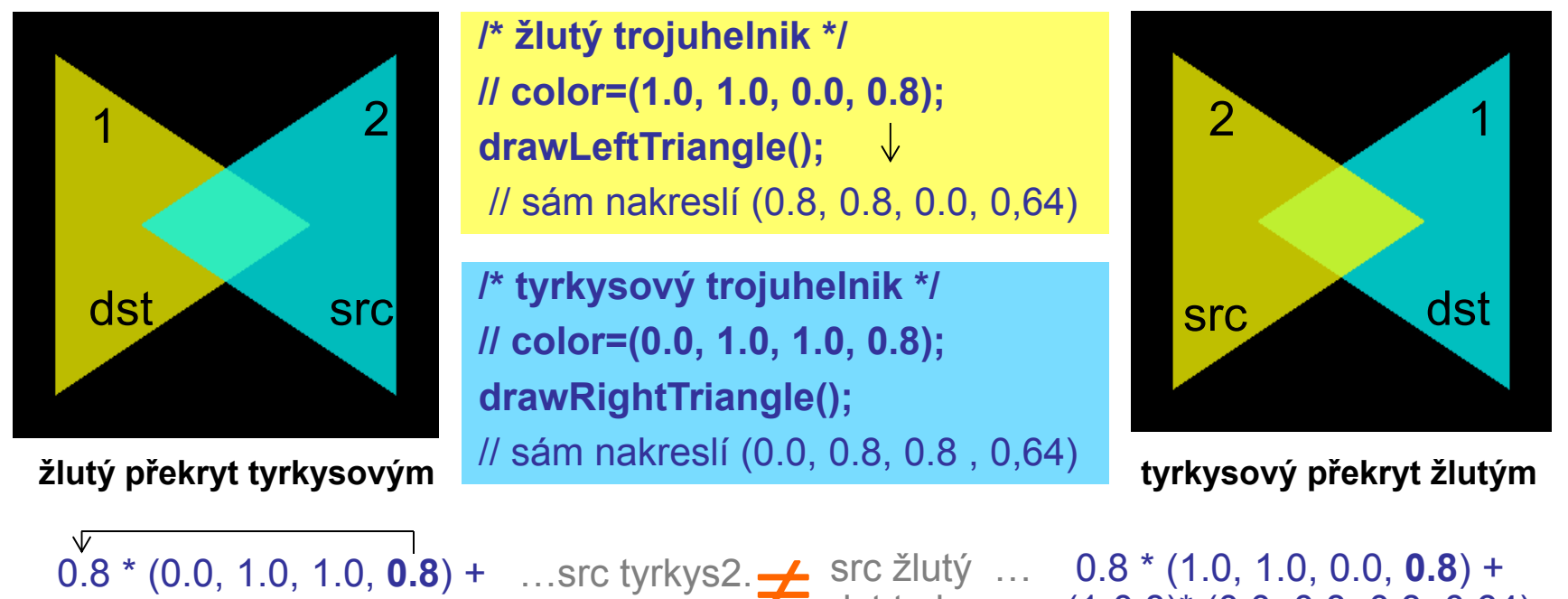

+(1-0.8)\* (0.8, 0.8, 0.0, 0,64) <sup>=</sup> …dst žlutý1 = (0.16, 0.96, 0.8, 0.768) dst tyrkys…+ (1-0.8)\* (0.0, 0.8, 0.8, 0,64) <sup>=</sup> = (0.8, 0.96, 0.16, 0.768)  $\neq$ 

**Pořadí vykreslování objektů je při míchání důležité!!!**

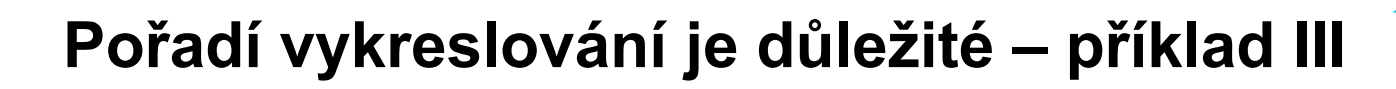

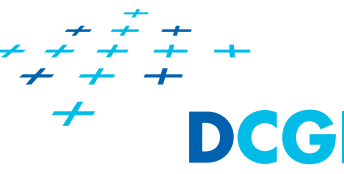

- Při zobrazování neprůhledných těles s průhlednými v jedné scéně je pořadí vykreslování objektů velmi důležité!!! Správně je toto pořadí vykreslování:
- **1. neprůhledné** objekty (non-transparent) zobrazit jako první -> naplní se Z-buffer (testování hloubky i zápis do Z povoleny)
- **2. průhledné** objekty zobrazit jako poslední, seřadit dle vzdálenosti k pozorovateli a zobrazit **odzadu dopředu** (testování hloubky povoleno) *(Optim: zakázat zápis do paměti hloubky – pomocí příkazu glDepthMask(GL\_FALSE) )*

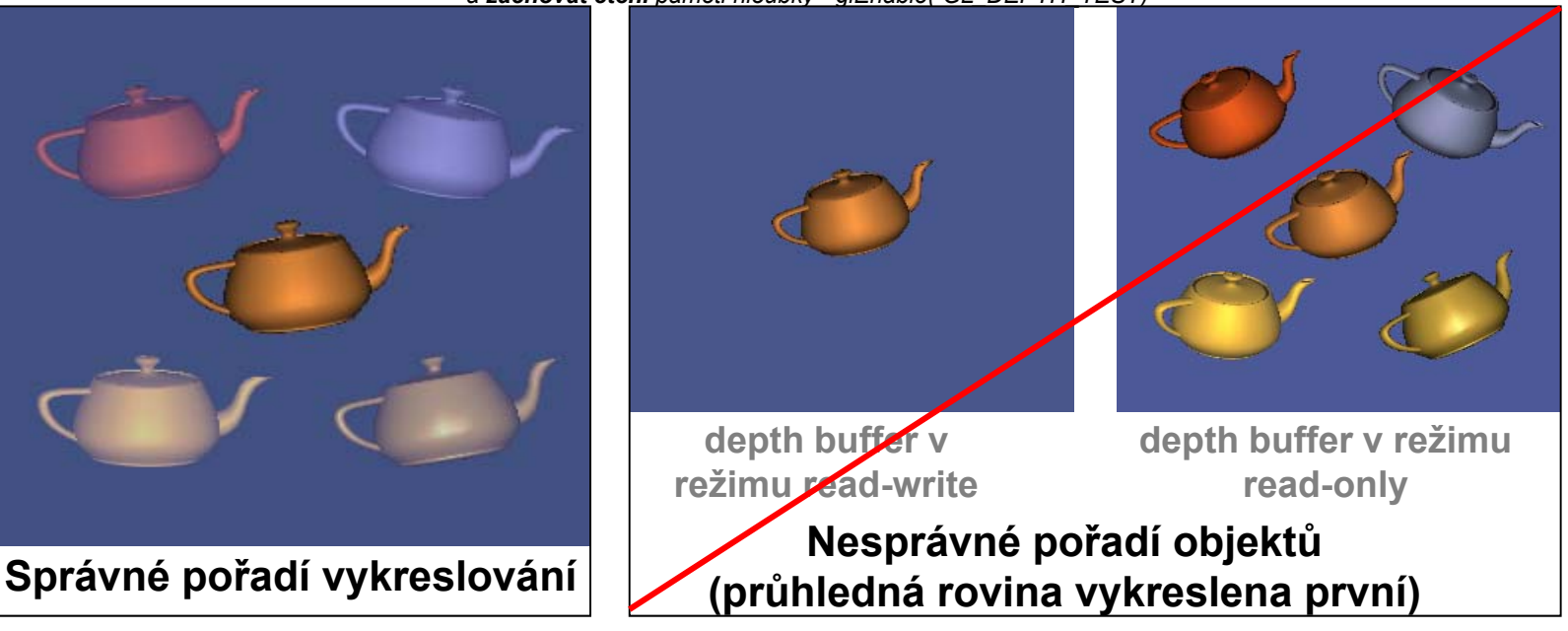

*a zachovat čtení paměti hloubky - glEnable( GL\_DEPTH\_TEST)*

# **Paměť hloubky – povolení zápisu**

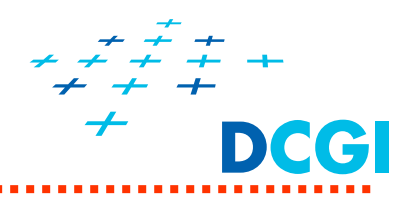

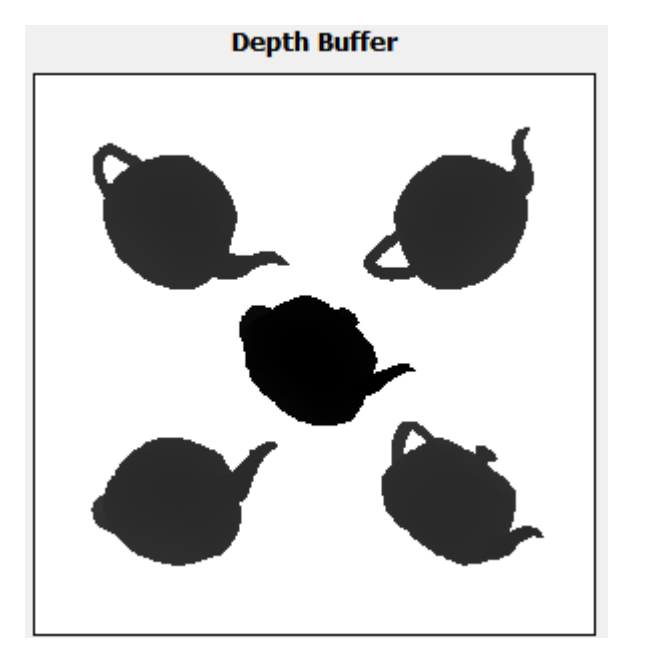

Jen pro neprůhledné čajníky (správně)

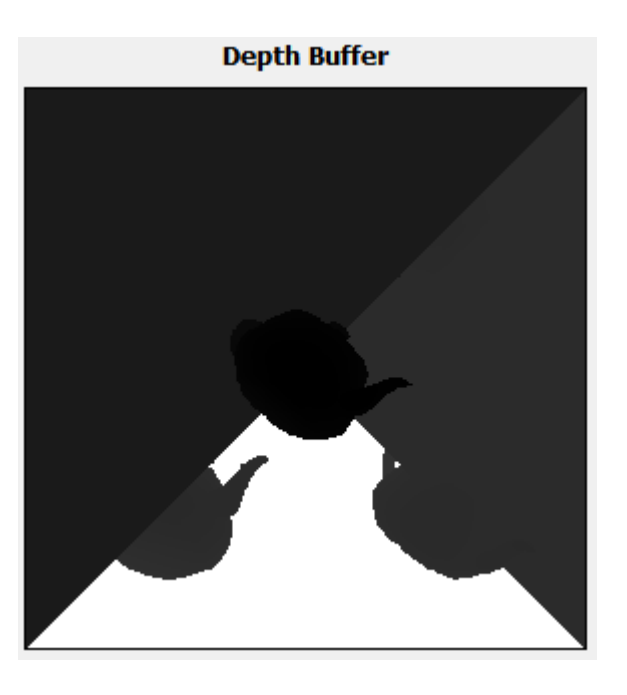

I pro průhledné trojúhelníky (špatně – zbytečný)

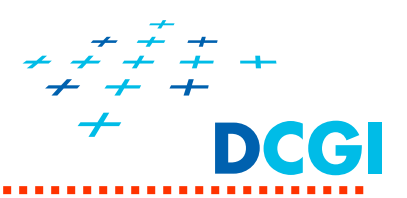

Pokud je **správně pořadí** (neprůhledné, pak průhledné odzadu dopředu), **je obrázek správně** (používané vypnutí zápisu do Z-bufferu při kreslení neprůhledných neovlivní správný výsledný obraz, šetří čas)

 $\alpha \sim 0.5$ 

 $\alpha \sim 1.0$ 

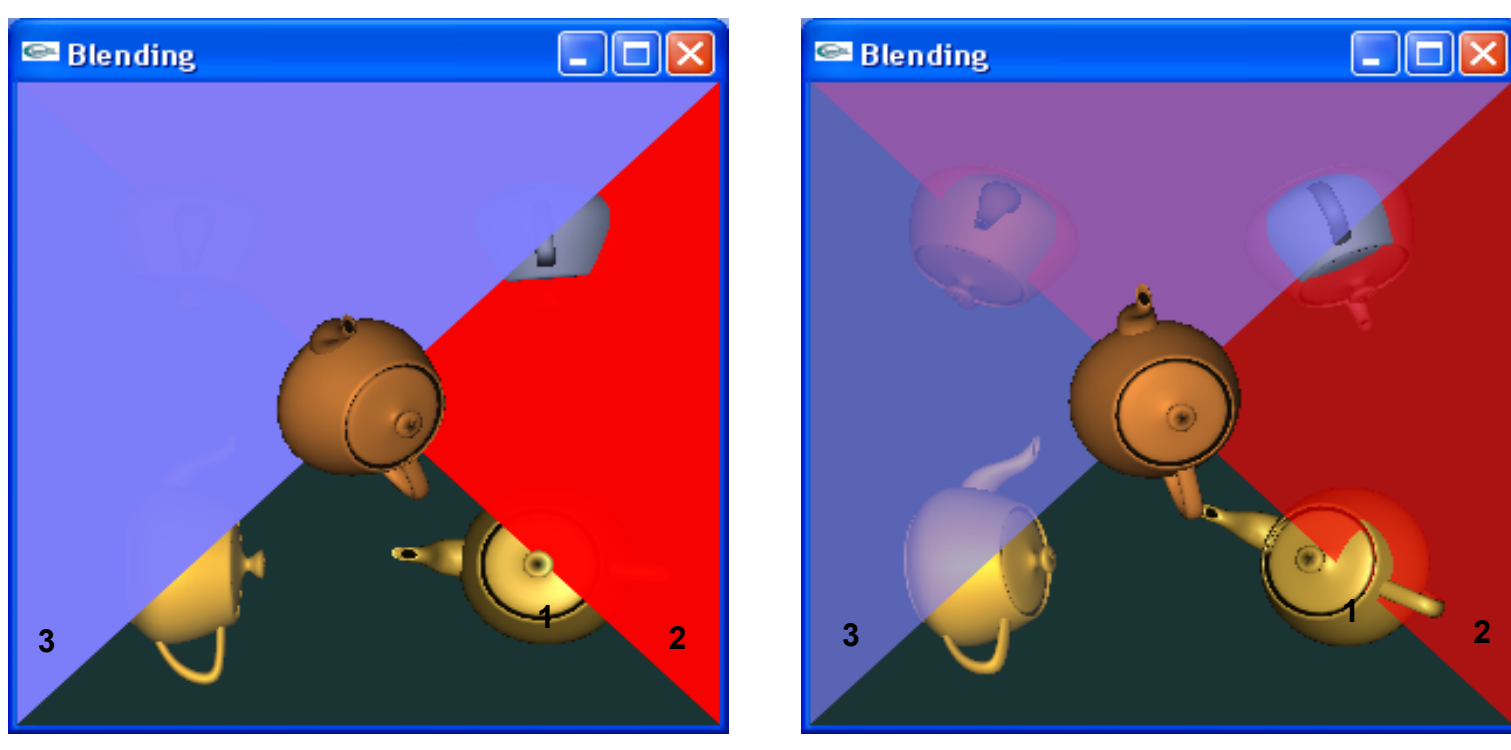

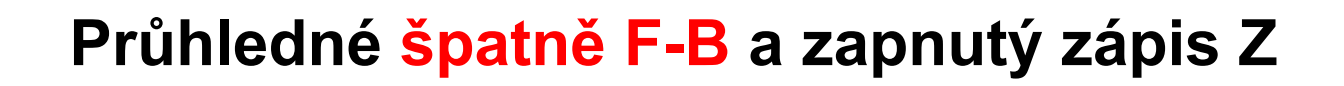

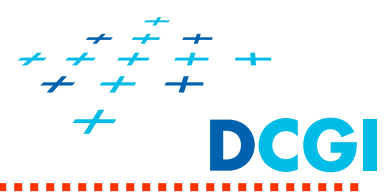

Pokud se správně napřed nakreslí neprůhledné objekty, ale je **špatně pořadí průhledných** (průhledné zepředu dozadu), je obrázek pro  $\alpha \neq 1$ **špatně**. **Zapnutý zápis do Z-bufferu** řeší aspoň viditelnost bližší roviny.

 $\alpha$  ~ 1.0 - OK

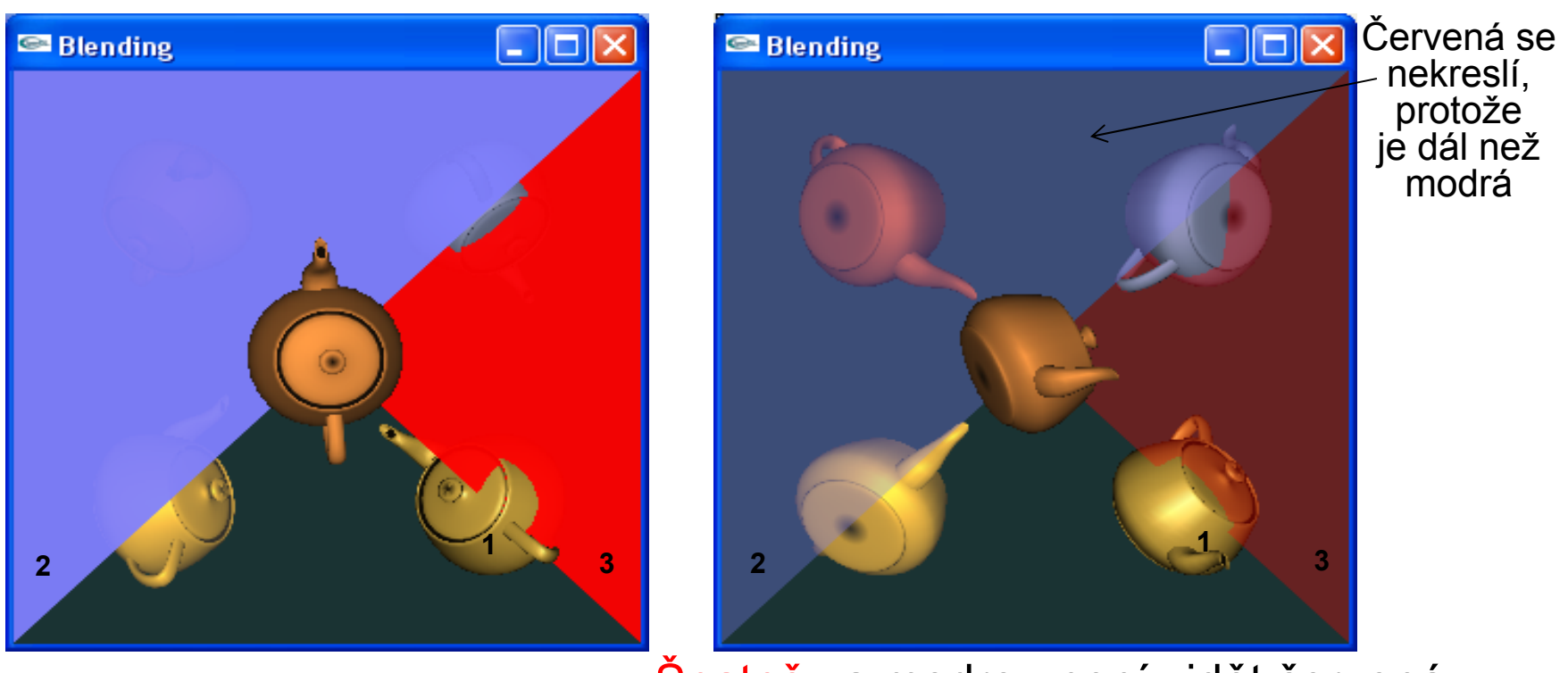

 $\alpha \sim 0.5$ 

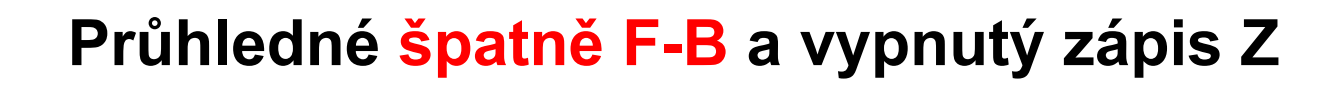

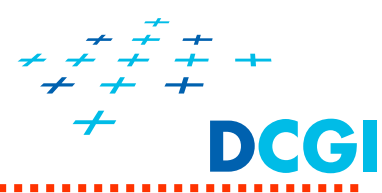

Pokud se správně napřed nakreslí neprůhledné objekty, ale je **špatně pořadí průhledných** (průhledné zepředu dozadu), je obrázek pro  $\alpha \neq 1$ **špatně**. **Vypnutý zápis do Z-bufferu** pokazí i viditelnost bližší roviny

 $\alpha \sim 0.5$ 

 $\alpha$  ~ 1.0 - OK

*PGR*

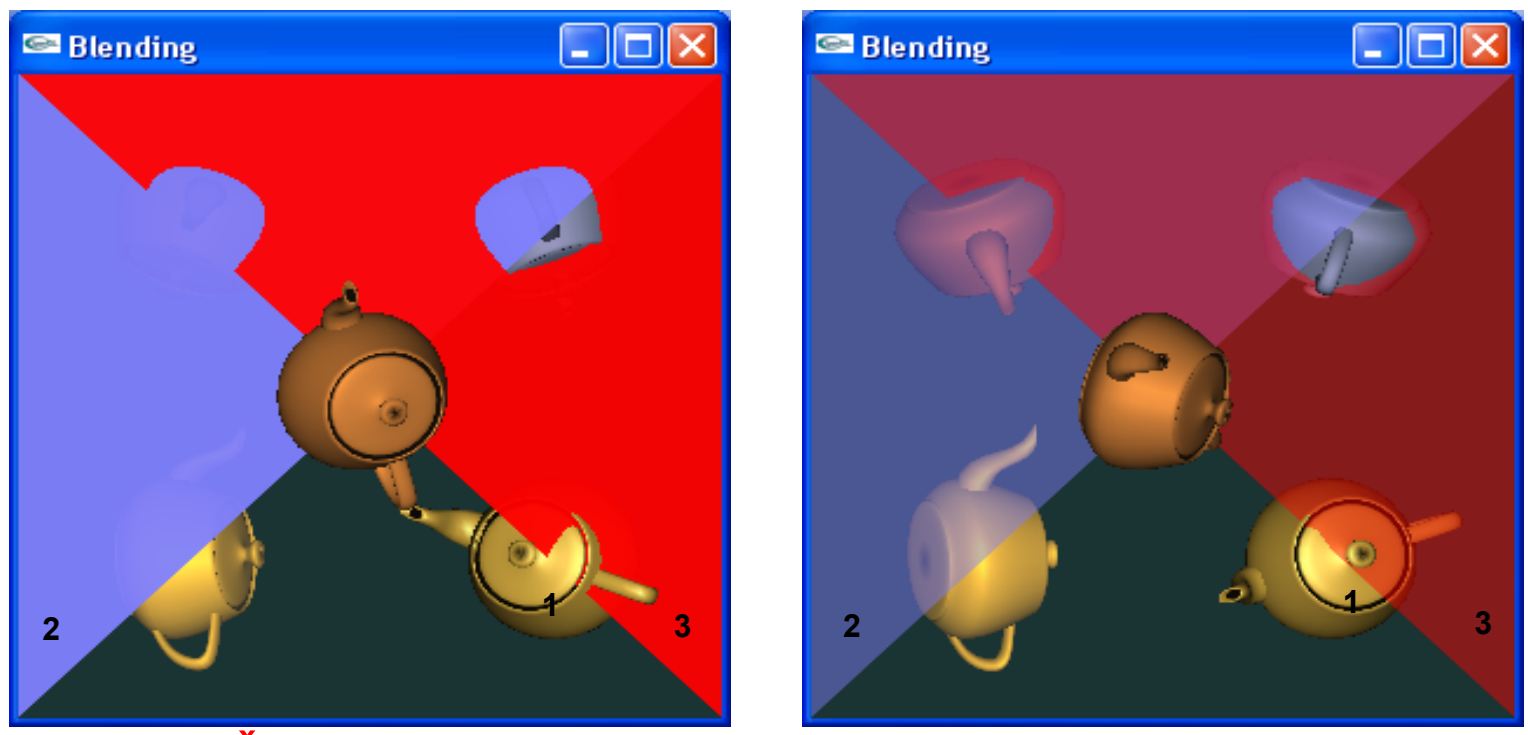

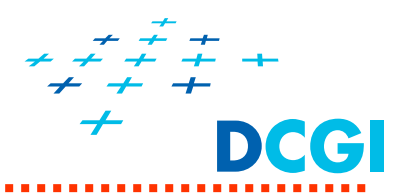

Více výstupních buffer ů – každý se nastaví zvláš ť

**void glEnable( GL\_BLEND );** // povolí pro všechny buffery

**void glEnablei( GL\_BLEND,** GLuint **index);** // povolí pro jeden

```
index = GL_DRAW_BUFFER
i
      = 
číslo bufferu v glDrawBuffers
```
**glBlendEquation(**GLenum **mode);** // pro všechny buffery

**glBlendEquationi(**GLuint **buf,** GLenum **mode);** // pro jeden

**glBlendFunc(**GLenum **sfactor,** GLenum **dfactor);**

**glBlendFunci(**GLuint **buf,**  GLenum **sfactor,** GLenum **dfactor);**
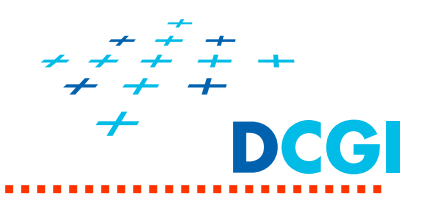

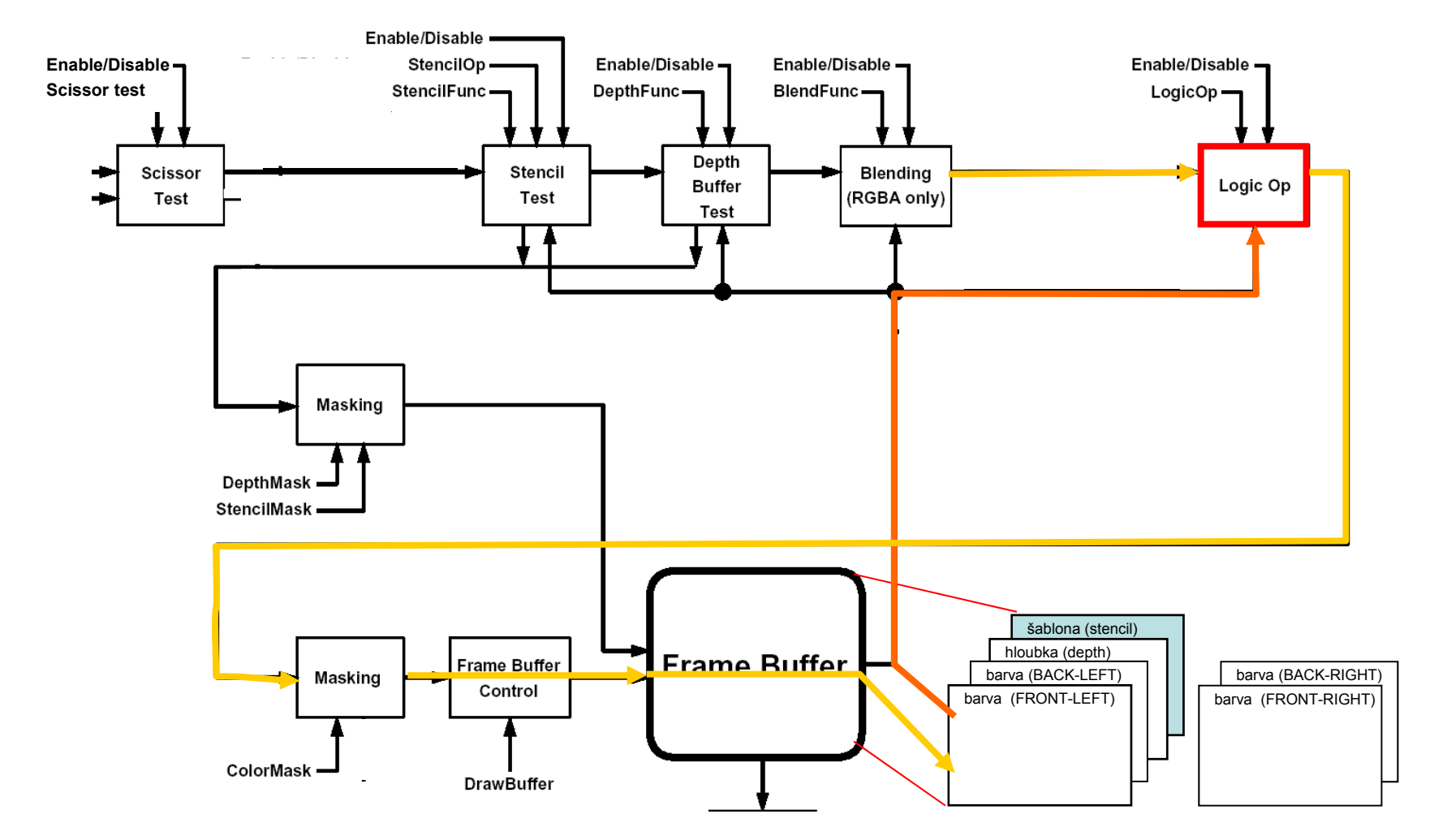

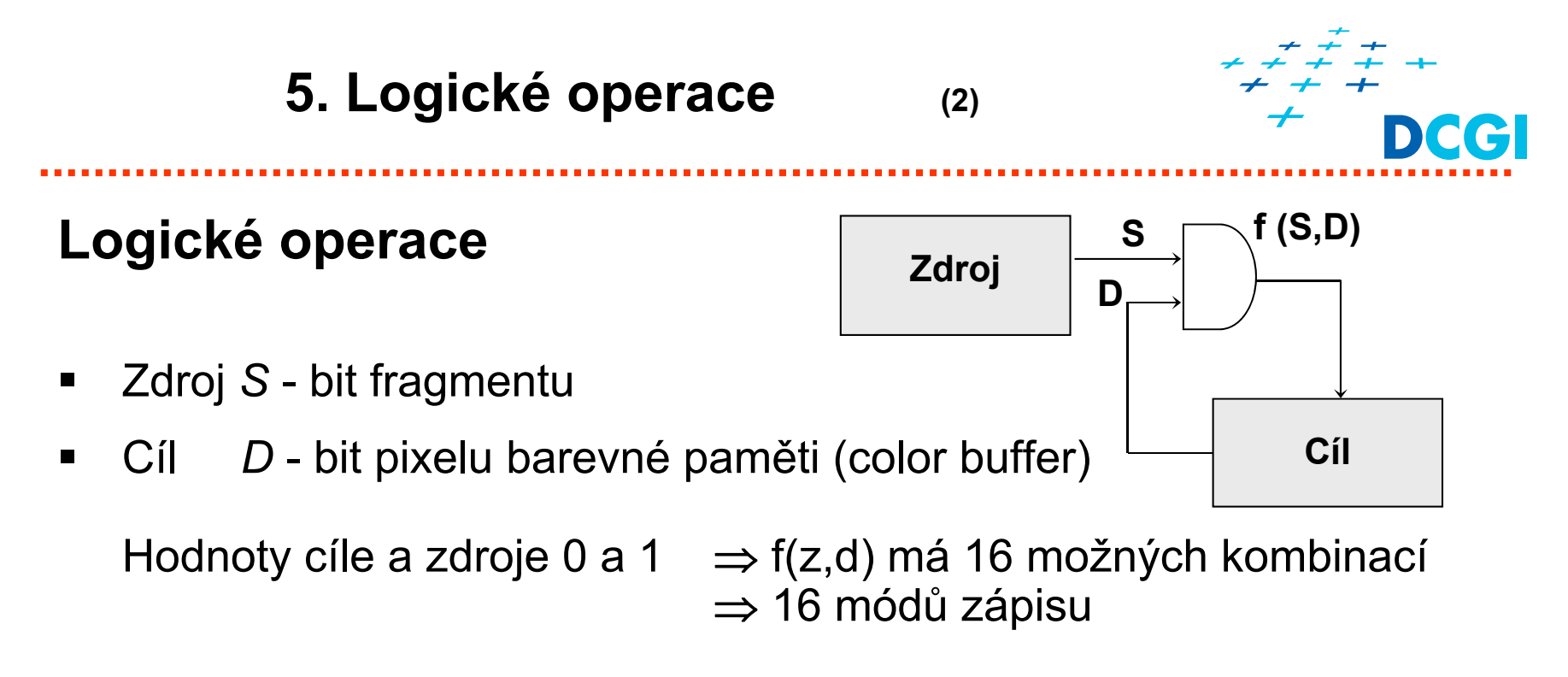

- $\blacksquare$  Výběr logické operace (módu zápisu) **void glLogicOp(GLenum mód)**
- $\blacksquare$ Povolení / zákaz aplikace logické operace

```
glEnable(GL_LOGIC_OP)
glDisable(GL_LOGIC_OP);
```
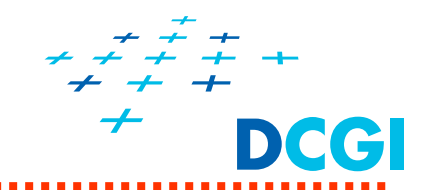

- $\blacksquare$  Logické operace mezi barvou RGBA fragmentu a barvou uloženou v barevné paměti (colorBuferu)
- $\blacksquare$ 16 operací (módů)

 $S = source, D = destination$ 

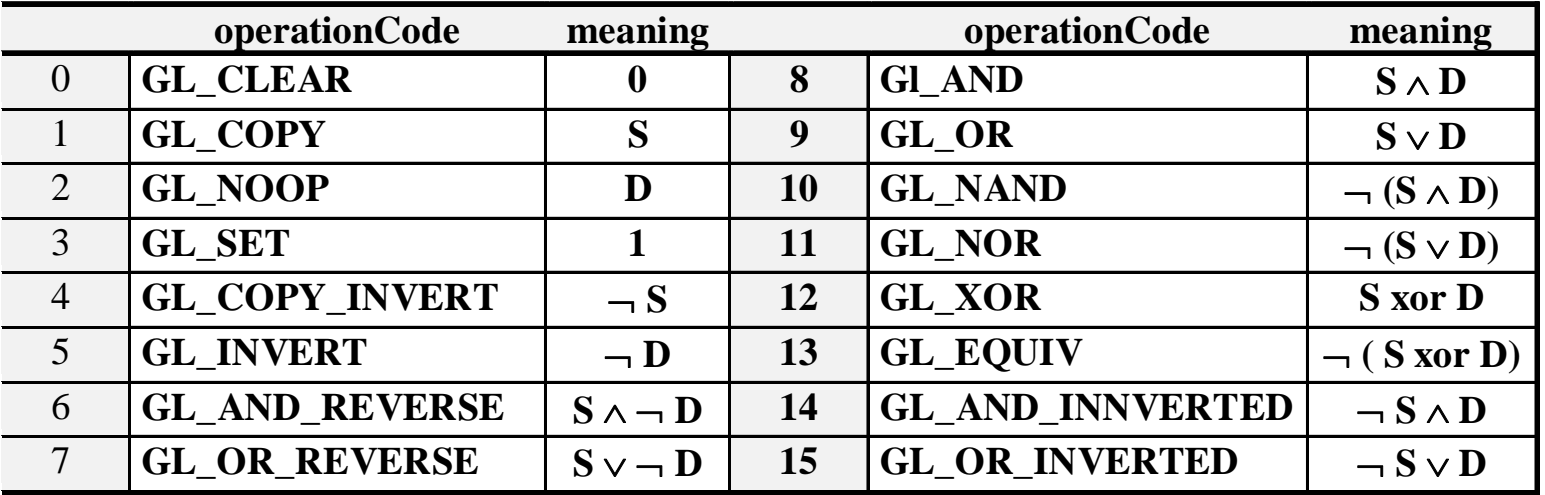

# **Shrnutí**

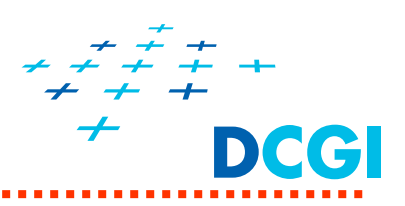

#### $\blacksquare$ **Zobrazovací řetězec**

•Část od sestavení primitiv po rasterizaci

### $\blacksquare$ **Součásti obrazové paměti**

- $\bullet$ na co se používají
- $\bullet$ jak se mažou a jak se do nich zapisuje

### $\blacksquare$ **Testy a operace s fragmenty**

- $\bullet$ provádí se po výpočtu pozice a barvy fragmentu
- $\bullet$ určí, jestli se fragment dostane na obrazovku
- $\bullet$ šablona, test hloubky, …

## Zobrazovací řetězec – dnes probrané části

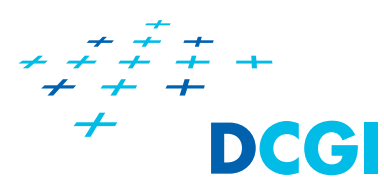

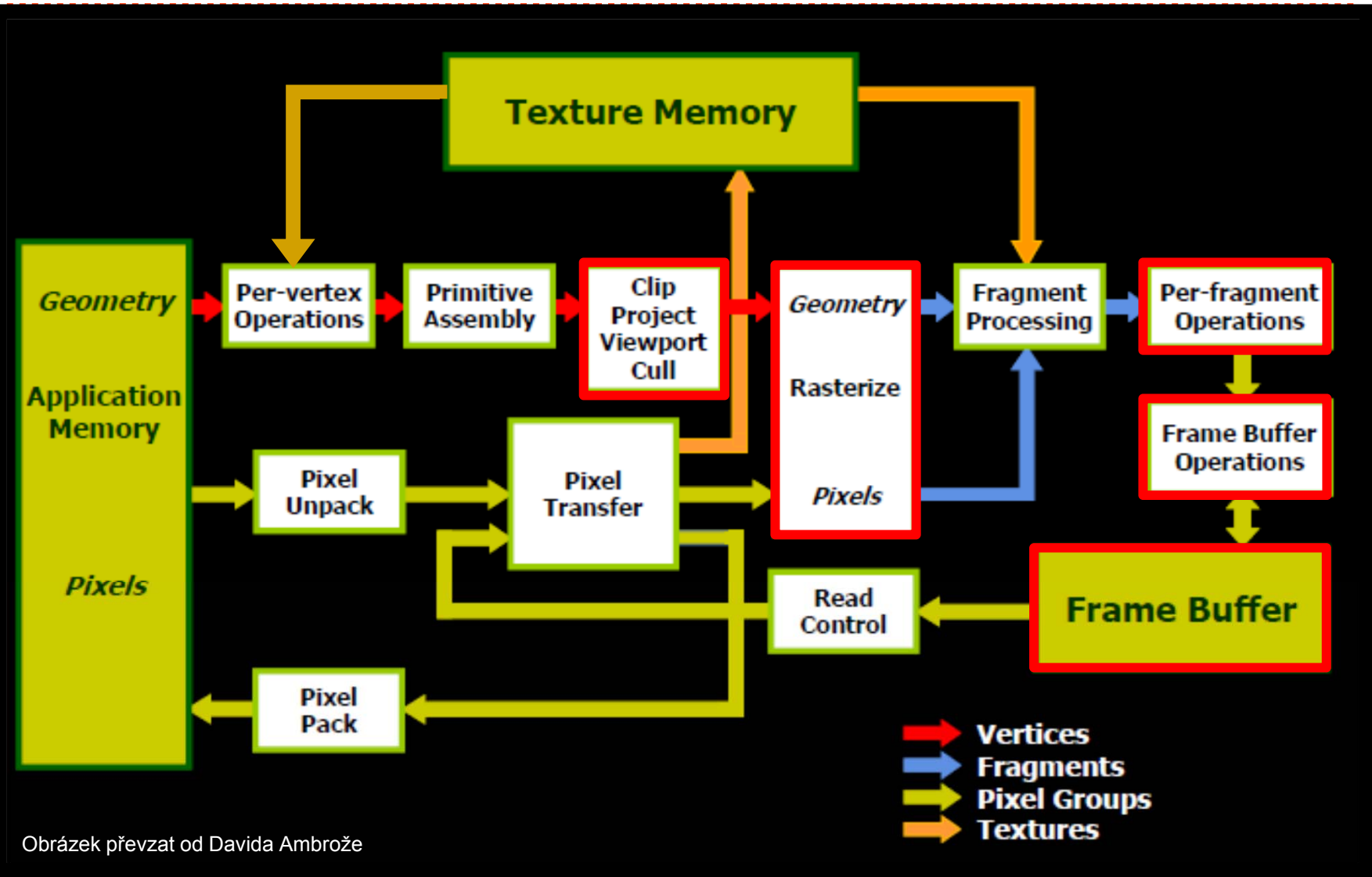

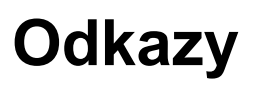

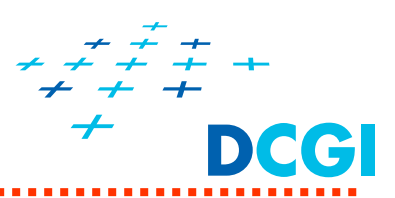

- $\blacksquare$  Steve Baker, *Learning to Love your Z-buffer***.**  https://www.sjbaker.org/steve/omniv/love\_your\_z\_buffer.html Precision calculator/.
- $\blacksquare$ *OpenGL FAQ 12: The Depth Buffer,* https://www.opengl.org/archives/resources/faq/technical/depthbuffer.htm
- $\blacksquare$  M. Kilgard: Improving Shadows and Reflections via the Stencil Buffer http://artis.imag.fr/Recherche/RealTimeShadows/pdf/stencil.pdf